# **Wa/hinglon Apple Pi**

The Journal of Washington Apple P1, Ltd.

### Volume 6 June 1984 Aumber 6 **HiQhliahtl** gmgno

**LOGO VIRUS PART II MACINTOSH AND HIS SISTERS RULES FOR An EHPERT SYSTEm** APPLEWORKS: A Review

# In This Issue

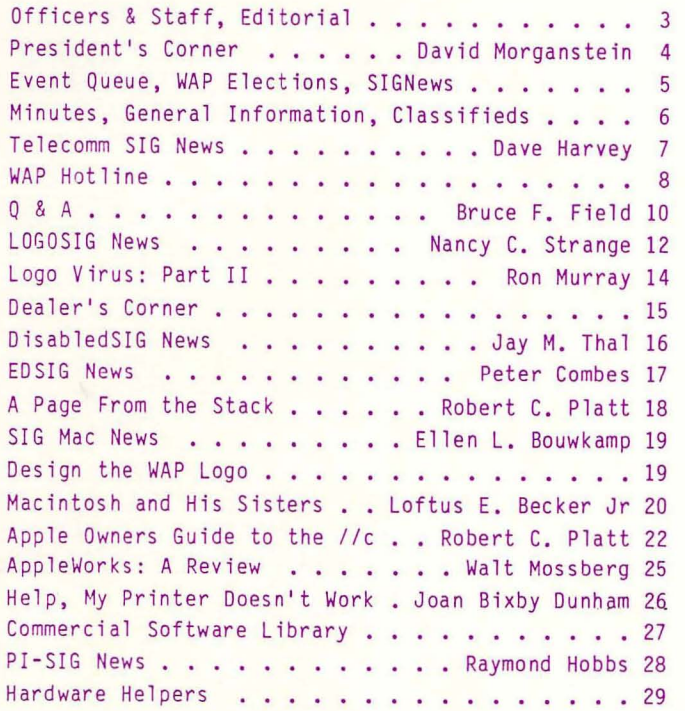

*v* 

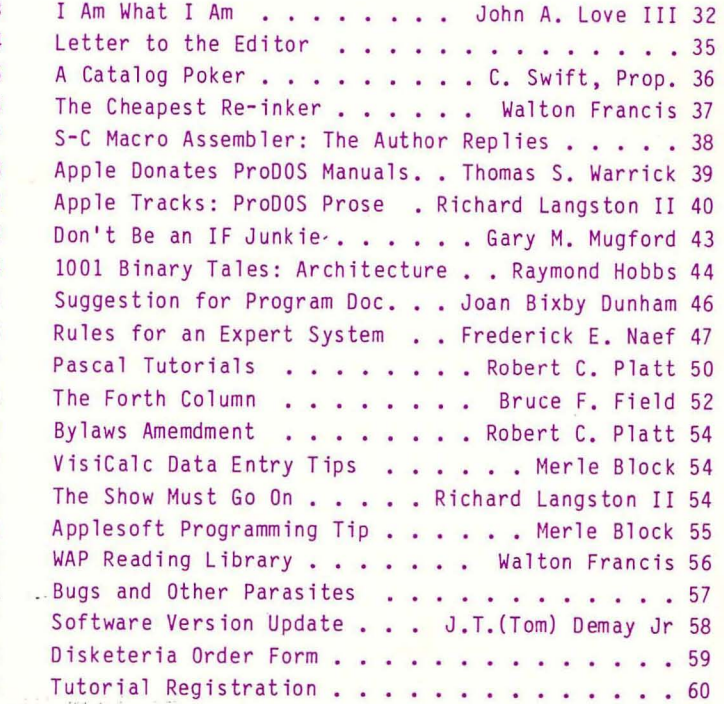

j '

**\$2** 

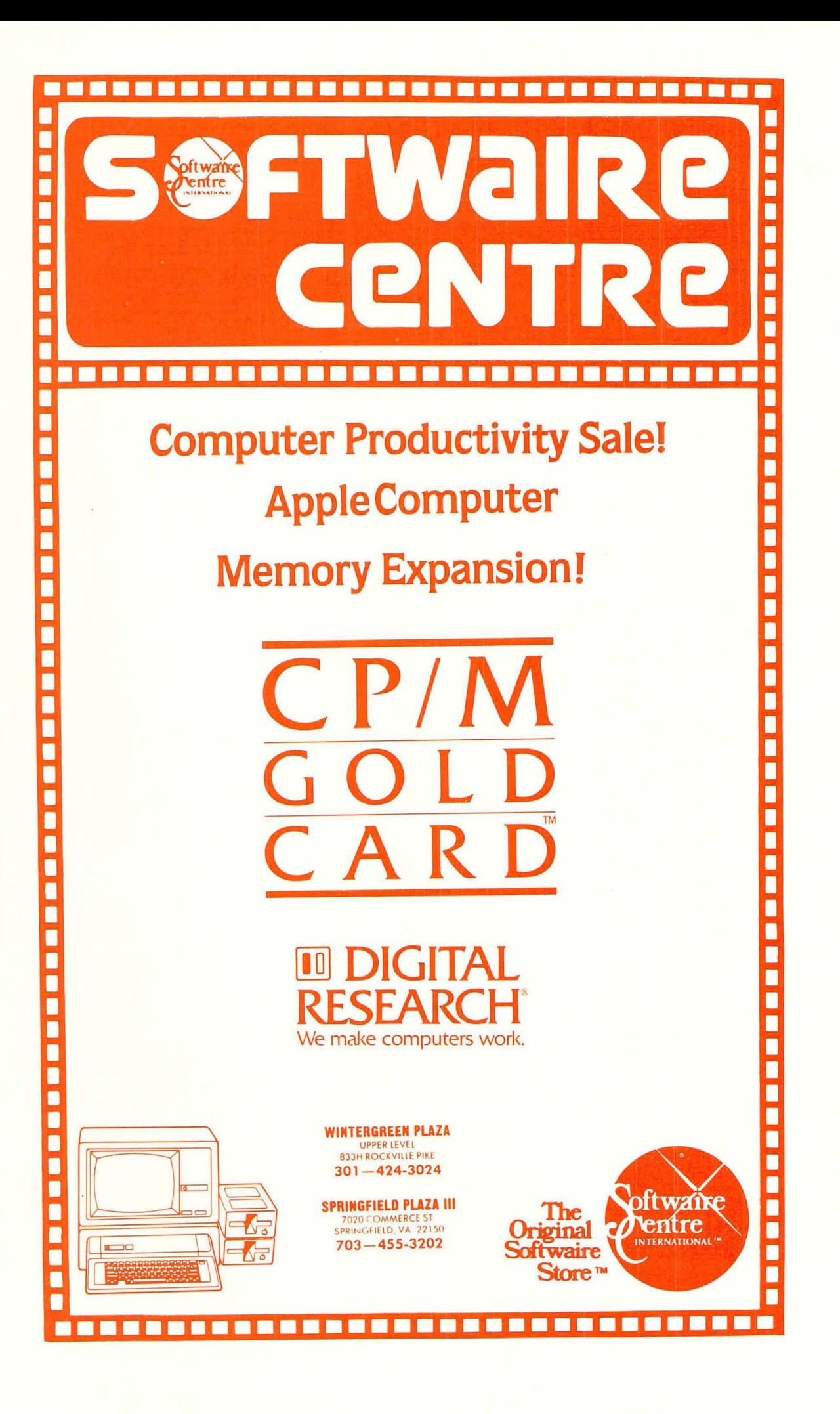

# There's only one place to buy apples.

#### AT FREDERICK COMPUTER PRODUCTS !!!

As an Authorized Apple Dealer we offer a full selection of both Apple Hardware and Software at low, low prices.

Also, as an Authorized Service Center we provide fast and efficient service on all Apple products.

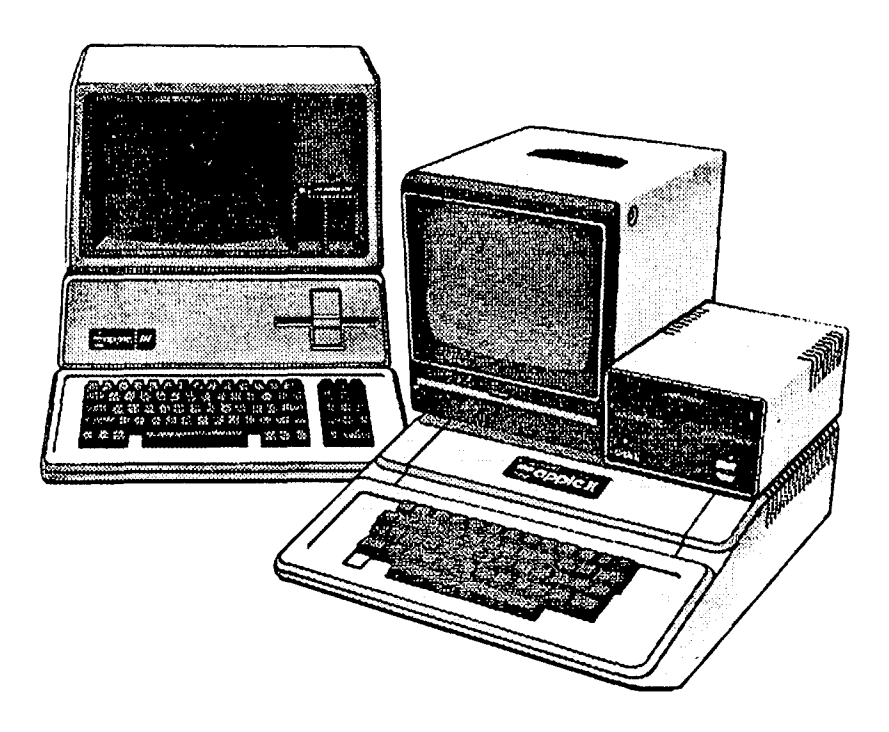

### **FREDERICK COMPUTER PRODUCTS, INC.**

Microcomputer Systems And Peripherals 5726 INDUSTRY LANE-FREDERICK, MD. - (301)694-8884

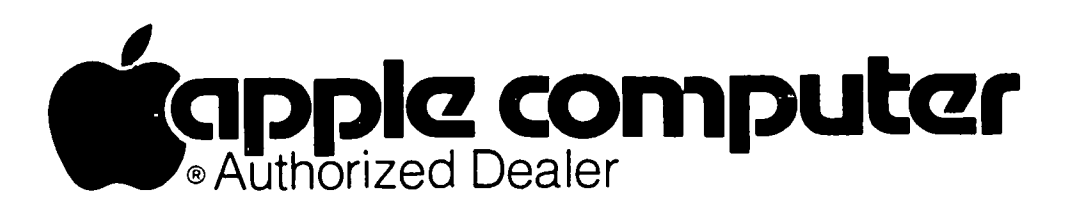

#### CLINTON COMPUTER LEARNING CENTER

#### Classes scheduled for April through June

APPLE //e INTRODUCTORY COURSE. 4 hrs. \$100. Week night classes 6-8pm and alternate Saturdays. 9am-1pm. Learn the basic operating procedures of the world's most popular small computer! Course includes three program disks.

NEW CPIM OWNERS COURSE. 4 hrs. \$100. Alternate Saturdays. 9am-1pm. Hands-on instruction in this standard operating system. A must for new owners of CP/M-based computers.

LOGO FOR TEACHERS. 10 hrs. 5100. May 2, 9, 16, 23 & 30. 6-Bpm. Workshop for teachers with no experience with this programming language for children. Beginning concepts, and practical methods for teaching LOGO in classroom.

APPLEWRITER lIe. 2112 hrs. 546. April 24, May 29 or June 26. 6-8:30pm. Understand what a word processing system is and how it works. Learn how to create/revise letters and documents quickly and easily.

APPLESOFT BASIC PROGRAMMING I. 6 hrs. \$65. May 7, 14, 21. 6pm-8pm. Hands-on instruction for computer novices in this simple programming language. Classroom exercises and optional homework assignments.

APPLESOFT BASIC PROGRAMMING II. 6 hrs. \$65. June 4, 11, 18. 6pm-8pm. Learn new Basic commands and additional programming techniques. Classroom exercises and homework assignments. Prerequisite: Basic Programming I or equivalent.

INTRODUCTION TO WORDSTAR. 2 hrs. \$40. April 4 or June 6. 6pm-8pm. Learn how to create documents quickly and easily by using this popular word processing system.

ADVANCED WORDSTAR. 4 hrs. \$80. April 5 & 12 or June 13 & 20. 6pm-8pm. Experiment with more advanced Wordstar commands, and learn file merging techniques. Prerequisite: Wordstar I or equivalent.

MICROSOFT BASIC PROGRAMMING I. 6 hrs. \$65. May 17, 24, 31. 6pm-8pm. Hands-on instruction in basic programming for CP/M-based computer users. Classroom exercises and optional homework assignments.

MICROSOFT BASIC PROGRAMMING II. 6 hrs. \$65. June 7, 14, 21. 6pm-8pm. Learn additional programming techniques in CP/M Microsoft Basic. Classroom exercises and homework assignments. Prerequisite: Microsoft Basic Programming I or equivalent.

COMPUTER CAMP FOR KIDS. 10 hrs. 5110. June 2, 9, 16, 23, 30. 2-4pm. Optional Lab with instructor, 4-5pm. Introduce your child to the world of small computers! Hands-on programming and instruction in practical applications.

INTRODUCTION TO SPREADSHEETS. 2 hrs. S40. April 26 or June 28. 6-8pm. Create useful financial models for your business using two popular spreadsheet programs: VisiCalc and Multiplan.

OVERVIEW OF THREE SOFTWARE SOLUTIONS. 2hrs. 530. April 2, 9,23, May8, 15,22,June5, 12, 19. 6pm-8pm. This two hour overview course is for computer owners who would like to see what the capabilities of their computer are. This hands-on class demonstrates three major applications: Wotd Processing, Spreadsheets and Databases.

The Learning Center also provides custom-designed instruction on-site or in our classroom. Course discounts available with system purchases. For details and inquires, contact us at either one of our two locations: Clinton, Maryland; 301/856-2500 or Alexandria, Virginia; 703/838-9718.

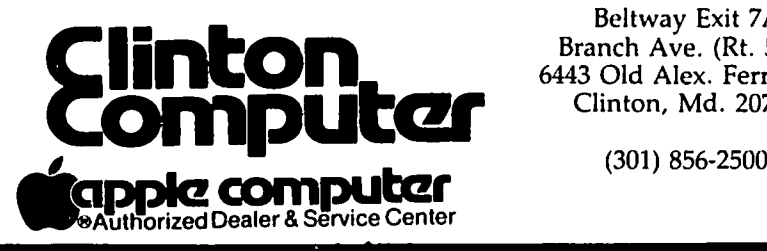

Beltway Exit 7A Branch Ave. (Rt. 5) at 6443 Old Alex. Ferry Rd. Clinton, Md. 20735

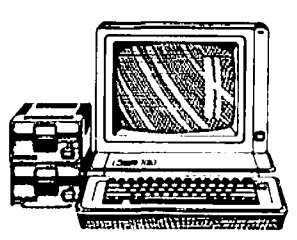

### OFFICERS & STAFF

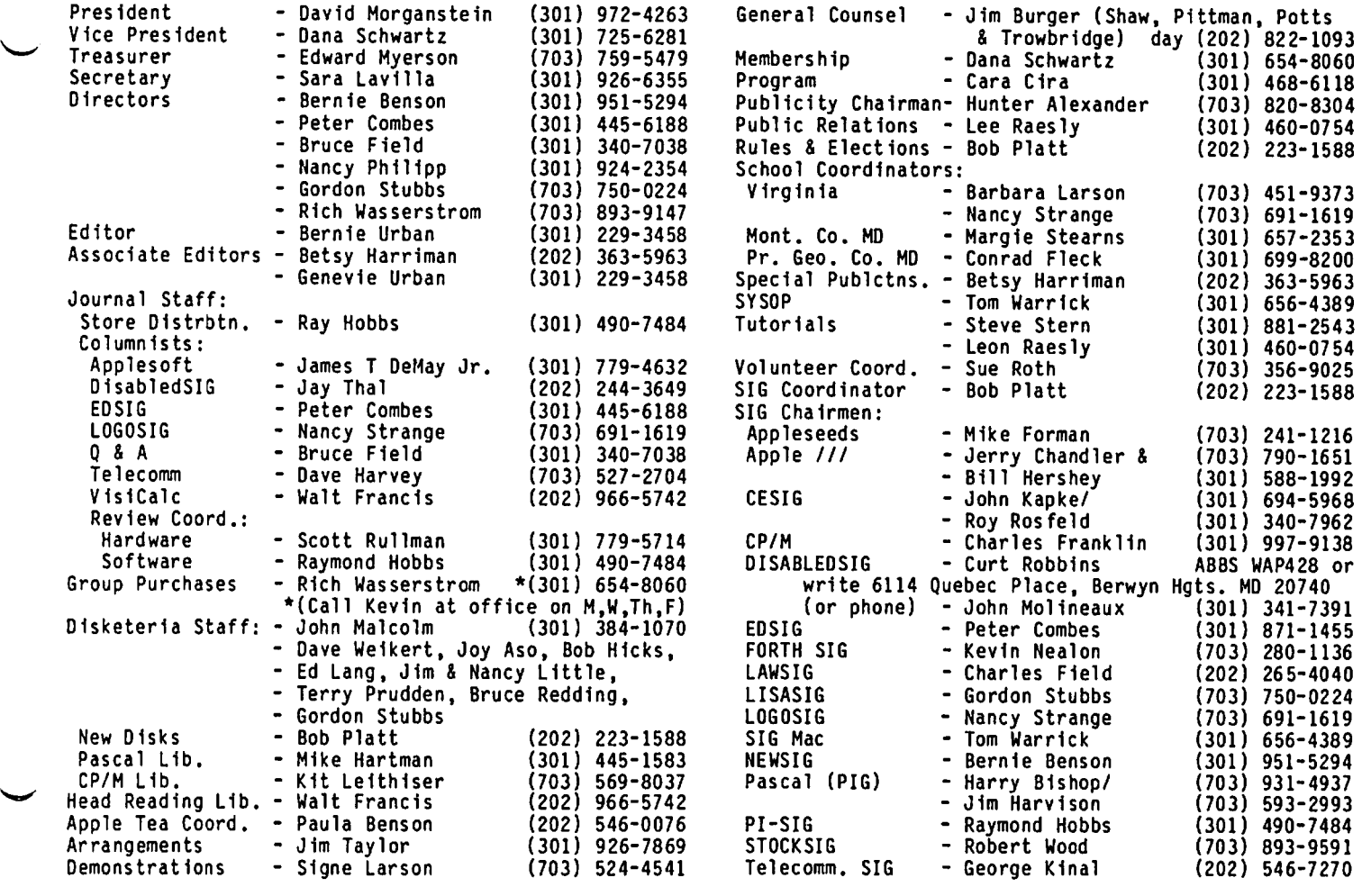

Washington Apple Pi, Ltd. 8227 Woodmont Avenue, Suite 201 Bethesda, MD 20814 Office (301) 654-8060

ABBS (301) 986-8085

Copyright 1984, Washington Apple Pi, Ltd.

### EDITORIAL

Amidst the confusion and uncertainty of the current meteorological season (is this spring, winter or summer?) and amidst the sneezing, coughing and tearing brought on by a most bountiful splendiferous supply of brought on by a most bountiful splendiferous supply of<br>histamines from the oaks and grasses, another issue<br>has been put to bed. "And what do we have?", you may ask. Why, we have a plentiful supply of something for everyone.

Bruce Field fields your Questions in his Q &A column, often before you formulate them. Ron Murray furthers his spread of the Logo Virus (but to a good end, he assures one and all), and Jay Thal covers ways to

enable the disabled. Bob Platt with ruffles, flourishes and considerable fanfare announces the first Mac disk in his Page from the Stack, and hits his stride with a thumbnail sketch of the new //c. Walt Mossberg<br>gives us an excellent introduction to AppleWorks<br>(we'll hear more on this from others later...). John Love loves the way Charlie Brown does macros, and Joan B. Dunham brings screwdriver and deductive logfc to fix your ailing prfnter. Walt Francis comes running with the WD-40. Gary Mugford is against IF junkies and Ray Hobbs delves into the archftectural innards of several chips. Fred Naef continues to outguess the Senators, and Dana Schwartz does do windows.  $\bullet$ 

THE SPECIAL MEETING. While the crowd at the special meeting was not as large as a regular meeting, the input was invaluable. Tom Warrick, acting as secretary, took almost ten pages of notes from the attendees. Let me mention a few things we learned and have reacted to already. We could not understand why attendance at the Tuesday night tutorials has fallen off. We discovered that printing the course outline We discovered that printing the course outline in the journal every five months does not inform most new members. To deal with this, the new member packet now has a seven page update put together by Gena and Bernie Urban and Bob Platt. The update includes an outline of the Tuesday night tutorials so every new member will be informed of the introduction to the Apple series of four evenings.

We did not know why attendance at the Thursday evening help sessions was so small. We discovered that the name, NEWSIG, was misleading even to the ieaders of the sessions. Too much time was spent in describing the sessions. Too much time was spent in describing<br>club services and not enough in actually helping.<br>These sessions, held EVERY Thursday night at the office by enthusiastic, knowledgeable volunteers, will be renamed "NEW OWNERS MEETINGS". Their purpose: to provide answers to new Apple owners' questions. may have the session leaders pick specific, attendee selected topics for a few of the sessions and publicize these in the journal.

CALENDAR. Our Editor has spent considerable effort to pull together club events into a single calendar format describing activities scheduled during the subsequent two months. It was our feeling that this will simplify finding out what is going on when. Are we correct? As soon as this feature appears in the Journal, please give us some feedback so that we can determine whether to include it monthly.

VOLUNTEER CO-ORDINATOR. Sue Roth has offered to act as a volunteer co-ordinator. If you want to help but don't know what help is needed, give her a call. Her phone number is listed in the masthead.

APPLE TECH NOTES. Due to a busy schedule, Ed Schenker is unable to continue an Apple Tech Notes column on the Technical Updates we occasionally receive from<br>Apple. We all appreciated Ed's efforts and extend a Apple. We all appreciated Ed's efforts and extend a thanks to him and the several volunteers who stepped forward to carryon with this service. Richard Langston will be putting selected tech notes into an article format so we can all benefit from them.

FACILITIES COORDINATOR. Jim Taylor has been doing a marvelous job as facilities co-ordinator at USUHS. His help has been sorely needed. If you need resources for a meeting, contact Jim.

SIG CHAIRMEN. The previous message is particularly important to SIG Chairmen. If you need a meeting space, please contact Jim two months in advance to insure you will have a room. This is particularly important since we are paying a guard to be available so that we can have space in a second building. If this space is not needed, we must tell the protection service six weeks in advance.

ARTICLES. Two messages: (1) keep those marvelous contributions to the Journal coming. (2) Get them in by the second weekend of the month if you want to see them in that month's journal. We want and need every article you have: reviews of products, programs you

wrote, experiences you had, advice (both do's and don'ts), programming tips, tutorials. The printer is pressuring us to get the copy in earlier than we have been due to increasing numbers of issues and the two color cover process. ?lease help move up the schedule just a bit so that Bernie and Gena are not under such last minute pressure.

AFFILIATE CLUBS. The Frederick, Md. and Bethlehem, Pa. users groups have raised the question of an affiliate relation with us. If a relation which is of mutual benefit can be worked out, we will establish such an arrangement with any local users group. So far, there is no consensus of the Board as to how to handle this. Discussion has included: sharing the annual dues by bulk shipping the Journal to a single annual dues by bulk shipping the Journal to a single location (thus saving WAP the mailing expenses which can be passed back to the local group). This appears to be about \$3 to \$5 dollars per member. Other possi bilities include bulk shipping quantity orders of disks, library or blanks, to a single location, thus saving the local user the cost of shipping. We will continue to discuss this subject. In the meantime, if you belong to a local group that would be interested in such an arrangement, please let us know. Would your local group members be willing to pick up the WAP journal and library disks at your local meeting place?

TUTORIALS FOR YOUNGER MEMBERS. On several occasions during the past year, we have asked for volunteers to organize a program for younger members (aged 7 to 12) to take place while our main meeting is going on. We have been unsuccessful at getting three or four people to volunteer. We want to know how much interest there is for such a session and whether parents would be prepared to pay a modest amount (perhaps \$2.50) for it. We have heard from several people that they would take responsibility for organizing and presenting short tutorials so long as there is some compensation for their efforts. What is your interest?

HARDWARE/SOFTWARE REVIEWS. Two members have volunteered to co-ordinate a more organized effort to review new products. Ray Hobbs will act as software review co-ordinator; Scott Rullman will do the same for hardware. They will be writing to vendors for review copies and will work with volunteer reviewers to prepare an article for the Journal. If you would like to help them, call them or leave your name at the office.

GARAGE SALE. We will hold our semi-annual garage sale at our June meeting. Joe Fuchs who has served so effectively as co-ordinator will again be your host. Gather up your worn out adventure and arcade games and<br>other underused software and hardware items. When you other underused software and hardware items.<br>come into the USUHS facility you will need into the USUHS facility you will need to check the items in with the guards and get a sticker to show it was brought in for the sale.

One small change in procedures. Only two people per display will be allowed in the cafeteria before 10:45. We are dOing this to solve a problem which has occurred in the past. Displayers (and their "assistants") have been permitted into the cafeteria to set up before all others are allowed, and are thus granted an early opportunity to view all items for sale. We continue to have displayers show up with five "assistants", each carrying one "heavy" arcade game. By<br>limiting the "assistants", we hope the participation<br>before 10:45 will be set-up only. contd.

MULTIPLE BULLETIN BOARDS. We are discussing the feasibility of breaking out some of the most popular subjects from the ABBS and putting them on single topic bulletin boards run by members throughout the We have ten volunteers willing to make their<br>available for 10 to 15 hours per week. We computer available for 10 to 15 hours per week. will try an experiment with a few of them to see if it<br>works. Preference will be given to those who: (1) Preference will be given to those who:  $(1)$ have a second phone line already, or (2) can provide evening and weekend hours of use or (3) have all necessary equipment already (i.e. two drives and a modem). The first special topic board is buying and selling. Keep your eyes in the Journal for more announcements.

APPLE //c. What weighs a mere seven pounds, is<br>portable, has 128K of memory and a built-in floppy portable, has 128K of memory and a built-in floppy disk, is compatible with the thousands of existing Apple ][ programs and will soon be equipped with an LCD flat screen? Give up? Apple's latest entry in the personal computer market will give a punch to the solar plexus of the IBM PC Jr. The *Ilc* demonstrates to all Apple ][ owners that the ][ remains an active product. When the flat screen and battery pack become available, we Apple owners will be one of the few groups who can take our current software collection on the road! Good work, Cupertino. compared the road! Good work, Cupertino.

### QUEUE

Washington Apple Pi meets on the 4th Saturday (usual-<br>ly) of each month at the Uniformed Services University<br>of the Health Sciences (USUHS), Building B, 4301 Jones Bridge Road, Bethesda, MO, on the campus of the National Naval Medical Center. Library transactions, journal pickup, memberships, etc. are from 8:45 10:00 AM. From 9:00 to 10:00 AM there is an informal "Help" session in the auditorium. The main meeting starts promptly at 10:00, at which time all sales and services close so that volunteers can attend the meeting. A sign interpreter and reserved seating are provided for the hearing impaired.

Following are dates and topics for upcoming months:

June 23 - Garage Sale

The Executive Board of Washington Apple Pi meets on the second Wednesday of each month at 7:30 PM at the office. All members are welcome to attend. Call the office for any changes.

------.----------------------------------------~

### WAP ELECTION

WAP's annual elections are underway. Ballots were distributed at our May 26 meeting and are being mailed to those members who did not pick them up on May 26.

All ballots must be returned by June 15 to be counted, Please remember to return your ballot to the WAP Office,

All WAP Officers and Directors are up for election to serve a one year term beginning July 1. We will elect a President, Vice President for SIGS, Vice President for Programs, Secretary, Treasurer and seven Direc-<br>
tors-at-large. In addition, the ballot contains<br>
several non-binding referenda questions regarding the future course of the Pi.

Please vote!

### S I G NEWS

APPLE *III* SIG meets on the second Thursday of the month at 7:30 PM. The next meeting will be on June 13 at Universal Computers, 1710 Fern Street, Alexandria, VA.

APPLESEEDS is the special interest group for our younger members. They meet during the regular WAP meeting. See Appleseeds News elsewhere in this issue.

CESIG is the special interest group of computer entrepeneurs. They meet after the monthly WAP meeting at the club office.

OISABLEOSIG - See "DISABLEOSIG News" elsewhere in this issue.

EDSIG  $-$  the education special interest group  $-$  see the EDSIG Page elsewhere in this issue.

FORTHSIG will hold its next meeting on Saturday, June 16 at 1:00 PM in the WAP office.

LAWSIG usually meets in downtown WaShington, D.C. at noon once a month. For information call Charles G. Field, Chairman, 265-4040, or Jim Burger, 822-1093.

LOGOSIG meets monthly at 12:45 after the regular WAP meeting at the Barrie School, 13500 Layhill Road, Silver Spring, MD. See "LOGOSIG News" elsewhere in this issue.

NEWSIG will meet just after the regular Washington Apple Pi meeting and conducts a "drop-in" for new Apple owners on Thursday evenings from 7:30- 9:00 PM in the office. They will answer questions and try to help new owners get their systems up and running.

PIG, the Pascal Interest Group, meets on the third Thursday of each month at 7:30 PM at the Club Office.

PI-SIG (formerly ASMSIG) has a new emphasis - program interface. They usually meet after the regular WAP meeting. For further details, including information on tutorials, see the PI-SIG news elsewhere in this issue or call Ray Hobbs at (301) 490-7484.

SIG Mac - see SIG Mac News elsewhere in this issue.

STOCKSIG meetings are on. the second Thursday at 8:00 PM at the WAP office. Call Robert Wood, (703) 893-9591.

Telecomm SIG usually meets after the regular WAP meeting. A special June 11 meeting is planned - see details eleswhere in this issue.

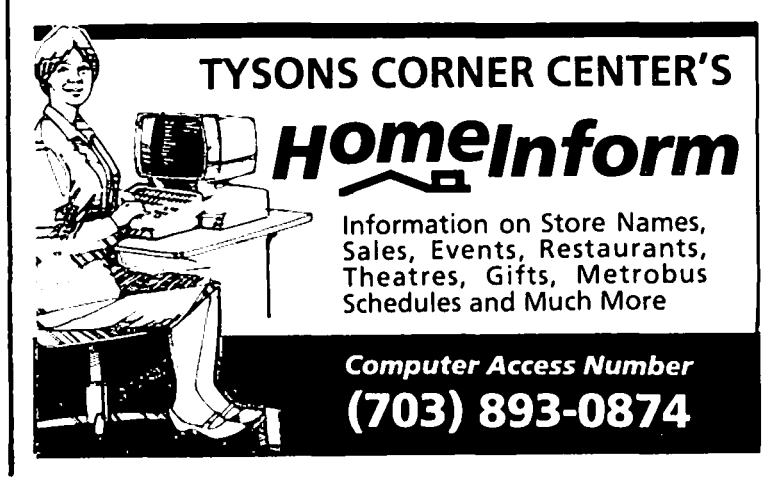

ረኛ

### $M$ I NUTES

#### SUMMARY OF APRIL BOARD MEETING

The Executive Board of Washington Apple Pi, Ltd. met on April 18, 1984 at 7:30 PM at the WAP office. Information was given on USUHS guard payment, Treasurer's report on insurance coverage, tax liability and accountant report, membership trends, publishing latest versions of programs, applications for secretary-receptionist, calendar for the Journal, lAC, and Call-A.P.P.L.E. Old business discussed included a committee report on direction of WAP, and the Pascal publication. New business included Bylaws changes to expand the Board, an extra disk drive for software library copiers, software library request from Prince William County schools, selling WAP T-shirts, acquiring Echo II and preparation for a full audit.

#### APRIL GENERAL MEETING

WAP, Ltd. met at USUHS on April 28, 1984 at 10:00 AM. Q & A volunteers were introduced. A description of the beginner's tutorials which will probably start again in June was given. Other special tutorials were Members were reminded to be sure that their children do not wander about the facility. The Community Computer Fair in Mt. Ranier, MD was announced, along with the reminder that school coordinators are listed in the Journal. The possibilities for providing a parallel educational meeting for younger members (ages 6 -12) were explored. Volunteers were sought to abstract the Apple Tech Notes for Journal publication, to assist Ray Hobbs and Scott Rullman with software and hardware reviews, and to serve as general volunteer coordinator. Staff for our booth at the May Computer Expo was arranged. A change in the Bylaws to provide for another Director-at-Large and a second Vice President was announced, and nominations for new officers were taken by Bob Kosciesza. A coordinator for the election procedures was sought. Group purchase reported. Assembly Language SIG has changed its name to PI-SIG (program interface) to<br>reflect the new emphasis of the group. The Thursday right NEWSIG meeting will emphasize new users' prob-<br>lems. Volunteers were added to the WAP Hotline<br>service. An idea for having multinle bulletin boards An idea for having multiple bulletin boards to provide more access to to ABBS users was discussed.  $\mathbf{c}$ 

### GENERAL I nF ORrnAT 10,1

Apple user groups may reprint without prior permission any portion of the contents herein, provided proper author, title and publication credits are given.

Membership dues for Washington Apple Pi are \$25.00 for the first year and 18.00 per year thereafter, begin-<br>ning in the month joined. If you would like to join, ning in the month joined. If you would like to jain, please call the club office or write to the office address. A membership application will be mailed to you. Subscriptions to the Washington Apple Pi Journal are not available. The Journal is distributed as a benefit of membership.

Current Office hours are:

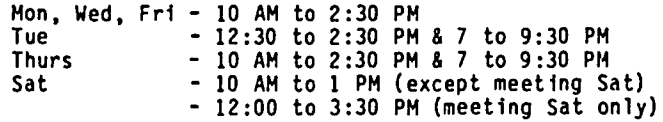

### $CLASS IF IEDS$

WANTED: A copy of Microsoft softcard CP/M operating system for an Apple ][+. Am doing a college research system for an Apple JL+. Am doing a college research<br>project, willing to borrow, trade or swap. Call Don ~ Mayes at (301) 589-4190 days, or (202) 282-0585, eves.

WANTED: Heuristics' "Speech Link" Voice Recognition System (VRS) or their "Speech Lab" VRS. Randy Zittel, (703) 491-5493.

FOR SALE: 20,000 volt power supply, variable output and an old rf signal generator. Both work great for hobbyist applications. Asking \$10 for both of them. Don Mayes, (301) 589-4190 days or (202) 282-0858 eves.

FOR SALE: Heathkit Serial RS-232 printer, features include forward and reverse linefeeds, 80, 96, 132 characters per line, variable baud rate up to 4800, software selectable typefaces, self test and much more. Works great, excellent condition. Make offer or \$300. Don Mayes, (301) 589-4190 days or (202) 282 0585 eves.

FOR SALE: NEC 8023A printer and Pkaso interface, 140 cps. \$425. Call David or Linda Morganstein, (301) 972-4263.

FOR SALE: 256 RAM disk for Apple ][ or ][+, new in maker's packing with documentation and preboot disk, \$350. T199/4A microcomputer, \$50. TI expansion box, \$80. TI Logo, \$80. Call Peter Combes, 445-6188.

FOR SALE: Silentype printer with paper, \$200; Screen Writer II, \$50; Wizardry, \$20. Mark Allen, (703) 281-9293.

FOR SALE: Alphasyntauri synthesizer with five octave, ruk SALE: Alphasyntauri synthesizer with five octave,<br>velocity sensitive keyboard, interface cards, cables, and software. Hardly used, like new in original cartons. \$1150. Fred Klappenberger (703) 838-5835 days, (301) 974-1244 eves.

FOR SALE: Macintosh with printer, MacWrite and Mac Paint. Will sell at very low price. UPS delivery from the factory. Ca 11 Cha lmers Gorman, (703) 533 7218, 7-9:30 PM, M-F.

FOR SALE: Macintosh computer, Imagewriter printer and MacWrite/MacPaint software, \$2900. All in perfect condition. Call Bill Hershey, 588-1992.

FOR SALE: Wildcard copy card, \$75. Multitech key board for ][, ][+,90 keys (12 function keys, 10 user definable keys), 52 basic commands which can be entered with single keystroke, numeric keypad, detach able with cord, never used, \$150. Call Lynn (301) 845-2651, eves. or wknds.

### COrnmE-RC I AL CLA551F IE.D5

CLEARANCE: Disk controllers, \$27; 80-col. cards, \$75; RF modulators, \$19; disk drives, \$235. 881-2543.

IBM Compatible (TAVA), runs Lotus, U.S. made. Call Jerry, 871-6962.

FOR SALE: Bufferboard by Orange Micro, print buffer with 32K. Unused, in original packing. \$200 or best ~ offer. 454-6729 days, 829-8863 eves.

APPLE HELP: Personal help with almost any Apple prob including custom data bases, real-time control systems, hardware problems. Diversified experience reasonable rates. Call Steve Knowles, 767-2891. <sup>~</sup>

# TELECOMM SIG news by Dave Harvey

The Telecomm SIG met after the WAP meeting on April 28. A number of items were discussed. One of the first was an announcement by George Kinal that he was looking for someone that could plan the programs for the Telecomm SIG meetings so that they could be more structured. There were no volunteers.

George announced that the serial cards that he had ordered had arrived and he will be picking them up next week. He ordered about six of the Apple Comm He said that maybe a session could be planned at the office to help people modify the serial cards for the 1200 baud and the interrupt capability. Some soldering is involved in modifying the boards for this capability and not everyone knows how to do this operation.

Someone asked for advice on what modem to buy. A number of brands were mentioned but the final conclusion was that the buyer must make his own decision on what brand and what type to buy since there are so many factors to consider when making that decision. It was also mentioned that even though 1200 baud is now very popular, we can look to 2400 baud as a future standard for business use. Someone related his exper ience with ASCII Express Professional. He stated that he had gotten an 1/0 error when running the program and so had sent the original disk back three months lems. He has not heard anything from them since that time and has sent a follow-up letter. It was noted that Southwestern Data Systems no longer supports this program. It is now supported by United Software Industries, 1880 Century Park East, Suite 311, Los Angeles, CA 90067, (213) 556-2211. It was suggested that they be contacted about the problem.

Another item discussed is the experience with the WAP ABBS now that 1200 baud capability has been implemented. George has noted that before the implementation it was very seldom that the ABBS answered on the first ring. After the implementation it now seems After the implementation it now seems that redialing is not required as much. It was noted that at present we have no way of knowing how many people are calling the ABBS and getting a busy signal.<br>The establishment of time limits on the ABBS were also The establishment of time limits on the ABBS were also<br>discussed. At present if someone is connected to the ABBS and they fail to give a command within 7 or so minutes they are disconnected. Someone suggested that that time could be cut down to 2 minutes. The consensus was that that reduction would not have that much effect on increasing the accessibility of the ABBS. George noted that when someone gets the capability of receiving data at 1200 baud from the ABBS, they should consider changing their usage habits when connected to the ABBS by not using the'S' command but rather downloading all the messages left since the last time on and scanning off-line since this will actually result in less time spent on the ABBS.

Also discussed was additional WAP bulletin boards. One comment made was that maybe what we need is unattended Apples which could be used, for instance, to upload articles for the WAP Journal or to download programs which are now listed on the ABBS. The latter would free up at least part of the time now spent on the ABBS.

George Kinal announced that there are still some minor problems with the Anchor Mark XII in the answer mode and that a new PROM has been received by Tom Warrick and he will be checking it out over the next few weeks.

The meeting ended after the announcement that the meeting for June will be at the club office and will<br>be announced in the WAP Journal. be announced in the WAP Journal.

# TELECOMM SPECIAL rnE. E. T I ("~I G I~E. - PRO TlJTOR 1AL

The Telecommunications SIG is holding a special meet-<br>ing on June 11 (a Monday) at the WAP office. This ing on June 11 (a Monday) at the WAP office. This will be a tutorial on the installation (initial configuration) and use of ASCII Express - "The Professional", which is probably the most popular communications software package for the Apple ][ family. To be covered are: sional", which is probably the most popular advanced

Installation Using AE-Pro, including the Editor Writing AE-Pro Macros.

The session will begin promptly at 7:30 PM, and last until 9:30. Instructors will be George Kinal, Dave Harvey and Bill Cook. Fees will be \$10 for WAP bers, \$15 for non-members. Up to nine registrants may bring an Apple, disk drive, monitor, working copy of AE-Pro, and factory-issued manual, but only one Apple AE-Pro, and factory-issued manual, but only one Apple will actually be connected to the telephone line. Registration will be limited to 25 people (see registration form in the back of this issue). <sup>~</sup>

### APPLESEEDS NEWS

At the March meeting, 4S members had the opportunity to participate in a hands-on demonstration of the Macintosh computer. Our members were enthralled by the creative potential and ease of use of MacWrite<br>MacPaint. We would like to thank Mr. Shuk of Fa We would like to thank Mr. Shuk of Falcon Systems for providing this demonstration.

We would also like to thank the Pascal SIG for pro-<br>viding a speaker on Pascal for the April meeting.

After three years as President of Appleseeds, David Stern has decided to direct his time and effort toward<br>his job as Chairman of the IAC Family SIG. Mike his job as Chairman of the lAC Family SIG. Mike Forman, past Vice-President of Appleseeds, will be directing Appleseeds in the future. Mike will appoint an Editor and Program Coordinator at the May meeting.

#### NOTICE

Margaret Cook of Byte magazine has received several responses from Pi members to her request for book reviewers that appeared in last month's WAP Journal. She has not had sufficient time to react to them, but they will all be individually acknowledged as soon as possible.

### $WAP$  HOTL INE

Have a problem? The following club members have agreed to help. PLEASE, keep in mind that the people listed are VOLUNTEERS. Respect all telephone restrictions, where listed, and no calls after 10:00 PM except where indicated. Users of the Hotline are reminded that calls regarding commercial software packages should be limited to those you have purchased. Please do not call about copied software for which you have no documentation. If the person called has a telephone answering machine, and your call is not returned, don't assume that he did not try to return your call - perhaps you were not home. Try again.

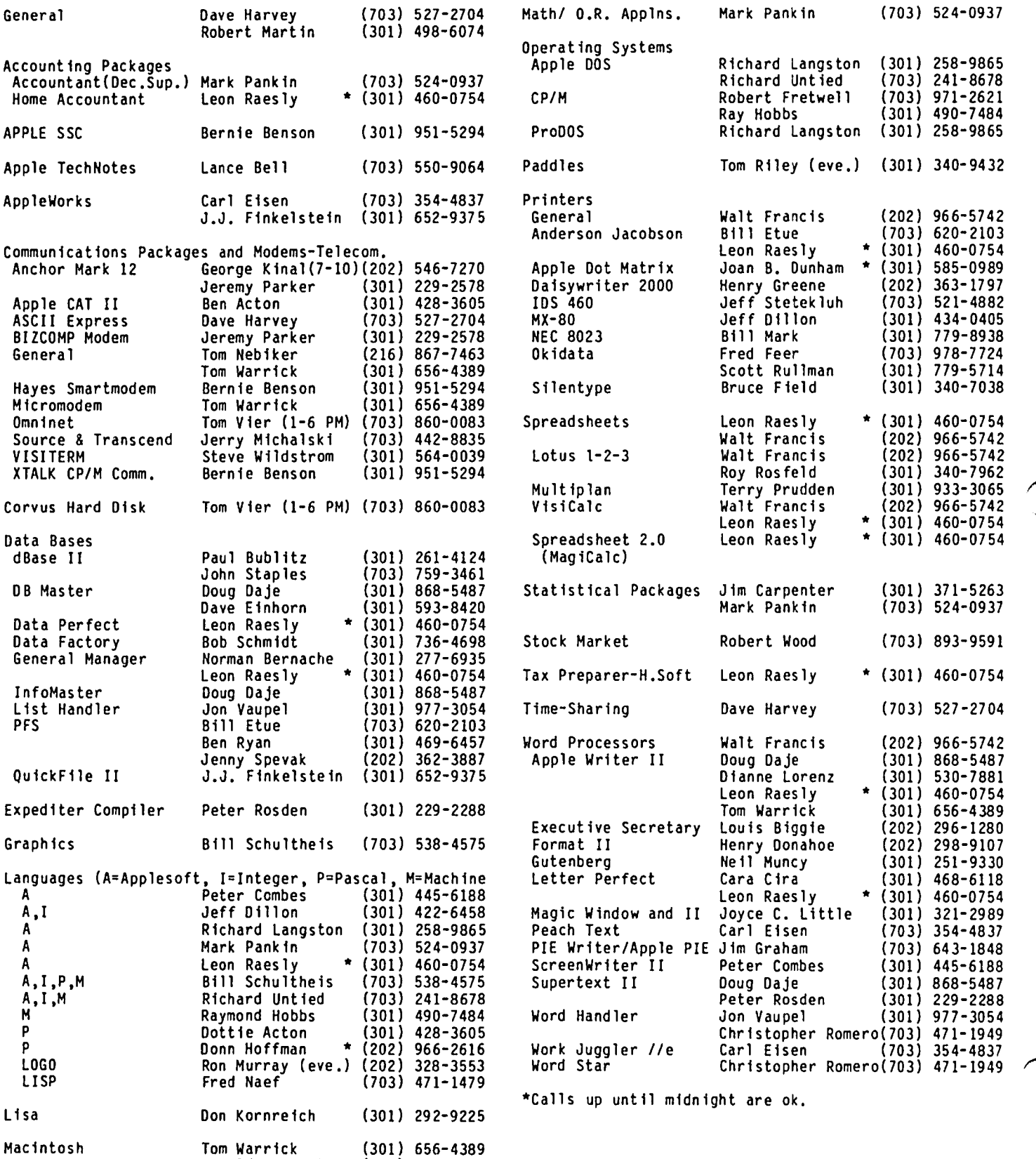

Donald Schmitt (717) 334-3265

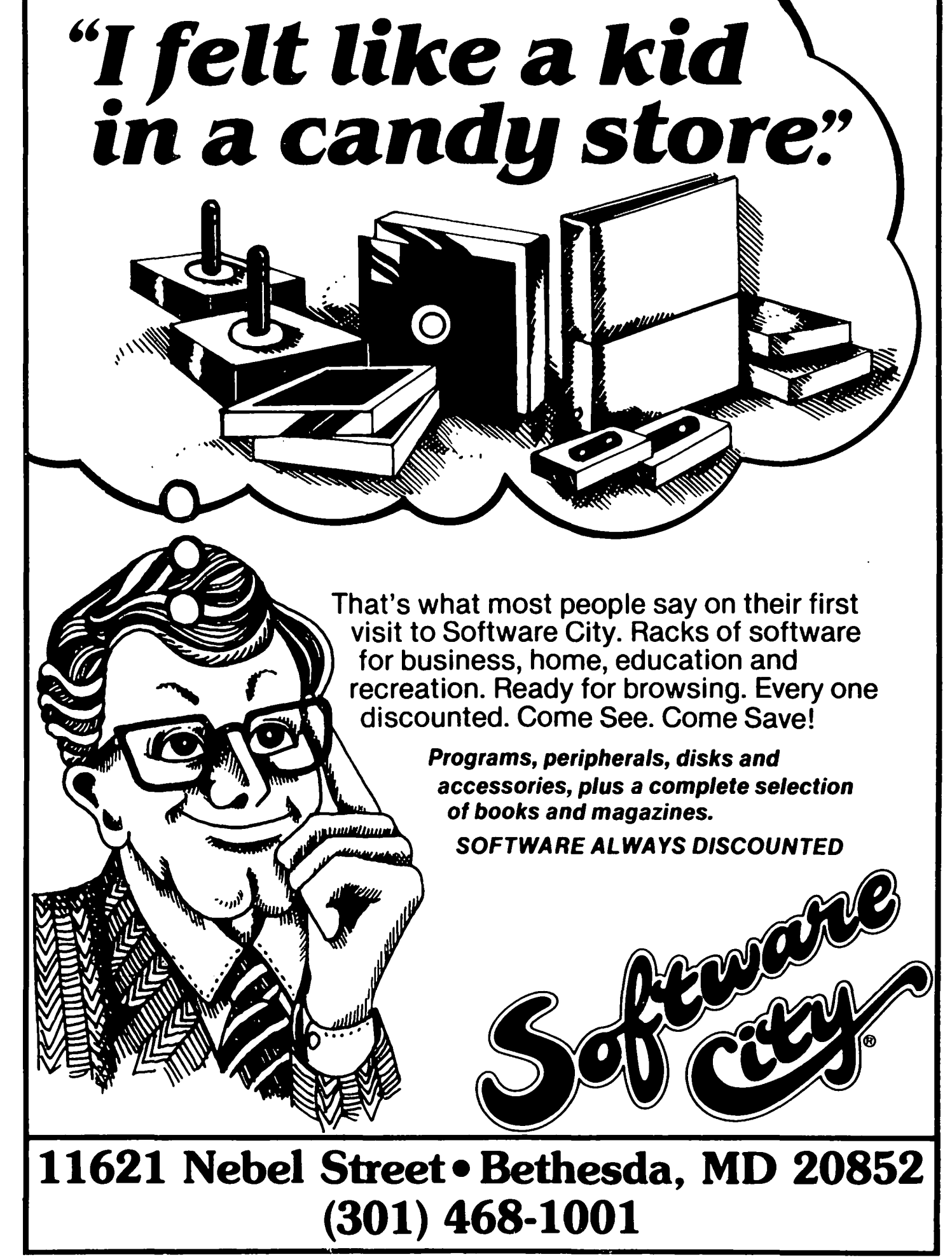

### $\&$  A by Bruce. F *F* e.ld

Q. I recently purchased a used VISTA VISION-80 eighty column card. When I bought it, I thought I would be able to use it within Apple Writer II, but I can't figure out how to do it. My question is, what can I do to enable me to use this card with<br>Apple Writer II? Is there a software patch I can Apple Writer II? Is there a software patch I apply that will permit me to use my card? Failing that, I have heard of the VIDEX 80 column pre-boot. Will that work with my card? One final question, if I obtain the Dan Paymar lower case adapter, will I be able to use it from within Apple Writer II? Thanks for your help.

A. To answer your questions in mostly random order, Apple Writer II and *lIe* and most other commercial programs are copy protected. This means that you are prohibited from copying as well as "protected" from modifying the program. Thus it is not possible to apply software patches unless you first defeat the copy protection. There are some copy boards on the market to do this but you are still boards on the market to do this but you are still<br>left with the problem of modifying the software and this is best left to an expert. So, you will not<br>be able to use the Dan Paymar adapter nor your VISION-80 card without a pre-boot disk. A pre-boot disk is a disk that is used to start your system and then you run your program, Apple Writer in this case. The pre-boot disk temporarily modifies the time you want to run the program you will have to<br>start up with the pre-boot disk first. start up with the pre-boot disk first. Unfortunately the VIDEX 80 column board works differently than your VISION-80 board and the Videx pre-boot disk will not work. You should contact Vista to see if they have a pre-boot disk for Apple Writer II and your card.

- Q. Three First: questions regarding THE Spreadsheet 2.0. Can this program be set up to access a *lie*  extended memory board for the additional 64K memory? Second: Is it possible for a @IF to return a blank cell? Note this is different from the NA Third: Is there a sort routine available? There was a program published in Nibble (January 84) to sort a VisiCalc DIF file by generating move commands that are then loaded in. Would this work with THE Spreadsheet?
- A. THE Spreadsheet 2.0 will not work with the *lie*  extended memory board plugged into the auxilary slot. It will however find almost any other kind of memory card plugged into the regular expansion slots. For your second question, @IF cannot return a blank cell. The sort routine published in NIBBLE will work Spreadsheet information exchange so any utility that works on DIF files should also work with THE Spreadsheet 2.0. with THE Spreadsheet 2.0. THE 2.0 uses standard DIF files for
- Q. Is there printer to */Ie?*  a special statement needed to get the print out in aD columns on the Apple
- A. There is lots of confusion on this subject. (I am also somewhat confused by your question. Let me answer the general case of how to print aD columns from the Apple.) If you are programming in Applesoft (][+ or *lie)* you can print lines up to

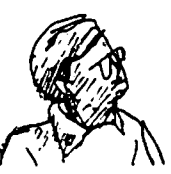

the maximum length of your printer without any<br>special statement. If you type PRINT " followed by<br>80 X's and end quote (") you will get 80 columns printed on your printer. If you list your Applesoft program it generally will be listed with a maximum of 40 characters per line. To change the listing to 80 characters maximum per line use the following Applesoft command: PRINT CHR\$(9)"aON" after your have turned your printer on with PRINT<br>CHR\$(4)"PR#1". This will usually work but it does depend on your printer interface card. If you have a non-s tandard card and it doesn't work, look in your interface card manual (often this is only a few pages long) to find the proper command.

Since it's not clear whether the above answers your question or not, let me continue. If you want to print to your printer while in the aD-Column mode on the *lie* you should first deactivate the aocolumn card and then turn on your printer. says on page 26 of the 80-column Text Card Manual:

"Typing PRIO or PR'6 on an Apple *lIe* while the ao-Column Text Card is active causes unpredictable results and a confusing display. If you want to use peripheral cards such as for a printer in slot 1 or to use the PR#6 command, you must always<br>deactivate the 80-Column Text Card first."

I have also had problems on occasion with printing from within a program with the aD-Column card active. If you are typing from the keyboard, to deactivate the card type ESC then Ctrl-Q. If you a running a program execute PRINT CHR\$(21) before turning on the printer. When you are through printing return to the aD-column mode with PRINT  $CHRS(4)$   $"PR43"$ .

- Q. In Apple Writer */Ie* I have trouble getting the second line of an indented sentence from tabbing to the previously made tab setting. In other words, 10 spaces, 15 spaces tab settings, the wrapped<br>around line of a 10 space setting goes back to the left margin and won't move over to the 10 space<br>setting. Any help would be appreciated.
- A. You are exactly right! The tab settings are for convenience when typing in material. Think of them as a shorthand way of typing in a bunch of spaces. They have no effect on the next line. What you want to do is to change the left margin. This is not actually too difficult. Everytime you want to indent include .lm+5 in your text and the margin will be moved in 5 spaces to the right from it's present position. When you are done with that<br>piece and want to outdent back to the previous piece and want to outdent back to the previous position include .lm-5 in your text. You can include the .lm+5 in your glossary so you only have to type a single character to indent. Of course<br>you could use the absolute value for the left<br>margin, i.e. .lml0, .lm15, etc. but if you later decided to change the overall margin you would have to go back and change all the .lm commands.
- Q. When using Apple Writer II with a *lie* how do you get the shift key to shift?
- A. We seem to be getting a lot of Apple Writer quescontd.

tions - somebody must be writing a lot of letters. To use the shift key on a *lIe* with Apple Writer II you need to put Apple Writer II into the upper-case-lock mode. You can do this by typing Ctrl-K. Now release the caps lock key on the *lIe*  and type away.

- Q. Are power surge devices really needed in the average home? If so, what type? What cost?
- A. There are a number of opinions on this; my feeling is that it can't hurt. If you have relatively clean power. and refrigerators. air conditioners and the like don't seem to bother your Apple when they turn on or off. maybe you don't need one. Most of the products on the market however will not help much if lightning strikes the power line. The best solution is not to use your computer during a thunderstorm. or better yet unplug it. Of course if lightning only strikes near the power line a power surge protector could help. There are various devices on sale; they fall into two bas ic catagories. The least expensive only have power<br>surge devices (varistors) across the nower line. surge devices (varistors) across the power This will protect against spikes on the power line and is usually all you need. These range in price from \$20 to \$70 and all are based on a \$2 varistor. I don't see that the more expensive ones are any<br>better. For really low cost you can buy varistors For really low cost you can buy varistors at Radio Shack and make your own out of an extension cord. The second class of protectors have varistors and EMI (ElectroMagnetic Interference) filters. If you live close to a TV station or have a neighbor with a CB it might be desirable to have an EMI filter. These devices usually run \$70 and up. For the average household the EMI filter is probably not worth the money.
- Q. I have an MX-80FT printer and the paper gets out of alignment and curls up. What can be done to keep it properly registered?
	- A. As far as I am aware the Epson doesn't have any particular problems with paper registration. However most printers that accept both friction feed and pin feed paper have a platen control lever. When the printer is used with pin feed paper the platen control lever should be set to release the rollers on the platen. Except for the holes on the side of the paper engaging the pins on the platen. the paper should move freely. Having this lever in the wrong position is usually the cause of paper jamming.
	- O. What speed-up boards are available for the Apple? 00 they work on binary programs or just Applesoft?
	- A. As of this writing (late April) there is only one board available, the Accelerator. This board was<br>originally designed by Number Nine and is currently being sold by Saturn-Systems, now renamed Titan<br>Technologies. Inc. Other boards have been Technologies. Inc. Other boards have been advertised but they are not delivering on a regular basis. The Accelerator contains a fast 6502 processor and 64K of high speed memory for use with the processor. The regular Apple memory cannot be used with the Accelerator because it isn't fast enough. If you have the extended 80-column text card the extra memory on that won't work either. The Accelerator will speed up all kinds of The Accelerator will speed up all kinds of<br>programs, binary as well as Applesoft, because the faster 6502 processor effectively replaces the one in your Apple. Titan claims the speed improvement<br>is 3 1/2 times. This is the best it can do, if you is 3 *1/2* times. This is the best it can do. if you have a lot of disk access the speed improvement will be less because the disk must continue to run

at it's original speed. Titan advertises in the major Apple magazines and its address is 310 West Ann Street. Ann Arbor. MI 48104.

- Q. I've got a *lIe* into which I put a Micromodem II from a ][+. It works fine in the 40 character mode. but I can't get a blinking cursor in 80. I presume this is a software problem. If so, is there any public domain software that will work?
- A. The problem is that the Micromodem II firmware accesses only the 40-column screen. You would have to write you own routine to replace the firmware. The firmware in the Micromodem *lIe* works similarly so no help there either. The Hayes Terminal program will handle 80-columns but of course is not public domain software. Any readers know of an 80-column terminal program for the //e and the Micromodem?
- Q. I have an Apple *lIe* with a Super-Serial card for interface with my printer. While I realize that the Super-Serial card can be used in either the Modem or Terminal modes. is it possible to use it for both purposes (one at a time) without changing jumper block? In essence my question is this: Is it necessary to change the jumper block on the Super-Serial card from terminal to modem. if the cable connection is configured properly? software is available for this purpose?
- A. The jumper block reassigns some of the signals from the circuitry on the Super-Serial card to different pins on the connector. For example a terminal transmits data on pin 2 and receives data on pin 3. A modem is designed to connect to a terminal and thus receives data on pin 2 and transmits data on pin 3. This is a long winded way of saying yes,<br>you can use the Super-Serial card in either way you can use the Super-Serial card in either way simply by properly wiring the cable. In fact most other serial cards require that you rewire the cable for each different device. Since the only difference is in the pin connections there is no special software needed other than what you would normally use to run your printer and modem.
- Q. Is there a patch for Word Star for Apple CP/M to use two printers? I want to tell Word Star to look<br>for the LIST device in slot 2 when I'm using my letter quality printer. I want to put my serial<br>interface card in slot 2 and leave my parallel interface card in slot 1 rather than having to open up the Apple and change cards in slot 1 whenever I want to change printers.
- A. I'm sorry, with CP/M there is no way to use two printers with two interface cards in different slots. There are some multi-function cards available that will run two printers (not simultaneously) from one card. You would have to have two versions of Word Star. each configured for the desired printer. and you could run whichever version you wanted. I know of two multi-function cards that have been made. but one company (SSM) has gone out of the card business. and the other (Mountain Computer CPS) may not work with CP/M. Hake sure that the card you are interested in will work with  $CP/M$  before you buy it.  $\frac{d}{dx}$

#### REMEMBER TO VOTE IN THE WAP ANNUAL ELECTIONS

Ballots are available at the Hay 26 meeting or will be mailed to you.

# $LOGOSIG$   $NEWS$ by Nancy C. Strange

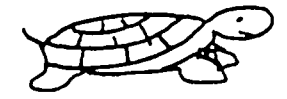

#### TURTLE TRACKS

LOGOSIG SCHEDULE: 26 May -- No Meeting, due to special May 5 Roundtable<br>23 Jun -- No Meeting 23 Jun No Meeting 28 Jul LOGO SHARE, at Kathy Boyle's  $25$  Aug  $-$  No Meeting 22 Sep -- LOGO CELEBRATION

The LOGOSIG has just completed a very active year, culminating in the Logo in Our Schools Roundtable. Since Barrie School will not be available during the summer and since most of our group will not be able to participate due to conventions, travel, vacations, courses, etc., LOGOSIG has decided to meet only in July during this Summer. That meeting will take place on July 28 at 12:45 pm at Kathy Boyle's at 7405 Denton Rd., Bethesda, MD. See the following map for directions, andlor call Kathy at (717) 245-0030 until June 30 and after 1 July at (301) 652-2755.

Oirections from USUHS are:

- 1. Turn left onto Wisconsin Ave.
- 2. Turn right onto Elm
- 3. Turn right onto Denton
- 4. 7405 Denton Rd.

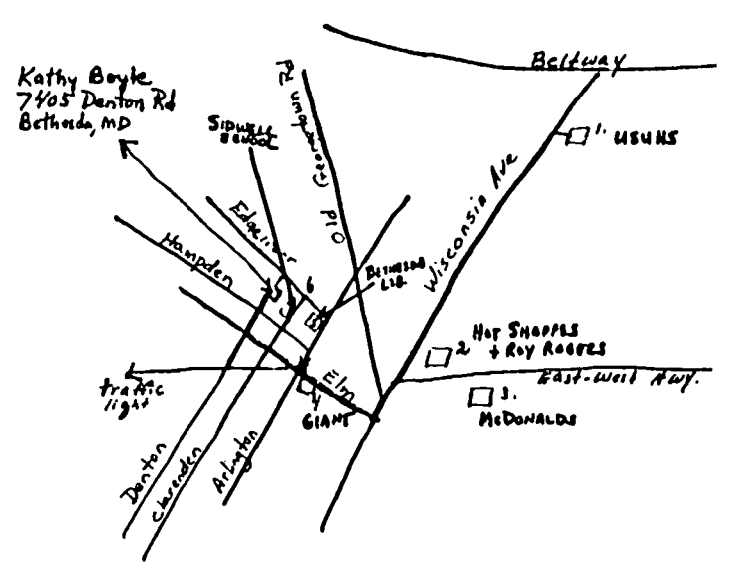

#### April LOGOSIG Report

At the April LOGOSIG meeting Kathy Boyle's husband, Dr. Robert Boyle, demonstrated the AtariLab which will soon be out for the Apple as well. Here is Kathy's write up:

#### AtariLab(TM) DEMONSTRATION

coffee hotter if I add cream when it is first stay poured, or should I wait until I am ready to drink it? Do crickets chirp faster on warmer evenings? Will my Is the temperature difference between night and day smaller when it is cloudy? Dr. Robert Boyle of the Department of Physics and Astronomy, Dickinson College, Carl isle PA, demonstrated the first of the AtariLab(TM) Science Series Modules, which allows scientists of all ages to carry out simple experiments to answer these questions.

Developed by physicist Dr. Priscilla Laws and other scientists, writers and artists of the Dickinson community, and manufactured by Aardvark Enterprises, Inc. of Carlisle, PA, the AtariLab (TM) Science Series will be marketed by Atari in versions for the Atari, Apple ][ family, and Commodore 64 computers.

The Starter Set demonstrated by Dr. Boyle consists of a temperature sensor, an interface box (to allow the easy connection of this and other sensors, light sources, and other devices to the computer), sophisticated software to help the user design and carry out temperature experiments, and an extensive manual with suggestions to get the novice experimenter going. Central to the AtariLab (TM) philosophy is the idea that the only way to learn science is to do science, so the temperature software is designed to facilitate temperature experiments without dictating certain par-<br>ticular experiments to the user. In his demonstration, Dr. Boyle used the temperature software to determine the dew point in the room (the temperature at which the room would fill with fog), and to give a visual tutorial on graphing temperature versus time measurements. He also showed how the software could be used to measure and graph temperature variations over time periods ranging from 10 seconds to 24 hours. In addition, Dr. Boyle demonstrated Logo procedures that can be used to measure temperatures with the AtariLab (TM) hardware. A Logo or BASIC programmer could design very specialized applications.

Other modules currently under development include a<br>light module which will allow experiments involving light module which will allow experiments involving the measurement and absorption of light, a Crimelab module which will allow experiments in forens ic SCience, and a timekeeper module which provides general purpose timing functions.

#### APPLE LOGO II &APPLE *Ilc*

There is not only a new Apple, the *Ilc,* but a Logo to run on it. The *Ilc* is the extremely slim and portable J[, which just arrived in April, with 128K. Although it has extra memory it is still an 8-bit processor. It comes with a built-in drive but has no expansion<br>slots. Like the Mac it comes prepackaged with lots of slots. Like the Mac it comes prepackaged with lots of interfaces for printer and modem. It offers upper and lower case text and 40 and 80 columns.

The Apple Logo II (A.L. II) by Logo Computer Systems, is an upgrade of Apple Logo that takes advantage of the 128K. The program does the bank switching. I am an Apple ][+ owner and would love to have the 7000 instead of 2500 nodes of user space. Oh for 128K!

A.L. II has better file management with fast savepict and loadpict capabilities. It uses ProDOS that allows hierarchal subdirectories to be created. Now each child can have his own directory. There is a call command which assists in interfacing machine language routines. There is a new "Help" command which allows the user to ask "help commandname" to get information regarding that command. In addition there is a help menu that comes built-in with a mini reference card that summarizes commands. The user can even make his own help menu.

Copydef now goes from old to new. It is easier to edit Logo files. The editor can be used better as a word processor, and its contents can be easily displayed with PO "filename. There is a "dribble" file

capability that sends all commands entered into a history file on a disk or to the printer. The dribble can later be edited.

The A.L. II still has property lists. packaging and burying. Burying can now be done just by saying Bury "procname or Bury with a list of procedures. No longer must you package before burying. In addition, the garbage collection feature is more efficient. with less lost atoms (parts of nodes).

If you are an Apple *lIe* owner with 128K. you will be glad to discover that Apple Logo II will work on it too. Unfortunately if you're like me. an Apple ][ or ][+ owner. even with 128K the new Logo II will not work. Oh well. I guess I finally found a reason to Apple II+ could do just about anything the //e could. Why. you must be asking. don't I want to move up to a Simple - there are no slots and if there the case is too short to accommodate my Sprite Board. and I couldn't do without that.

Since LCSI is the creator of this version too, there are many similiarities to Apple Logo. Atari Logo. IBM due to different machine capabilities. A.L.II will not replace Apple Logo. Both cost the same. \$99. and are available from authorized Apple dealers.

PS. Attention Schools: There is an Apple school package for Logo. It contains ten Logo language diskettes. one set of manuals. one set of the Apple Logo Tool Kit and Sampler diskettes and one hardcopy of the accompanying documentation for \$399 from Apple dealers.

Upcoming Logo Reports

Due to space limitations. reports of the Logo in Our Schools Roundtable and the AEDS Convention presenta-<br>tion of Dan Watt regarding Logo in the Elementary<br>Schools will be in the July WAP newsletter.

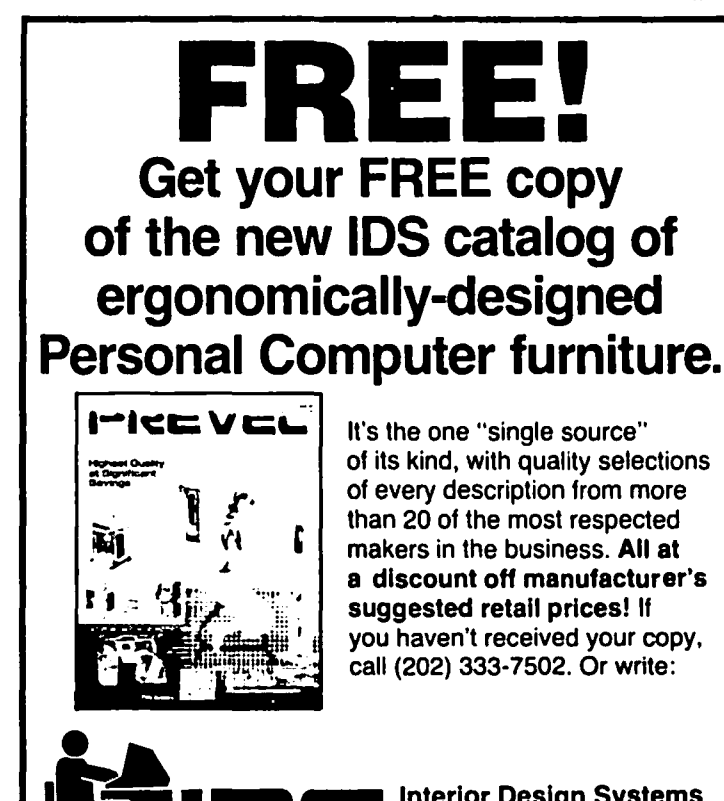

Interior Design Systems<br>3641 St. Mary's Place N.W. Washington, DC 20007

Highest Quality, Lifetime Guarantee!

DISKETTI

 $$1.65 \frac{5\%}{\%}$  soft-sectored, hub ring,<br>double density, double density, double-sided on APPLE drives -100 for \$155, 100 single-sided for \$149.

Hard plastic stand-up 10-diskette carrying cases \$2.75 each, 4 for \$10 (beige, black, blue, green, grey, red, yellow). plastic flip-top 75 diskette file cases, Smoked-\$19.50. Heavy-duty nibbling tool, \$22.

### Disk Drives

\$199 quality drives, with manufacturer's 1-year warrantee. Controller card, \$65. track, full-size, Siemens type 100% APPLE-compatible,  $40-$ 

COD & VISA/Master Card orders welcome. Add \$4 for shipping & handling (only \$2 for orders under \$50) plus 6% sales tax for DC residents. Send for our catalog.

VF ASSOCIATES Western Ave., N.W., Wash., D.C. 20015 (202) 363-1313

### APPLE ACCESSORIES

- Monitors, 12" hi-res, green \$98, amber \$104, cable \$3
- Modems, 300 baud \$109, with software \$152, 1200 baud \$279
- RF Modulators, with own power supply and all connectors, \$39
- EPS expansion keyboard w. 2 modules, keypad, function keys, \$290
- Data Plotter, "Sweet P", \$495, support pak \$89
- EXPANSION CARDS: 16 K RAM \$49, 64K & 80-column \$145, 128K & 80-column \$195, 80-column with softswitch \$139, Z-80 Plus (CPM) \$115, fast Z-80 (6 MHZ) \$245, serial interface \$117, 16-voice music card \$138, clock/calendar \$109
- **GAME I/O:** Joysticks -- Sampson 4-button \$29, Hayes Mach II \$37, Mach III \$45. Paddles -- Adam & Eve \$29, TG \$31. port expander \$29. Twin-

### VF ASSOCIATES

6327 Western Ave, NW, Wash, DC 20015 (202) 363-1313

## A LOGO VIRUS: Part II by Ron Murray

In last month's episode we were introduced to a set of Logo procedures that could delete, copy, change, and insert things into other Logo procedures. This was done under the guise of constructing a procedure that behaved like a virus, injecting "messages" into other procedures, possibly altering their behavior. We will first discuss this capricious use of those Logo pro-<br>cedures, before moving on to more socially redeeming<br>(and infinitely more interesting) uses.

A listing of the virus looks like this:

TO VIRUS :MESSAGE (LOCAL "ATTACK.AREA "SAFE.AREA "VICTIM) MAKE "SAFE.AREA 212 MAKE "ATTACK.AREA (COUNT .CONTENTS) - :SAFE.AREA MAKE "VICTIM ITEM (RANDOM :ATTACK.AREA) + 1 .CONTENTS IF (AND (DEFINEDP :VICTIM)(NOT PRIMITIVEP :VICTIM)) [INJECT :MESSAGE RANDOM ((COUNT .TEXT :VICTIM) + 1)  $: V$  I CT I M]

This procedure finds out which procedures exist by looking through the .CONTENTS list (the list which contains all the words that Logo "knows". You can view your own .CONTENTS list by typing in pr .CONTENTS. If observed from time to time, this list will increase in length.

Whenever you define a new procedure, variable, or merely mistype a word, a new word is added to the .CONTENTS list. Words and procedure names are added to the front of the list, so if you want a procedure name to be close to the primitives, it must be defined or LOADed first; conversely, if you want it to be near the beginning of the list, define or LOAD it last. However procedures that are created and later redefined keep their original place in the list. We will take advantage of this placement of procedure names in .CONTENTS later.

If a word in the .CONTENTS list is defined and is not a primitive, it follows that it must be one which was defined by the user, and is a fair target for the virus, or for other procedures that operate on procedure definft ions.

To keep the procedure from attacking every procedure in .CONTENTS, we will designate areas in .CONTENTS to be "attack. areas" and "safe.areas·. The "safe.area" be "attack.areas" and "safe.areas". The "safe.area"<br>will be the area closest to the original .CONTENTS list (the one you get when you first load Logo). If we know the size of the original .CONTENTS list, can then add a number representing the number of words (procedures) that are not to be attacked.

For example, if the original .CONTENTS list has 201 elements (determine by using COUNT), and there are 11 procedures or words that are not to be disturbed, then the variable "safe.area" will be set to 212. This is the origin of the mysterious 212 in the VIRUS proced-<br>ure definition. This turns out to be necessary, because VIRUS will eventually (believe me) attack one of it's own subprocedures, or something equally critical. :Safe.area is therefore the size of a portion of .CONTENTS that will not be disturbed.

The "attack.area" will be the number of procedure names and words left when :safe.area is subtracted from the current length of the .CONTENTS list. We can then use this number (plus one to keep from getting zero) with the RANDOM operation to generate a set of numbers. When we use these numbers with ITEM, we can then randomly pull from the beginning of the .CONTENTS list words for examination and manipulation. The words that are to be protected will never be pulled because ITEM will never be given a number large enough to reach the safe area.

For example, if our :safe.area is 212 elements in length, and the current size of the .CONTENTS list is 235 elements, the :attack.area will be 235-212, or 13 elements long. When generating a random number with 13 (:attack.area) as an input, we add one, so that we will never end up with a zero result. We will only be able to access the first 13 elements of .CONTENTS, and those elements beyond ITEM 13 are quite safe from "viral infect ion".

Now that we can choose our victim with some degree of selectivity, we need only inject our message into some randomly selected position in a list that happens to be the definition of the hapless victim (obtained by TEXT). The modified list is then redefined as the victim, and the process is complete.

INJECT looks like this:

TO INJECT :HESSAGE :POSITION:LIST.NAHE DEFINE :PROC.NAME INSERT :HESSAGE :POSITION TEXT :PROC.NAME

Inject uses our old friend, INSERT.

The VIRUS procedure is defined in a way such that any message (in list form) may be injected, such as [ PRINT [HI, FREDDY]]. Hore complex messages, such as procedure definitions, can also be injected. With our virus now described, it is time to turn our attention to the "environment" in which our virus will operate •

A Logo workspace works quite different from our own happy situation. Our piece of the cosmos appears to be running all the time, without the need for constant input of instructions. In the time and space-limited computer cosmos that exists inside our Apple when we boot Logo, waiting for instructions is rather the rule than the exception.

For any Logo procedure to execute, it's name must be referred to within another procedure or be typed in by the user. If we want our virus (or any procedure) to run in the background, without our knowledge or attention we will need to create a procedure that simulates a Logo TOPLEVEL.

Logo TOPLEVEL is where we can type in Logo commands, operations, and their inputs, and observe the results. From here we can also enter the editor, and save and load procedures and variables, etc. A useful way of viewing this level is that we see a familiar? prompt, and we type in a list of instructions, which are then executed. After execution, the? prompt returns, and we go on.

Logo can be made to simulate a such a TOPLEVEL condit ion:

TO TOP (LOCAL "OUMMY.LIST) TYPE "1/ MAKE "DUMMY.LIST READLIST RUN :DUMMY.LIST<br>TOP TOP contd.

That's it (1) This procedure will accept any Logo command and execute it. after which it will type the 1 prompt and await another command or commands. One can enter the editor, create procedures, and exit; one can also use all the special commands (such as control-w<br>and control-g) to pause or halt execution. To find out if any procedures were changed, merely print out all procedures POPS, and take a look. Since the virus randomly samples the .CONTENTS list. the item chosen will not always be a user-defined procedure and will therefore not get injected.

If the injected message is benign (without outputs). the procedure will appear to operate normally. If. however. the message returns an output. or if it includes a PRINT instruction. then trouble will ensue. As a final act of malice. think of a message that would erase the containing procedure.

If contro1-g is pressed one too many times while operating within the TOP TOPLEVEL simulation. however. you really will find yourself back at TOPLEVEL. It should go without saying that you could have a TOP should go without saying that you could have a TOP running within a TOP, within a..., and still have it seem like the regular Logo TOPLEVEL. but with lots of interesting things sneaking around at each different level. Wheels within wheels...

For our virus to operate invisibly. we simply place it within a TOP procedure:

TO TOP (LOCAL "DUMMY.LIST) TYPE "?/ MAKE "DUMMY.L1ST READLIST RUN :DUMMY.L1ST VIRUS [PRINT [ HI. FREDDY]] TOP

To start things going. type in TOP; for your efforts you will see ••• nothing unusual. Regular Logo commands and operations are executed openly. while the virus goes to work in the background. (In Apple Logo, the / character indicates that control-q was pressed to insert a special character, in this case a space<br>" .) Be aware though, that background procedures<br>that take some time to execute will slow down the TOP procedure. In cases like VIRUS. which works only randomly. there will be little change in speed of execution.

The procedure copying and changing functions that were used in the virus can be put to much more interesting Pursuing our original genetic inspiration, one of the more interesting sources of genetic variation is a mechanism called "crossing over", which involves the exchange of genetic material between chromosomes that have the same morphology and which contain genes controlling the same characteristics. In the 1930's. controlling the same characteristics. In the 1930's,<br>it was thought that paired chromosomes were broken during the set of cell divisions that form the sex cells (the sperm and egg) contraction. The chromosomes somehow rejoined in a crossways fashion, creating new combinations of genes on the involved chromosomes.

More recent theories suggest some kind of sequential copying process that begins at one end of the chromosome and copies its way toward the other. If such a process is at work on a pair of chromosomes, and each gets derailed over to the other chromosome. similar results would ensue.

If we recall that a Logo procedure is a set of instruct ions arranged in a linear sequence. we can (with pure Logo abandon) describe to ourselves how we can make a list (procedures are only a special type of list} which is composed of portions of one list and portions of another list. Having done so. we can

create a procedure that will "cross over" a pair of lists.

The final (I hope) part of this series wl1l focus on the creation of lists which bear a "family resemblance" to one another. and of procedures which can *"evolve"* to match certain demands of our Logo environment.

. . . . . . . . . . . . . . . . . . . .

Notes:

Last month, I stated, inaccurately, that viruses had chromosomes; they are entirely too small for that sort of structure. "Genetic material" would be more appropriate.

The procedures listed above use a procedure described last month.

The procedure definitions listed above are expanded somewhat to improve their readability. If a more compact version is desired, eliminate the use of local variables, and shorten the name of the input.  $\qquad \circledast$ 

### DEALER'S CORNER

Good news for AJ letter quality printer owners (see back cover of the Journal). The cost of an AJ maintenance contract has been drastically reduced. New price on shop maintenance is \$12/month and for on-site maintenance is \$29/month. Call Sean Belanger at AJ,<br>840-5700 for further details 840-5700 for further details.

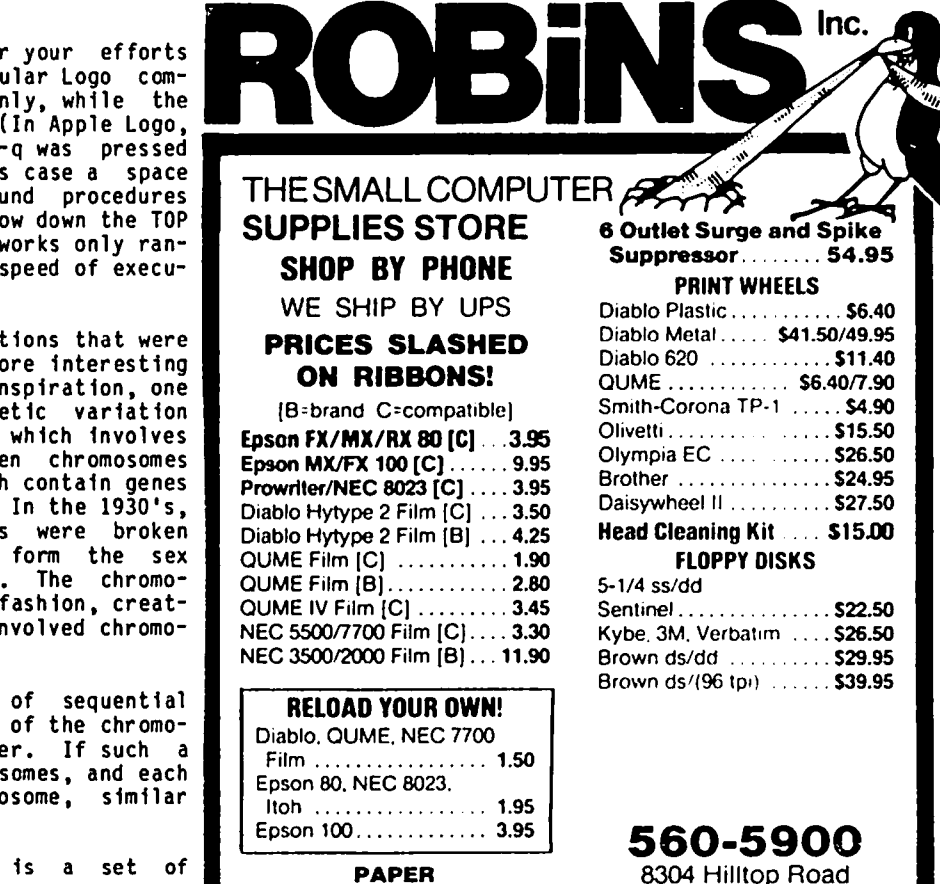

Clean Edge 18 & 20... \$26.95 Eairfax, Virginia 22031<br>(Merrifield Area) Labels  $3-1/2x15/165k...18.00$ 

Hours: Monday thru Friday 9-5, Saturday 10-2

# D **I 5r.,BLE.D5 I G nE.W5**  b~ JCI~ **rn. Thcll**

\* \* \* \* \* \* \* \* \* \* \* \* \* \* \* \* \* \* \* \*

DISABLEDSIG JUNE MEETING THURSDAY, JUNE 14,1984,7:00 P.M. SUBJECT: Hardware interfacing, specialty switch construction, bring soldering irons, parts, & plans. Chevy Chase Community Center Connecticut Ave. & McKinley St., N.W., D.C.

\* \* \* \* \* \* \* \* \* \* \* \* \* \* \* \* \* \* \* \*

The May meeting of the DisabledSIG provided an interesting set of demonstrations by Susan Brummel. Ms. Brummel is a linguist who is devoted to assisting individuals gain control over their environment through the use of microcomputers.

Often, cost is a major consideration to her clients. While the versatility of a computer like an Apple might make it ideal, that ideal comes at a price. (See WAP's May 1984, DisabledSIG article on prescrib-<br>ing communication devices.) In many cases Susan Brummel finds that the diminutive Sinclair/Timex fits the bill for single purpose applications.

The secret of success is learning to be your own programmer and electrical engineer. For Susan, those specialties have become acquired skills - necessary to tailor programs to the need and hardware interfaces to the abilities of her clients. With deft control over a soldering iron Susan makes controls that can be actuated by the tilt of the head or erratic movement of a palsied hand.

Ms. Brummel also demonstrated the Bliss Apple system on a ](+. The system was developed by the TRACE Center at the University of Wisconsin, and is based upon a system of symbolic pictograms designed by the late Dr. Bliss, who believed, in part, that the languages of mankind kept them apart, raised antipathy between peoples, and was a major cause of conflict. But he felt that concepts were more universal and if people could communicate in concepts they would be better understood - sort of like Chinese pictograms, which are understood throughout China though local dialects and speech patterns are not.

Bliss symbolics have been developed so that handicapped individuals can more quickly communicate concepts rather than arduously spell out their desires letter by letter, word by word. Adapted to the Apple, a cursor scans across the digits 0 to 9 so that a single switch entry, or string of entries, can access concepts from a personal ized (or universal) lexicon of concepts. Thus, an individual who has a limited communicative ability, due to physical limitations, with the flick of a microswitch can make needs, desires, and feelings known.

Ms. Brummel works at the Gloria Nelson Association, and may be reached at (703) 978-0505.

#### HARDWARE MODIFICATION DISABLING THE *lIe's* AUTO-REPEAT

Those of you whose Apples precede the *lIe* remember the difficulties in not having automatic repeat keys. little digging into the Apple's innards, solder, and \$2 worth of parts rectifies the problem. But, some people have a different problem. The automatic repeat on the *lIe* causes them difficulties. If they linger too long on a key an unwanted string of characters is This is a particular difficulty for

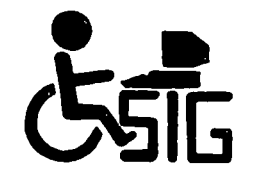

persons who lack muscular control. So, here's how to rectify the situation:

Turn off your *lie,* and remove the top. On the right front quadrant you'll find the Encoder IC; it's marked KR 3600-017. GENTLY remove this chip from its socket. Pin 1 of the chip is identified by a dot on the case. Count back to PIN 5 and GENTLY bend this pin outward 90 degrees. So that the repeat function is not perma-<br>nently disabled, attach a short wire to a mini test clip (Radio Shack 270-372) and strip 4mm of insulation from the wire. Insert the bare wire into the 5th socket and reinsert the Encoder chip CAREFULLY into<br>its socket. When you want to activate the repeat function you merely have to attach the test clip to PIN 5 which is sticking out.

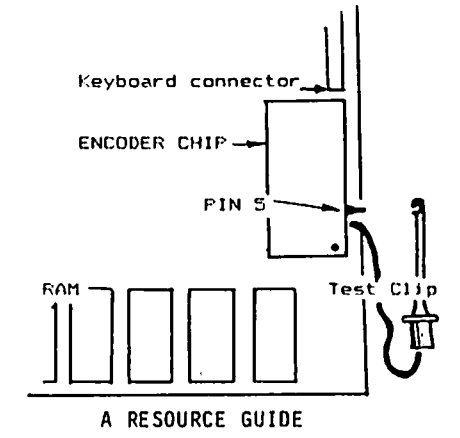

Apple has recently issued a very short publication<br>entitled: Personal Computers and the Disabled - A Resource Guide. The publication can be obtained from your Apple dealer (A2F0170). The dealers we know of only received two each. So, if your dealer's stock has been depleted have them inform Apple that there is a need for more.

Nevertheless, the publication is an improvement over<br>Apple's only other publication on the subject - way Apple's only other publication on the subject - way back in 1981. It will provide some people with a starting point - if the dealers are sufficiently sensitized to needs to remember that this 24 page guide is tucked away in a file drawer. I would have preferred if it went into a little more detail. For example, as a reference, it would have been useful to have mentioned that the Adaptive Firmware Card was designed by Paul Schwejda and described in detail in BYTE, September 1982; or that Prentke Romich Co. makes a vast array of products; or that E. Paul Goldenberg<br>authored Special Technology for Special Children and the type of information necessary for a librarian to access it. But then again I'm mighty demanding. I think that Apple's publications should reach the same level of quality that their computers do.

#### NATIONAL SOFTWARE SEARCH

The Council for Exceptional Children has completed its software search and at the end of April, at its national convention, announced the winners. We will review the results in more detail in a later issue. Of the 104 entries, 72 were for the Apple - scoring<br>well over little blue's four. 36 programs addressed well over little blue's four. 36 programs addressed<br>themselves to the learning disabled, 16 to persons<br>with communication disorders, and 16 to the mentally<br>retarded.

# EDSIG NEWS by Peter Combes

#### EDSIG Calendar

Tuesday, June 5, at 7.30 p.m.

chairs a discussion of: "Are there computers after feminism?" Mary Brown

- the differences in how girls and boys approach computers,
- $\bullet$  how to interest women and girls in using computers.

Come prepared to discuss your experiences.

All EDSIG meetings are held in the Auditorium, Building B, of the Uniformed Services University of the Health Sciences, on the campus the National Naval Medical Center, 4301 Jones Bridge Road, Bethesda, MD.

#### Meeting Report

Tuesday, May I, at 7.30 p.m.

·App1ications of Commercial Software in Education" Betty Hanchak.

Betty Manchak is media specialist at the Bethesdal Chevy Chase High School, a school with 1800 "very diverse" students, of fifteen nationalities.

When the microcomputers first arrived at the school, very few members of the staff knew anything about computing, but now fully half of them have taken courses in computer literacy and in computer languages. There are 21 computers in the school building, 15 in the laboratory, 4 in the science department, one in "alternative education", and one in the media department. All are Apples. In the lab, the pupils learn BASIC, problem solving, the use of word processing (Apple Writer), Quickfile and PFS File, DB Master, VisiCalc (now taught to all students), and Pascal.

By agreement between the companies and the computer department, each machine has its own disk of VisiCalc. There are fifteen sets of PASCAL, and the pupils get into some complex programming - "the current expert is a ninth grader". Much of the learning is informal; some students simply take the manual off into a corner and learn it all from that. "Of course, they have time<br>to read things = we don't a to read things  $-$  we don't.

When teachers use software in courses they must evaluate it, using a standard evaluation form. These forms are collected by the central MCPS office in Rockville.

Children rapidly adapt to word processing. They find Bank Street Writer limited, and AppleWriter rather easier. The favorite, however, is ScreenWriter, which is enjoyed for its versatility. The media center uses the word processors for notices to faculty, for form letters, for "overdue notices" to students, and for updating the "vertical file" of cuttings and documents available in the library.

Database programs are used for making a file of nonprint materials, for holding data on magazine subscriptions by department, materials to order, and for documenting anthologies, which can then be searched, for example, for plays, short stories, and so on. Other programs that are used include "Crossword Magic" - a program to write crosswords, a "word finding" game from MECC, a program to measure the "readabl1 ity" of a for speedreading. Graphics programs include Versawriter, Graphics Magician, Slide Show, and 3-D Graph-<br>ics. One use of the graphics programs is to make graphics and bylines at short notice for the school's television production.

Databases which allow "college scan" and "career scan" College Scan IV is derived from data tapes from the National Center for Education Statistics, and is said to contain over 385,000 searchable pieces of information. Various SAT programs are available. The recent one from Portnato has had a good reception, including as it does a diagnostic<br>overview.

Data Capture is used to access Dialog - at a special rate of \$15 an hour for students - and to log on to the MCPS Department of Instructional Resources Bulletin Board. This "offers online information about<br>meetings, deadlines, news and resources for media meetings, deadlines, news and resources for specialists and teachers in MCPS", and is open to all schools in Montgomery County.

Use of the computers is intensive. The most used programs are PFS File Report and ScreenWriter, used daily. The juniors use the SAT programs a great deal, and the seniors use ·College Scan". The bottleneck continues to be the small amount of computer<br>time per student, and more machines are eagerly<br>awaited.  $\frac{3}{2}$ 

# .Paragon Technologies, Inc.

**offers classes in our IBM PC laboratory and Apple lie laboratory in McLean:** 

- · Getting Started With The Micro **Computer**
- · VISICALC, LOTUS 1, 2, 3
- · d Base II
- · WordStar
- · Programming in BASIC
- · Computer assisted SAT preparation

All classes are hands-on with one person per computer.

#### Call **556-9659**

or write to us: P.O. **Box 6128 McLean, Virginia 22106** 

## A PAGE FROM THE STACK I~ <sup>0</sup>b e. *r* t PLatt

I bring exciting news from the WAP library. This month not only marks the start of our MacSoftware collection, it also brings an expansion of our Eamon and CP/M offerings. But our growth can only continue with your help. Please donate your latest creations!<br>Remember, for each 5 1/4" disk of software that you donate, you get a free Apple 77 or Apple 77<br>disk. Similarly, you can get a Mac library disk for<br>I will be at the Diskedisk. Similarly, you can get a Mac Ilbrary qlsk you each 3 1/2" disk you donate. I will be at the Diske-<br>teria", our sales table, from 9-10 before the monthly , our sales table, from 9-10 before the monthly meetings to discuss possible contributions. I look forward to meeting you.

#### CPIM COMMUNICATIONS

that will send or receive disk files. His latest Disk 409 is a valuable addition to our CPIM Disk 409 is a valuable addition to our CP/M library<mark>.</mark><br>Irv Hoff wrote an excellent communications package or version, with many bells and whistles is called "Modem 730." Text files on the disk document Modem 730's many features. Irv includes auxiliary files and overlays to support the Apple Super Serial card and the CCS card. Bob Hicks reports that the program works well with an Anchor Mark XII modem.

#### EAMON DISKS

In 1982, Apple PugetSound Program Library Exchange (A.P.P.L.E.) sponsored a contest to see who could write the best new Eamon adventure game. (Eamon is a text adventure game system which responds to one or two word commands.) A.P.P.L.E. got Eamon's creator, Donald Brown to judge the contest. Brown announced his decision in the March Call-A.P.P.L.E., and we are proud to add the five finalists to WAP's Eamon collection.

Disk 203: FEAST OF CARROLL (E-32) by Daniel and Jonathan Lilienkamp (St. Louis, Mo., First Prize) You and your friends, Otho the Dragon Slayer and Morlok the Wizard, spent last night together in the Main Hall celebrating the feast of Carroll, the one day each year that all three moons of Eamon are full. You wake up bewildered in a very mysterious place with  $rightle$  engraved on the walls....

Disk 204: THE MASTER'S DUNGEON (E-33) by Jeff Seeck (Itasca, 11., Second Prize)

Disk 205: THE CRYSTAL MOUNTAIN (E-34) by Ken Hoffman (Seattle Wa., Honorable Mention)

Disk 206: THE LOST ADVENTURE (E-35) by Jeff Seeck (Honorable Mention -- I guess that multiple entries from the same author were allowed.)

Disk 207: THE MANXOME FOE (E-36) by Ray Olszewski (Menlo Park, Ca., Honorable Mention) - You awake in an ornately furnished victorian parlor and the first thing that you see is a kitten walk through a  $mirror...$ 

#### HOW TO USE AN EAMON DISK

Disk 181 is required to play any of the Eamon adventures. Boot Disk 181 and you will automatically run a greeting program that asks your name, sex, etc. Your character will then be checked against a file of precharacter will then be checked against a file of pre viously played characters, and if the character is new, he or she will be added. Every character has attributes such as agility and charm which grow with

experience. You may then enter the Main Hall where you can purchase arms and supplies. After your shop ping spree, you will be prompted to insert a program disk and type a "C" to continue. At this point, you may remove Disk 181 from Drive 1 and place another adventure (Disks 182-207) in that drive. The program<br>will continue using that second disk and will store data meat" continue using that second disk and will store about your character on that disk (the file.) "fresh

Disk 180 can be used to design your own Eamon adventure.

#### WAP'S FIRST MAC DISK

SIG Mac's two librarians, Tony Anderson and Ron Grognet have been hard at work assembling a preliminary version of our first Macintosh/Lisa disk. The<br>disk offers about 150K worth of Microsoft Basic prodisk offers about 150K worth of Microsoft Basic programs, many of which were downloaded from CompuServe<br>by Al Knapp. This disk will be sold before the montly<br>meeting for \$7 per copy. Hurry while supplies last! Tony offers the following list of highlights:

MACTEP - (by Dennis Brothers) All the software you<br>need to turn your Mac into a telecommunications term-<br>inal. It even includes the oin connections for the It even includes the pin connections for the cable to attach any modem to the connector on the back of the Mac. This is Version 1.8, which supports auto-dialing for modems that support that feature.<br>Other features include file uploading and downloading with a special download mode designed just for BASIC programs. Don't wait for MacTerminal; telecompute today.

MOUSE MACTEP (by Dennis Brothers and Loftus Becker) Lofty Becker took MacTep Version 1.8 with all of its great features and made it even better by adding mouse control of all the menus.

MACGLOBE (by Carl Koffel, Andrew Tuline, and Christopher Allen) - Learn how to animate with MS-BASIC or just impress your friends wiht this 3-D rotating globe. Plus, it moves under mouse control.

DISK DUMP (by R. H. Nicholson) - If you're a programmer, you have probably wondered what secrets are hidden out there on that little 3.5 inch disk. Well, now you can know what's there in all of its gory hexadecimal detail. This program allows you to look at any of the 800 or so blocks on the disk. Share your discoveries with the rest of us in the form of a MacWrite document.

SHAPE (by Mike Cohen) - This program allows you to draw with the Mouse and save your creation to the disk. The saved file can then be used later by another MS-BASIC program to load an array for screen display.

MAC ERROR LIST - The complete unexpurgated list of all the things that your Mac can do wrong. We hope that you never need it.

Q DRAW NOTES - Those with MS-BASIC most likely have noticed by now Appendix E of the manual. It lists the calls to the Macintosh ROM routines, but that is all. No description of their function, no examples -- just<br>a reference to an unavailable Apple manual. Well, a reference to an unavailable Apple manual. Well, here are some of the details that Microsoft left out.

And many more!

ഭ

# $S$  I G MAC  $\cap E$  US could concern computed  $\infty$  $\begin{array}{ccc} 1 & \text{if } \mathbb{C} \cup \mathbb{C} \cup \mathbb{C$

SIG Mac will meet after the main meeting to discuss<br>general topics of interest to SIG members. There will also be a second meeting on the first Thursday of each month at 7:30 PM in the WAP office. This second meeting will focus on programming, and no special expert-<br>ise is needed to participate.

At our last meeting one member brought his copy of Inside Macintosh, which describes the Mac's ROM rou-Certified Software Developer to receive a copy. Just send \$150 to Apple and wait. (Inside Macintosh was described as a "philosophy manual written in assembler.")

Creative Logic has released the first version of Forth for the Mac, at a cost of \$150. This is an elementary program. Mac FORTH uses standard Mac concepts.<br>The tutorial on the disk is not very good - if you don't know Forth you will have to learn through another manual. Mac FORTH uses 32 bit integer arithmetic. It supports the Imagewriter, and you can create own pull-down menus. Creative Logic is good on updates, and all disks can be copied. MacFORTH Ver-<br>sion 2 will contain assembler and advanced graphics for \$250. For software developers, there will be a third version for \$2,500 that will also provide licensing for several hundred copies of developed software.

Two versions of the Finder (the operating system) are now available. The version on the system master disk is 1.0. Apple Finder 1.1 is now available. Another program, Disk Copy, will allow copying of disks in 4 swaps rather than 9. Most dealers are not charging for this upgrade. A revised MacWrite will also allow superscripts and subscripts.

Ellen Bouwkamp has acquired a list of proposed Macintosh software provided by the U.S. Department of Agriculture Information Technology Center. This list is available in the WAP office.

A font editor is being distributed to developers. Compuserve's "MacTEP· is public domain software which is undergoing constant improvement so that it will soon be better than MacTerminal for communicating over modems, e.g. to Compuserve. When MacTEP is running, however, desk accessories cannot be used because of memory allocation conflicts. You need Microsoft BASIC to run this program. An earlier version of MacTEP was published in A+. However, typesetting errors were made. Users can correct by inserting "greater than" and "less than" signs into the A+ program.

The second issue of MacWor1d is more substantive than the first issue, and provides a review of Microsoft Chart, a plotting program. This software is reported to be powerful but slow.

Version 1.01 of Microsoft Multiplan will soon be available at dealers. Owners can exchange the earlier (and error prone) version.

Two members brought their Macs and gave demonstrations of Microsoft BASIC (which lists for \$150 but costs less through WAP's group purchase). The upgrade to the 1.01 versions will cost in the vicinity of \$25 to 1.0 owners. Version 2.0 will have substantial documentation and will cost \$50 to upgrade. A bug in the 1.0 version causes the "SAVE" process to abort if you press any key. When LISTing a program, Microsoft

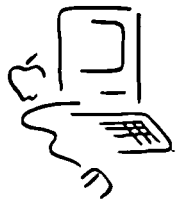

BASIC places the list window on the right of the screen. Almost always this box must be moved left to see the entire line of programming. When the program-<br>ming line is too long, the scroll bar must be used. Also, using "NEW" from the pull-down menu does not reset the title in the output window, but typing "NEW" in the command line does. Microsoft BASIC for the Macintosh is a standard implementation of Microsoft's BASIC for, among others, the IBM PC.

As soon as possible, SIG Mac hopes to be able to pro-<br>vide 3 1/2-inch Mac disks to interested new members in lieu of the 5 *1/4"* disks now distributed in new member packets. Since the programs on the current new member disk are not compatible with the Mac, other software will have to be provided. Bob Platt solicited public domain software from all SIS members. Anyone who has written such programs should contact him.

MacBASIC, MacPASCAL and an assemb1er/debugger will be out this summer. Microsoft BASIC 2.0 will also be out this summer. It is supposed to include many of Mac-BASIC's features.

Tom DeMay is offering "home-grown" carrying cases for the Mac. Contact him for further information.

Late breaking news ...

- Computer Age has started a "Capital Macintosh Users Group" at its store at 9431 Georgia Avenue, Silver For further information contact Danny at 588-6565.
- MAC'S SUCCESS STORY was highlighted in USA Today on May 3. Stories list other users groups: Macintosh Radford, newsletter \$30/year; ClubMac, Boulder, CO (303) 449-5533, Rick Barron, newsletter \$35/year;<br>Macintosh Users Group of Boston Computer Society,<br>(617) 367-8080, newsletter \$24/year. *ch*

### DESIGN THE WAP NGO

The Special Interest Group Macintosh is sponsoring a contest to create a version of the "Pi in the Apple" logo of Washington Apple Pi using MacPaint or The winning logo may be used in club activities, on club stationery, or for other uses. Entries should be submitted in hardcopy form with the author's name, address and telephone number. The entry should fit on one screenful of MacPaint or MousePaint. The winning entry will become the property of WAP and the winner will be asked to donate the logo in machine-readable form to the club. A<br>suitable prize (a WAP T-shirt? Disks?) will be suitable prize (a WAP T-shirt? Disks?) will be awarded. Entries should be submitted by mail to:

WAP Logo Contest Washington Apple Pi, Ltd. 8227 Woodmont Avenue, Suite 201 Bethesda, Maryland 20814

Entries may also be submitted to Tom Warrick at the June meeting.

## MACINTOSH AND HIS SISTERS by Loftus E. Becker Jr.

There is at the moment considerable confusion about the relationship between Macintosh and his big sisters (all of whom, confusingly, are named Lisa). The confusion has been confounded by the excitement surrounding Macintosh's delivery, and ambiguous and sometimes misunderstood press releases. What follows is, I believe, all accurate (and verified by observation) except when it is clearly labeled rumor. It may be helpful to those contemplating the adoption of one of the members of the family.

Macintosh is the baby and much written about. It comes with 128K of RAM and a single, 400K, internal disk drive. Apple has announced plans to make an 800K, double-sided disk drive available, but has not announced a date, and speculation suggests this will not come out until 1985. An external (currently 400K, later 800K) disk drive will be available within months. Other manufacturers have announced hard disk drives for the Mac (5MB and up); nothing has yet<br>appeared. Operation with the single disk drive requires many disk swaps for serious work, and takes about 5 minutes to copy a single, full disk.

Apple has designed the Macintosh to be upgradable to 512K of RAM, and indeed, some "value-added" retailers have sold 512K Macs. However, Apple's own release of these high-memory machines is awaiting a price drop in 256K RAM chips. Rumor now says this will not be before 1985. Early purchasers will be able to upgrade, at a charge said to approximate the cost of the new chips. Since the RAM chips are soldered onto the board, the upgrade will be performed by a dealer, who will swap-motherboards and return the original Apple for credit.

Most of the software announced for the Mac is designed to run with 128K. In some cases there may be an improvement when 512K is available, but whether or not this is so will depend on the software. At least one announced program - an upgraded version of Lotus 1-2-3 will require 512K to operate. This presumably will not be released unitl 512K Macs are readily available.

The cheapest Lisa is the Lisa 2/0, sometimes described as "Big Mac" or a "Mac in a Lisa case". This is not quite accurate. The internal hardware of the Lisa 2/0 is all Lisa; it does not, for example, contain the Macintosh ROM. At least for the "first hundred days," the Lisa 2/0 comes with MacWorks, a program to allow the Lisa 2/0 comes with MacWorks, a program to allow<br>the Lisa to emulate a Macintosh. This is necessary<br>since the Lisa 2/0 - which comes with 512K of RAM -<br>will not run any Lisa software.

The Lisa 2/0, which lists at \$3495, or \$1000 more than the Mac, deserves consideration by anyone eager for more memory in a Mac or desirous of running Mac programs with a larger screen. The Lisa screen is about 3" larger than Mac's (on the diagonal), and at least some programs (MacWrite and Multiplan are two I have seen) can use the extra space to display more information than is visible on the Mac. However, the Lisa 2/0 is not 100 percent compatible with the Mac. The screen aspect ratios are not the same - hence, in<br>MacPaint, circles appear as ellipses, and everything MacPaint, circles appear as ellipses, and everything<br>is vertically stretched. Whether all Mac software will run under MacWorks is unknown and, at this time, unknowable. The preliminary version of MacWorks would not run either Microsoft Basic or Multiplan (except for some demonstrations). Presumably the official release version will run these programs, but future

compatability may depend on the extent to which programmers follow Apple's protocols. And for graph ics programs, the screen aspect ratios may be a problem. Apple has stated that software can be written to take this into account, but it is obviously not a simple matter - as witness the fact that Apple's own MacPaint does not do so.

A more serious problem may be hardware incompatabil-<br>ity. The Lisa simply does not have the same outputs on the back that the Macintosh does. Hence, periphe-<br>rals designed for the Macintosh will need adaptation<br>for the Lisa. In some cases, the adaptation may be as<br>simple as changing the shape of the connector. In simple as changing the shape of the connector. other cases it may be impossible unless Apple releases a card for one of the three Lisa slots that will give Mac-like interfacing. I do not know whether this is even technicaly possible, and Apple has said nothing on the matter. Among the interfaces missing on the Lisa is the Mac's connector for a second micro disk drive. Lisa owners hence may be limited to the internal drive, plus whatever hard disk drive they may choose to acquire.

For an extra \$1000 (thus totalin9 \$4495), one can buy a lisa 2/5. This is a Lisa 2/0 (512K RAM) with a 5MB ProFile hard disk drive included. Since the ProFile normally costs about \$2000, this appears to be a good deal. It is not quite as good as it seems, however, since purchasers of the Lisa 2/5 will normally have to pay extra for the MacWorks operating system.

Except for the ProFile, the 2/5 is identical to the 2/0. The first version of MacWorks, Apple has announced, will not allow use of the ProFile! Hence, at the moment, tne hard disk is virtually useless. Apple has stated that later releases of MacWorks will allow use of the hard disk for program and data storage, but there is no firm word when that will happen. Hence, anyone who buys a Lisa 2/5 is in some sense gambling on the future. At the moment the ProFile is virtually useless in such a configuration.

You will note that I said "virtually". Although Apple has not said this - and indeed its literature denies<br>the fact - it appears that Lisa programs (the Desktop, LisaWrite, and so forth) will operate on a 512K Lisa with the hard disk installed. At least one dealer has reported that he has successfully installed and run the Lisa Desktop and associated programs on a 512K machine. The bad news, however, is that the programs in that environment run so slowly as to be almost unworkable. The Desktop, for example, takes over 5 minutes to load from the hard disk. This fact, however, leads to speculation that Apple may be rewriting<br>the Lisa software to make it operable in a 512K environment. If so, the Lisa 2/5 can become an important computer, able to run Lisa software and much if not all Macintosh software. However, at the moment, at best this is a gleam in the programmers' eyes. It has not been announced, and it is even possible that it will turn out not to be workable at all.

Hence, right now the minimum configuration that will allow the operation of Lisa software (and use of the hard disk) is a Lisa 2/5 with an additional 512K of  $\sim$ RAM, giving the machine a full megabyte (or a "full gallon<sup>n</sup>). <sup>T</sup>he full-gallon Lisa will run the Desktop<br>and all associated Lisa software, somewhat faster than and all associated Lisa software, somewhat faster than<br>the original Lisa would. However, it is not cheap.<br>The extra 512K costs \$1495, bringing the price of the contd.

machine alone to \$6000. To this must be added the software cost - \$295 for the Desktop and most of the programs (lisaDraw and lisa Project are \$395, and if you want it. Hence, a full working system sans printer will cost upwards of \$7000, most likely close to \$8000.

And that's just the 2/5. The top of the line is the Lisa 2/10, which instead of the (external) ProFile has an (internally mounted) 10 megabyte disk drive. It is not clear whether the 2/10 has actually been released or is only available in demonstration models. It costs \$1000 more than the 2/5, or \$7000 for the hardware alone if purchased with the full megabyte of memory.

The 2/10 has several advantages over the 2/5. First, of course, the hard disk has twice the storage capacioff the top of the machine or take up desk space.<br>Finally, although the speed of the ProFile was<br>improved in the latest release of the Lisa operating in the latest release of the Lisa operating system (and is said to be improved even more in a cantly faster than the ProFile. Those who have seen<br>demonstrations have estimated that it is two to five demonstrations have estimated that it is two to times as fast. If so, given the extra space and the large storage requirements of the Lisa Desktop and programs (about 2.3 megabytes), the 10 megabyte drive is well worth the extra \$1000 for those who can afford it.

That's the rundown as of the end of March. Those on the edge between buying a Macintosh or a Lisa are probably best advised to wait until fall, when the uncertainties should mostly be cleared up. If the<br>best of the rumors comes true - MacWorks fully compatible, few hardware incompatabilites, aspect ratio problems solved, and the Lisa Desktop rewritten for buys for those willing to sacrifice portability. If worst comes to worst, however, Lisas will remain wonderful computers, but more as an alternative to rather spaced price ranges suggest that Apple is working<br>towards full compatability, and a true "family" of 32-bit computers. Let's hope they attain it.  $\qquad \circ$ 

#### \*\* NEW ABBS \*\*

WAP has set up a new special ABBS - For Sale/Wanted to<br>Buy. This is an information only bulletin board and Buy. This is an information only bulletin board and<br>will be on the air from 7:30 PM to 7:30 AM. The numwill be on the air from 7:30 PM to 7 :30 AM. The number in Silver Spring is (301) 871-7978. Watch the ber in Silver Spring is (301) 871-7978. Watch the<br>Journal for notices of other special bulletin boards as they go on the air.

KNIGHT/S OF WIZARDRY !! FRUSTRATED? ROOKIES AND SKILLED PLAYERS ALIKE WIN WITH OUR SYSTEM. DETAILED MAPS CONTAINING ALL INFOR-MATION NEEDED. \$6.00 EACH SCENARIO. MASTER MANUEL HAS WINNING PROCEDURES AND HINTS LIKE; HOW TO MAKE A LEVEL 240 BISHOP WITH 1500 HIT POINTS! ONLY \$12.00 MASTER MAZE SYSTEM 1404 S. OCEAN BLVD MYRTLE BEACH S.C. 29577  $(803) 626 - 3529$ - " **1999**  • ليلا<br>بيران

#### **sss DISCOUNT PRICES SSS**

#### Monitors

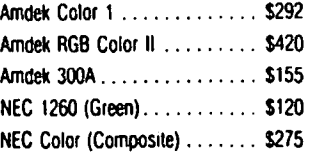

#### Modems

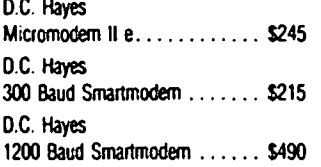

#### **Printers**

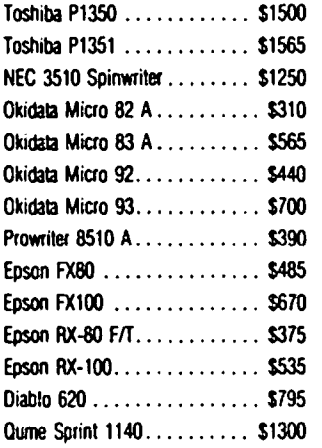

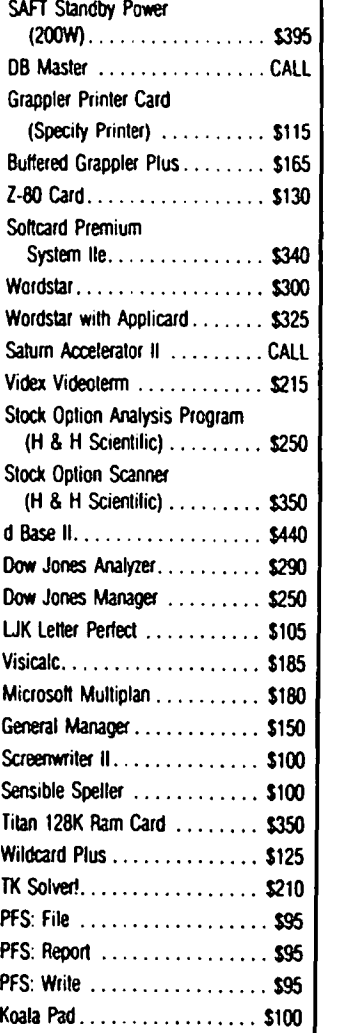

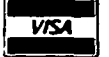

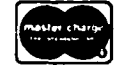

VISA/Me (Add 3%), money order, certified check. Prices subject to change. Shipping/handling 55. MD residents add 5% tax. Mail order only.

CALL FOR ITEMS NOT LISTED GOV'T PURCHASE ORDERS ACCEPTED

#### **RAMADA COMPUTER PRODUCTS**

A Division of H & H Scientific 13507 Pendleton St. Ft. Washington. MD 20744 Tel. (301) 292-2958

# AN APPLE OWNER'S GUIDE TO THE  $\angle$ /<sub>c</sub>

### by Robert C. Platt

On April 24, Apple introduced the latest member of its growing family, the */lc.* 

Although the theme at the debut of the *Ilc* was "Apple J[ forever," a natural concern for all J[ and *lIe*  owners is whether the new *Ilc* will make their models obsolete. Also, J[ owners who are considering an upgrade may be considering the purchase of a *Ilc*  rather than a *lIe.* This brief discription of the differences between the *Ilc* and its forefathers will address these concerns.

#### PHYSICAL DESCRIPTION

The *Ilc* has a striking design. Traditional Apple beige has been replaced with an off-white. It looks spiffy. The *Ilc* is designed to be portable and easy to set up. It weighs only 7.5 pounds and is just 12" x 11" x 2". It easily fits into a carrying case. Because the *Ilc* will ultimately work with either batteries or a power cord, the main transformer is a separate unit that plugs into the back of the machine. An RF modulator for attaching a TV is also included as a detachable unit. This will permit direct attachment of a color or black/white monitor if a TV is not used. Apple also plans to offer an optional "flat panel"<br>display next fall.

The *Ilc* case cannot be opened. Instead, all connections are through standardized plugs and sockets located on the back or side of the case. The *Ilc*  keyboard is built into the case and offers a fullaction contoured set of keys with a layout identical (except for placement of the 'reset') to the *lIe.* A single disk drive is included in the main unit. When in use, the carrying handle on the back of the *Ilc*  case can fold down to prop up the keyboard on its intended angle (and to provide ventilation through the bottom of the case.)

#### TECHNICAL DIFFERENCES

An open case and slots are unnecessary on the *Ilc*  because the standard input/output circuitry is already built into the main unit. As a result, the ROM programs usually provided on interface cards are incorporated into the monitor ROMs of the *Ilc.* 

The *Ilc* is the functional equivalent of a *lIe* with a disk controller and one drive attached in Slot 6. A socket in the back of the machine provides for the connection of another 143K drive in Slot 6, Drive 2. (Apple offers a new Disk *Ilc,* which is functionally identical to the old standard Disk J[, except that it has a different plug on the end of the cable.)

Slot 1 corresponds to an Apple Super Serial Card configured for a serial printer. (Note that because the ROM for this "slot" does not have the standard identification, it will not be recognized by Pascal.) The ROM routines will recognize control character sequences to change baud rate, the number of data bits, parity, and printer width. (Because a serial printer is necessary, *Ilc* owners will not have access to the competitive printer market created by the J[, Radio Shack and IBH PC compatibles. However, some manufacturers, such as Okidata sell printers that will operate with either serial or parallel input, and a large number of serial printers are already on the market. )

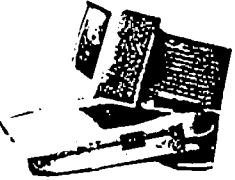

Slot 2 corresponds to an Apple Super Serial Card configured for a modem. Control characters can also be used to modify the performance of this port. Both serial "cards" connect to their peripheral devices through a 5 pin DIN connector on the back of the *Ilc.* 

Slot 4 corresponds to the recently-announced Apple-<br>Mouse card. However, unlike the separate AppleMouse, the Mouse for the //c plugs into the game paddle socket. The monitor ROM includes routines that permit the mouse to be used as game paddles, and to "read" mouse movements from Applesoft programs.

Note that these are the only means for connecting input/output devices. No memory cards, coprocessors (such as the *280* or 68000 cards), or other interfaces can be easily connected to the */lc.* This limitation is the major advantage of a *lIe* over the *Ilc.* 

MEMORY. The *Ilc* includes 128K of RAM, and looks exactly like a *lIe* with an extended 80 column card. Hence, the *Ilc* supports "double hi-res· graphics. The *Ilc* also has a different character generating ROM that defines 32 new "mouse" characters. These icon characters contain symbols that are useful in designing mouse oriented input routines. The Apple literature implies that these same symbols may someday be avail-<br>able on future //e's that are "icon supported." The able on future *lIe's* that are "icon supported." The mouse characters are displayed as a part of the special 80 column mode available through the PR#3: PRINT CHR\$(27) command in Applesoft.

PROCESSOR. Unlike the earlier ][ family, the *Ilc* uses a 65C02 chip. The 65C02 not only uses less power than the older 6502, it also has 27 added machine language instructions.

MONITOR ROM. Apple has rewritten the *lIe* monitor to make the routines more efficient. In addition, the monitor has been revised to permit interrupts to be supported on the *Ilc.* This means that programs which are written especially for the */lc* can run faster, because the program need not waste time in loops waiting for input. Instead the */lc* can perfonn one task while waiting for another event, such as moving the mouse. Under the new *Ilc* monitor, DOS, Pascal and ProDOS can all support interrupts.

#### SOFTWARE COMPATIBILITY

Apple is publishing a list of software that has been tested for *Ilc* compatibility. Given the minor differences between the *lIe* and *Ilc,* most *lIe* programs will run on the *Ilc.* However, the opposite will probably not be the case. For example, if a machine language program uses the 27 new instructions, or relies upon interrupts to handle mouse input, then it will have to be rewritten for the ][ and *lIe.* (WAP will support each model, but please indicate whether software is for *Ilc* only when you donate to our library.)

#### EVALUATION

The *Ilc* is well-suited for its primary market: homes and schools. The price will prove very competitive against the IBM PC Jr. However, if you are a ][ owner thinking about upgrading your system, I suspect that you will be happier with a //e. **It is a contact of the contact of the contact of the contact of the vertice of the contact of the contact of the vertice of the contact of the vertice of the vertice of the vertice of the v** 

# **Operant Systems**

**HARDWARE** 

DISK DRIVES-Micro5ci A2 drive (100% Apple-compatible Shugart 390).. 235  $\cdots$  259 Elite Three (80 track, double side, 652K). 449 TEAC Thinline drive (40 track, 100% Apple compatible). 259 Davang, Corvus, and Corona Winchester drives..........(call)<br>CP/M & 6502C SYSTEM5--Applicard (6 Mhz 2-80, 64K to 192K RAM, 70-col video)... 249<br>Microsoft Softcard JEe (2-80, 80 col & 64K on one card) 325<br>Softcard (includes CP/M 2.2 and MBASIC)....... 225 DR Gold Card (6 Mhz, 80-col, 64-192K, CP/H 3.0, CBASIC) 345<br>ALS CP/H Plus System (6 Mhz Z-80, 64K RAM, CP/H 3.0)... 275 Titan Systems Accelerator JE (3.6 Mhz 6502C processor). 425 Speed Demon (6502C high-speed coprocessor)........... 239 HONITORS-Andek 300G (12" green anti-glare screen, 18Hhz)........ 145<br>300A (12" amber anti-glare screen, 18Hhz)........ 155<br>Color I (40-column text/color graphics)........... 289 **KODENS--**Hayes Microsodes ICe (tone dialing/speaker/Smartcom I). 239 Suartsoden 300 (300 baud, R5-232, direct-connect) 210<br>Suartsoden 1200 (300/1200 baud, as above)......... 495 Novation Apple-Cat II (w/ Comware; 1200 baud capable).. 235 175 . . . 389 J-Cat 300 (miniature R5-232, direct-connect).. 105 Zoom Telephonics Networker (300 band card w/software). 149 US Robotics Password (300/1200 baud, a. o-dial/answer). 355<br>Anchor Automation Mark 12 (300/1200 baud, R5-232)...... 269 Voltsmodem (300 baud, RS-232)........ 59 PRINTERS--Epson FX-80 (160 cps, tractor/single sheet, graphics).. 469 FX-100 (wide carriage version of the above).. 689 RX-BOF/T (100 cps tractor/single sheet, graphics) 329<br>LQ-1500 (200 cps, fantastic letter-quality aode) 1125 Okidata 92 (160 cps, graphics, BEST print for price)... 439 93 (132 column version of above).... 715 Toshiba 1340 (144 cps draft, BEST letter-qual aatrix). 799<br>Texas Instruments TI-855 (150 cps draft, 35 cps NLQ)... 795<br>IOS Prism-80 (200 cps, color/sheet-feed options avail). 999 US Prism-80 (coveres, contentmined-recomplying state of the Capital 100 (120 Cps, tractor/single sheet, graphics)... 289<br>150 (ideo-carriage, sale features as Epson NOI... 410<br>6.1toh F-10 Starwriter (40 cps daisywheel, best Transtar 130 (18 cps daisywheel, Diablo cospatible).... 575 NEC 7710 (55 cps daisywheel, built like a tank)....... 1795 . . . . . . . . . . . . . . . . . . . 950 INTERFACES & BUFFERS-Pkaso/U printer interface (superior graphics & more!!). 129 ShuffleBuffer (32K--128K w/cut & paste/serial and par). 235 Grapplert printer interface (parallel w/ graphics)..... 120 Buffered Grappler+ (16K to 64K buffer plus graphics)... 169 CPS Multifunction (serial, parallel, and clock)........ 165 Wizard BPO (16K-32K buffered parallel w/ graphics).... 135 The Complete the state of the state of the state of the CCS 7710A (R5-232 serial for printers & andcas)....... 109 VIDEO & KEYBOARD --Videx Ultraterm (160 column/48 row display !!)......... 259 Videotera (80-coluan w/ softswitch & inverse).... 209 Wespercorp Wizard-80 (softswitch & inverse built-in)... 155 ALS Smarterm II (80 columns at a bargain price)........ 129 MicroSci 80-col card w/64K RAM for JCe.. 125 Keytronic KB-200 low-profile detached keyboard........ 235 HEMORY EXPANSION Wespercorp Wizard 16K RAM card (2-ur warranty).........  $\overline{43}$ 

#### SOFTWARE -

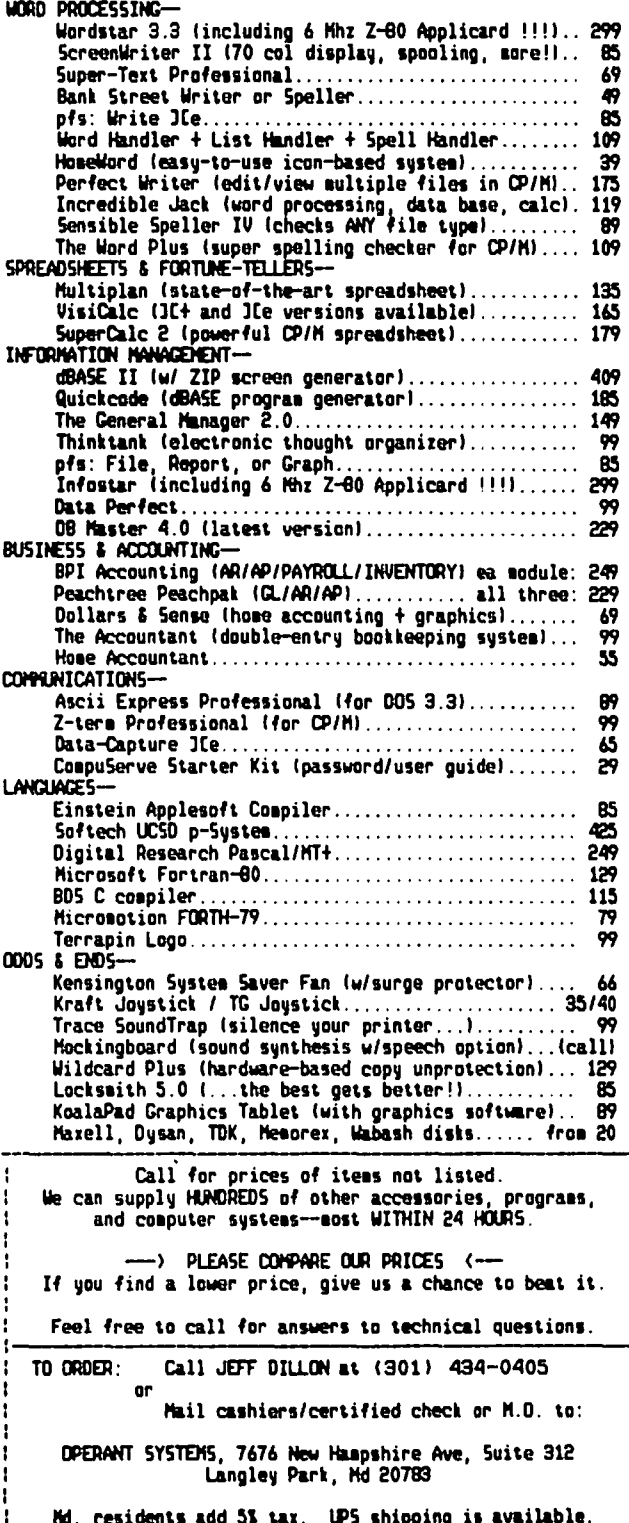

All items carry full manufacturer's warranties.

# APPLEWORKS: A Review Walt mossbe.rg

With all the talk lately about integrated software for<br>the IBM-PC and the promises of same for the Mac. Apple //e owners may have had reason to feel a bit jealous. or glum. But no longer. Apple has just issued a powerful, elegant integrated software package for the *lI*e that puts that machine in a class by itself among<br>8-bit. \$1000-price range computers. The package is called AppleWorks and it may be the single most important piece of software ever written for the venerable Apple ][ series.

Produced for Apple by a company called Haba, Apple-Works combines a full-featured word processor, a roomy<br>and potent spreadsheet and a sophisticated database management program in one product. for the incredible price of \$250 (\$199.95 at some stores hereabouts). The three programs are resident on a single disk. and interact with each other via a "desktop" file management system that can juggle up to a dozen files in memory simultaneously - any combination of up to 12 Word Processing documents. spreadsheets. or data reports. Overlapping "windows" - or effects that behave just like windows - are employed.

Like any program, AppleWorks has some shortcomings,<br>and these will be discussed later. But AppleWorks' Word Processor, Database and Spreadsheet would be considered first-rate as stand-alone software. Together, they constitute a program few Apple owners<br>will want to do without.

#### Requirements

or ][+ can run it. For Apple ///'s, Haba markets on AppleWorks requires an Apple *lIe* or *Ilc.* Sorry. no ][ its own an identical program called III Easy Pieces. On Apple //e's, an 80-column card is required. An extra 64K, while not technically required, is nearly extra 64K. while not technically required. is nearly essential. Without it. only about 6K of files can go onto the "desktop" because the integrated programs<br>take up so much RAM. With 128K, the desktop contains about 55K.

Only one drive is required, so new //c owners can<br>start right in. But two drives save a lot of diskswapping, as the program disk can reside in drive 1<br>and the data disk in drive 2. The program uses the Apple DMP as its default printer setting, but an installation menu allows easy use of the other Apple<br>printers (Imagewriter, Daisy Wheel, Silentype); Epson MX. RX and FX; and Qume Sprint 5 and 11. Non-listed printers can be installed through a "custom printer" routine with easy prompts. There have been some<br>problems with Grappler and certain other printer cards, but Apple has issued a new disk to fix some of these (see Shortcomings, below.)

#### The Package

AppleWorks comes with five disks: a boot or startup disk, the program disk, a sample files disk and a two-disk on-screen tutorial. All the disks are unprotected. In addition there's a main 280-page<br>manual, and a second 159-page "Tutorial" manual, which uses the sample files but is separate from the twodisk on-screen tutorial.

#### Compat ib11 ity

The program. like all new Apple software, runs under ProDOS rather than DOS 3.3. but users don't need to be

ProDOS experts. The ProDOS file-naming conventions are covered in the manuals. and ProDOS' habit of naming disk volumes is a handy feature. App1eWorks can read and convert to its own use any ASCII Text file. VisiCalc or DIF file provided it has first been converted from DOS to ProDOS via the utility on the ProDOS User Disk (not included with AppleWorks). So<br>your precious documents and models can live on in your precious documents and models can live on in App1eWorks. Quickfile *lIe* files can be used by Apple Works' database with no conversion at all. Even Word-Star files on CPIM can be used by AppleWorks after a two-step conversion: first into DOS 3.3 and then to ProDOS.

#### Managing Files on the "Desktop'

Switching among the files on the "desktop" is almost effortless. AppleWorks presents users with screen displays that mimic the "window" overlays of LisalMac or Microsoft WINDOWS. For instance, the main menu commands (for saving or retrieving files, cataloging data disks and the like) are represented by overlap-<br>ping file-folder images on screen. If you select "Add Files· from the Main Menu "folder", a second folder, labeled "Add Files", appears on top of the first one, with a choice of file sources listed in it (you can still see the top and left of the first Main Menu folder, though, so you can tell where you came from). If you choose to get a file from your data disk, a third overlapping folder. called "AppleWorks Files," appears atop the first two, bearing a disk directory from which you can select up to 12 files.

From within any file (of any of the 3 types). the command OPEN-APPLE-Q opens a window at mid-screen that lists all other files on the desk top. Selecting one from the list. and hitting return. switches you to it instantly. without returning to the Main Menu.

#### Command Structure

The three programs share a command set that is *95t*  identical. and is customized for the *lIe* keyboard. for easy learning and quick execution. For instance, to delete blocks of word processor copy, or columns or just use OPEN APPLE-D. One simple two stroke command is all you need learn for most important functions in all of these programs. (No more memorizing separate command lists for. say, Apple Writer, Quickfile and VisiCalc.) In all three programs, OPEN-APPLE-S will SAVE your file and OPEN-APPLE-H will do a simple screen dump to the printer. All cursor moves are also common, and simple (they use the arrows and - for big scrolls - the OPEN-APPLE key.)

At all times, in every program, the user can toggle between an "insert" cursor (which requires use of the delete key before replacing text) and an "overstrike" cursor (with which you can Simultaneously write over and delete existing text). The screen format for all three types of files is standardized, too, along the model of Quickf11e *lie.* Thus, each screen bears a header identifying the file name, the portion of the program you're in, and what will happen if you hit ESCAPE (it often returns you to Main Menu). It's very tough to get lost in AppleWorks.

#### Documentation and On-line Help

The manuals. printed and disk tutorials, and on-line contd.

help screens are excellent. Help can be obtained any place in AppleWorks by hitting OPEN-APPlE-? Any user should be able to stop using the manual after a while, especially those familiar with other programs.

#### The Clipboard

AppleWorks allows you to cut or copy portions of any Word Processor, Database or Spreadsheet file and paste them into any Word Processor file. Just like lisa and Macintosh, it performs this feat by means of a "Clip-<br>board," a special holding buffer in which material resides after being cut out of or copied from one file, but before it's inserted (or pasted) into another. Unlike on Lisa or Mac, the AppleWorks Clip-<br>board is never represented on screen, but prompts<br>guide the user on how to employ it. This feature, activated via a common OPEN-APPlE-M (Move) command in all three programs, allows you to create perfectly formatted documents with detailed database or spread sheet tables included in the middle of text. It also lets you create boilerplate text passages that can be held in the Clipboard and used as needed in letters, reports, etc.

#### The Word Processor

AppleWriter *lIe* (\$195), heretofore the most popular AppleWorks' word processor is far superior overall to Apple ][ word processing program. It wins hands down<br>as well over Magic Window and the several simple as well over Magie Window and the several simple "home" word processors issued lately (i.e. Bank Street Writer, Home Word, Cut & Paste). Compared to the \$300+ WordStar, it still looks very good. It has most of WordStar's most desirable features, and what it lacks is more than offset by its infinitely greater ease of execution and speed.

Unlike Apple Writer, AppleWorks' WP is of the whatyou-see-is-what-you-get variety. That is, as margins<br>change, so does the width of text on-screen. Another change, so does the width of text on-screen. Another<br>Apple Writer deficiency remedied here is that the writer can call up dotted-line page breaks, as in WordStar, to see what text will be on what page. The page break marks don't stay visible all the time, and the screen text doesn't show double or triple spacing.<br>But Appleworks' word processor doesn't make you guess what your printed copy will look like, or force you to<br>figure it out while it speeds by.

As mentioned above, writers using AppleWorks get a full choice between an insert-type and an overstriketype cursor. Moving blocks is a snap. There's no arrow direction to set, no complex control codes to go through. You just put the cursor at the start of the block, hit OPEN-APPlE-M, move the cursor to the end of the block (the intervening text turns to inverse characters), hit return, then put the cursor at the new location, and hit return again. Voila! Essentially the same procedure is used to delete big blocks.

The find-and-replace function is excellent. But there's no WPl as in Apple Writer, and no mail list merge feature...yet (Apple says maybe in a future version). A partial substitute, for small batches of letters, is a feature whereby you can make the printer stop at specified pOints and accept copy typed from the keyboard, such as new names or addresses. Tabsetting is a breeze and one-line headers and footers are allowed.

Print formatting is a snap. Embedded "dot" or CTRl-V commands and separate print menus are out. Instead, OPEN-APPlE-O brings up a vast options menu at the bottom of the screen from which all format features can be set: margins, size of type fonts, justification type, line spacing, underlining, boldface, sub-andsuper scripts, headers and footers, automatic page<br>numbering, forced page-breaks, controlled indents,

print pause, setting of markers, skipped lines, and more. These settings can be read at the points where they take effect in the text by simply hitting OPEN-<br>APPLE-Z. AppleWorks will print multiple copies. and AppleWorks will print multiple copies, the printing process can be made to pause or abort with a single keystroke.

Word Processor files are limited to 2250 lines on a 128K Apple (though the manual erroneously puts the limit at 1536 lines). That's about 40 single-spaced<br>pages, and uses most of the desktop's 55K of space. Long documents must therefore be broken up into several files.

#### The Database

This part of AppleWorks is simply a somewhat beefedup, sl ightly faster vers ion of QuickFile *lie.* But that's not faint praise, as QF is a very fast, versatile database program. On a 128K *lIe,* the database can hold about 850 records of 75 characters each in an average file. Each record can have 30 categories, with entries of up to 76 characters in length. Maximum size of each record is 1024 characters, or 1K.

The AppleWorks database produces table-style or address-label-style reports, with very flexible layouts and the ability to "zoom" in on a record in a table and read its entire contents, including categories you've deliberately left out of the table. One file can be manipulated to produce a variety of reports, printed either to disk or paper. This can be done by sorting in different ways, selecting different records, changing the categories included in tables, etc. The Database also does column totals and creates new categories by calculating relationships among others.

Printing is done via an options menu that allows changes in all four margins and in the size of the typeface, and then instantly calculates the effect of the changes so you can tell if they still allow the table or label you created to fit.

#### The Spreadsheet

The AppleWorks spreadsheet has many of the advanced calculating functions and most of the formatting features of the \$400 VisiCalc Advanced Version. And it sorts rows alphabetically and numerically, and has a<br>"Find" feature, to boot. What's more, the AppleWorks "Find" feature, to boot. What's more, the AppleWorks spreadsheet boasts 127 colvmns and 999 rows, versus 63 columns and 254 rows on VisiCalc Advanced (according to my VisiCalc manual, p. 3-119). Yet it's blindingly fast compared to Advanced VisiCalc. VisiCalc AV's main advantage is the "macro" feature that links several commands in one. But AppleWorks' speed makes this less useful. Also, Visicalc can accept somewhat longer formulas than the AppleWorks spreadsheet. But AppleWorks, like Advanced VisiCalc, has individual<br>column widths, split worksheets, fixed titles, pro-<br>tected cells, special formats including dollar signs<br>and % marks, lookup tables, and manual or automatic tected cells, special formats including dollar signs<br>and % marks, lookup tables, and manual or automatic<br>calculation.

AppleWorks has fewer functions available, but it includes ABS, AVG, CHOOSE, COUNT, ERROR, INT, lOOKUP, MAX, MIN, NA, SQRT, SUM, NPV and IF. Those with specialized accounting or scientific interests may miss some others from VisiCalc, but most users should find these adequate.

Editing and cursor movements are a snap on the spread-<br>sheet. Copying (Replicating) and Moving columns and rows are similar to those functions in other parts of AppleWorks. As in the database, there's a print options menu with margin settings, spacing, and type font size choices. And AppleWorks calculates whether the spreadsheet still fits on the page after changes are made.

# HELP – MY PRINTER DOESN'T WORK Joan Dunham

"Help, my printer doesn't work", is a question I find I am asked frequently as the WAP hotlfne Apple Dot Matrix printer consultant. I put together some sug-<br>gestions to help determine what is wrong with a malfunctioning printer. and maybe even how to make it work. I have tried to generalize the comments so that they will apply to all dot matrix printers. and not just the ADM. The comments are arranged in order of decreasing severity. starting with nothing happening when the printer is turned on. and proceeding to the printer working fine with some programs but not all.

1. Printer will not turn on.

With many dot matrix printers. when the printer is turned on. the printer head should move to the right. to the left. and stop at the left margin. with some indicator lights on. perhaps labeled POWER and SEL. If nothing happens when the printer is turned on. check the following:

Is the power cord plugged in? Is the circuft it is plugged into working? Try another electrical appliance on that circuit. Has the fuse blown in the printer? Check the manual to see where it is. Some printers may have two. Unplug the printer. take out the fuse. and see if it is OK.

Is the power cord OK? Borrow another cord and see if it works. If nothing else seems to be wrong. there could be a problem with the printer circuitry. The printer *onloff* switch could be broken. for example.

2. Prfnt head will not move.

The print head is the part that forms the characters and sits inside the ribbon cartridge that moves across the paper. If the print head doesn't move. or only moves part of the way across the carriage. something could be in the way. or malfunctioning in the mechanism used to make it move.

Is there something inside the printer in the way? Cardboard packing material? The head should be free to move from one side to the next. *You* should be able to push it by hand along the bar. Turn the printer off. and try. but do not force it. Moving the head should make a sound like gears turning. If you can't<br>move it, or if the motion is very rough, the printer may have a serious problem.

Is the head pulley wire OK? Most dot matrix printers. along with typewriters that move the printing element and not the paper, use an arrangement of wires, pul-<br>leys, and a motor to pull the head back and forth across the paper. Look at the wire. and make sure it is firmly attached. and not loose. detached. or broken. If you try moving the head and find it very loose. with little or no resistance to being moved. this may be where your problem lies.

If the print head was taken out for any reason. was it properly replaced? The print head has a cable that carries information to it. and attaches underneath. or on a side away from the paper. Was it disconnected if the head was taken out?

3. Printer does not "select" when turned on.

This means that the printer is on. but not able to receive communications from the computer. If it has a

"select" or "SEL" light, the light is probably off.<br>If there is a "select" (or SEL) button, try pushing<br>it.

 $\bigcap$ 

(a) If the light turns on. the printer is probably set to power-on deselect. *You* may want to set it to power-on select. and will have to see your printer manual for how to do that.

(b) The SEL light just flickers when the SEL button is pushed. but doesn't stay on. Do you have paper in the printer? Some printers have a paper detector to prevent their use without paper. Your printer may have a carrier cover switch to keep the printer from working when the cover is off. Is the cover on correctly? If it is. and the SEL light is still not staying on. take off the cover and try to find where the cover switch (sometimes called a case interlock switch) is. Hold it down and try the SEL button again. This button switch could be broken.

(c) The SEL light doesn't even flicker but the printer seems OK. The light could be burnt out.

4. Printer self-test produces bad results.

Some printers have the capability to do a self-test,<br>producing a nice repeating pattern of all of the print producing a nice repeating pattern of all of the print characters. This is a good way to check for problems with the printer. If. instead of the pattern. you get

(a) Nothing. The button pushed for the self-test may be broken. The ribbon cable bringing power to the print head may not be correctly plugged in, or may have a break in the line. The printer head may not be correctly inserted, or may be broken.

(b) Only the top or bottom half of the characters prints. The thin metal shield which rides along in front of the print head on some printers may be pushed slightly out of position (which can happen while changing ribbons). It should be level. Try pushing it back to a level position. The ribbon may not be correctly inserted. Check to see that it is not folded over. It may be defective, and be miscut or partially uninked. Try another.

(c) A horizontal line in the characters does not print. The printer pins are not all firing; you may need a new print head.

(d) The print appears patchy, with areas of light and dark. Try another printer rfbbon. this can be the symptom of an improperly inked ribbon.

(e) Prfnts some, but stops without being turned off. The printer probably needs repair.

(f) Only partfcular characters fafl to prfnt. This shouldn't happen. but there may be a defect in the prfnter's character generator ROM. Some self-tests do not print all the characters, but the manufacturer should provide you with a sample of a good self-test.

(g) A vertical line 1s light. or doesn't print. If it is on every character. the printer head may need re-plaCing. If it only happens on certain locations on the paper. check for holes in the printer platen.

5. No communication from computer to printer. contd.

Run program DUMB TYPER (listed below), or from Applesoft BASIC enter PR#s, where s is the slot number of the interface card. For example, if the interface card is in slot 1, type PR#1<cr>. If it prints what you type on the keyboard, you're in business. (The Apple may complain about SYNTAX ERRORs if you use PREs, but that is normal. It wants you to enter BASIC commands, and will notice if you don't.) If you get something like one of the following:

(a) Nothing. Check your slot number and make sure you used the right one for the interface card and the printer. Hake sure the interface card is correctly inserted into the slot. Make sure the cable from the printer to the card is correctly inserted at both ends. (Turn off the Apple and the printer and wiggle things to make sure they are firmly in place.) If things to make sure they are firmly in place.) If<br>you can't get any improvement, try borrowing another cable and/or interface card and see if it works then. Your cable could have a break, or the card may be bad. If you are using a "fancy" interface card, one with a buffer, or with phantom slots (Versacard, for example) try the printer with a plain vanilla parallel card. It could be that, if you have a card which requires some configuring, you may not have it configured<br>correctly. Other things to try are to move your<br>interface card to another slot, or to take every other card you have out, and leave the printer card as the only one. It is possible for additions to the Apple to confl iet.

(b) The result is garbled in some way -- what is printed is not what is typed or what shows on the screen. There are doubled characters, or, more likely, missing characters. There is something wrong in the communication between the Apple and the printer.<br>Try moving the interface card to a different slot, try Try moving the interface card to a different slot, try<br>the printer with a different computer, different<br>cable, different interface card and see if the problem disappears. Try removing other cards, too. If your printer still does not work correctly when using a different computer, interface card, and cable, then it probably needs repair.

(c) The result is garbled in a different way - garbage (but the same garbage) shows up on both the screen and the printer, but it is not what is typed. The problem may be with the Apple keyboard, and not the printer.<br>Turn off the printer and see if the problem is still there.

(d) Stuff comes out on the printer when it isn't wanted, but not when it is. Asking for the printer seems to turn it off. The printer may not be config-<br>ured the way you need it. Check to see if you have DIP switches labeled "remote select/deselect" or "DC1, <code>DC3"</code> and "power on select". Try setting them differ $\mathring{\mathscr{I}}$ ent ways, to see which works best for you.

(e) ESC printer control sequences do not seem to get to the printer. If your printer is using control sequences of the type ESC + some character, you must enter them with a program. DUMB TYPER should allow them, but just using  $\bar{P}R\bar{F}$ s and then typing the ESC + character command will not work. That is because the Applesoft BASIC interprets the ESC as a lead-in to editing commands (ESC A, ESC I, etc.), and doesn't send it on to your pr inter. Ins tead, you need to write programs which contain statements like PRINT CHR\$(27) "E", where CHR\$(27) is the ESC.

- 6. DUMB TYPER, and PR#s work just fine, but not other programs.
- If DUMB TYPER works, your printer is OK for printing<br>text. (DUMB TYPER and PR#s do not help in testing<br>printer graphics capabilities.) Commercial programs are often set with printer defaults, usually an Epson, sometimes others too. Every printer type, even

others from the same manufacturer, has different control commands. You need to configure your programs to work with your printer. How to do that depends on the program, and will be explained in the program documentation. I am sorry not to be of much help (this is where most people have trouble), but it really is very specific to the programs. What works for one program will, in general, not be what to do for another.

7. Perforated paper rips and jams.

This is a problem I have found when using lightweight (15 lb) grade paper. One solution is to buy heavier (more expensive) paper. Another is to watch the printer as it prints, and interrupt the printing at the first sign of a jam.

8. No manual

Printer first and manual later seems to be the style. Pester the manufacturer, shipper, and/or dealer until you get a manual. You paid for your printer, you deserve decent documentation on how to use it. Also, watch the newsletters and journals for articles and suggestions on using your printer. The WAP journal, Nibble, inCider, Softalk, and Call-A.P.P.L.E. are all good places to look. Articles, programs, and hotline consultants, however, are all only supplements to a good manual on how to use your printer, and can never take the place of one.

This is based on a documentation file which will be provided on a diskette of programs for the Apple Dot Matrix printer which I am donating to the WAP library. The diskette will also have a version of Master Catalog for the ADM, and programs to set the printer to use some of its features. The programs should work for the Imagewriter printer, also.

This is program DUMB TYPER. It has the same effect as typing PR#n, except that, by being a program, it will avoid getting SYNTAX ERROR messages on each line.

- 10 REM DUMB TYPER<br>20 PRINT "DUMB TYP
- 20 PRINT "DUMB TYPER, JUST PRINTS EXACTLY WHAT YOU TYPE ON THE APPLE KEYBOARD ON THE PRINTER"
- 25 PRINT "THE PRINTER WILL PRINT WHEN THE BUFFER IS FULL, OR WHEN A <CR> IS SENT."
- 26 PRINT "THERE IS NO CORRECTING ANY TYPOS"
- 30 PRINT "WHAT SLOT (1, 2, 3, 4, 5, 6, OR 7)?";: GET A\$: PRINT A\$:A" ASC, (A\$) - 48: IF A < 1 THEN GOTO 30
- 40 IF A > 7 THEN GOTO 30
- 50 HOME<br>60 PRIN
- 60 PRINT CHR\$  $(13)$  + CHR\$  $(4)$  + "PR $j$ "; A<br>70 GET A\$: PRINT A\$:
- 70 GET A\$: PRINT A\$;<br>80 GOTO 70 details and assumed as a contract of details and details are detailed as a contract of details and 60T0 70
	-

## cClrnrnE-RC I AL .<br>SOFTWARE\_LIBRARY

The following programs have been added to the Commercial Software Library since the original list was published in the April Journal.

Bank Street Writer

- ScreenWriter */Ie*
- C.I.A. (Confidential Information Advisers) Golden Delicious Software<br>Microsoft Multiplan for ][+ and //e
- 
- $\mathbf{u}$  "  $\mathbf{u}$  "  $\mathbf{C}P/N$ The Routine Machine (Southwestern Data Systems) with utilities: &Chart, &Array, &Sampler I, &Screen.

# $PI-SIG$  news by Raymond Hobbs

PI-SIG held its first meeting under its new name last month (it was formerly called ASMSIG), and although there were a few latecomers, apparently everyone who was looking for us eventually found us. We should be easier to find in May - just look for our signboard.

The subjects of discussion were "Making Good Use of Your Resources· and ·Structured Program Design", two topics which properly belong under a single heading, because structuring data and code is the key to opti-<br>mizing resources on a computer. Perhaps this felt a little awkward for the "old hands" at assembly language, but as the discussion turned toward Pascal and C, everyone seemed to be more at home.

We will be continuing our discussions of data and program structures, in all languages (including BASIC), and invite anyone who is interested to come and take part. In the meantime, here is a tip that we'd like to share - it's called the STUB:

When writing a complicated program with numerous subroutine calls, it's frequently difficult to follow the program logic through all of the subroutine code (especially in debugging!). Just write a STUB. stub is simply a RETURN - that is, your subroutine contains no code other than the return (or sometimes enough code to print a message indicating that the program arrived safely at the subroutine). That way the program logic can be tested easily and quickly, the program logic can be tested easily and quickly, and the code for the subroutine itself can be added later, after the main program logic has been worked out. Here's a simple STUB that should be fun to try on your MAC:

- 10 ROUT = 108282: POKE 108282,78: POKE 108283,117
- 20 CALL ROUT
- 30 PRINT ·Entered machine language subroutine and returned. "
- 40 END

The CALL in line 20 goes to the stub, which we POKEd in line 10 (the routine is simply a 68000 RTS). The program doesn't do much, but you'll be one of the first people in the world to gain control of the MAC's CPU!

ARQUIMEDES was announced as PI-SIG's on-line technical help BBS (number is 332-9512). ARQUIMEDES is a twolevel BBS, and PI-SIG will have access to the higher level, where there's plenty of space. Our thanks to Sam Hargadine, who is the SYSOP of ARQUIMEDES. For passwords, call the PI-SIG chairman.

A Z-80 card is available for use in the WAP classroom, enabling us to offer instruction in 8080 and Z-80 Assembly Language. If anyone is interested, contact PI-SIG to let us know which assembly language(s) you are interested in seeing offered.

People with assembly language programs, utilities or ideas for such to be put into the WAP library are encouraged to contact PI-SIG's new librarian, Mike Yore (992-4953). Assembly language problems are welcome, too, since it is the problems that get us to generate the solutions.

#### SAVE SAVE SAVE SAVE SAVE SAVE SAVE

SUM MER SAL E

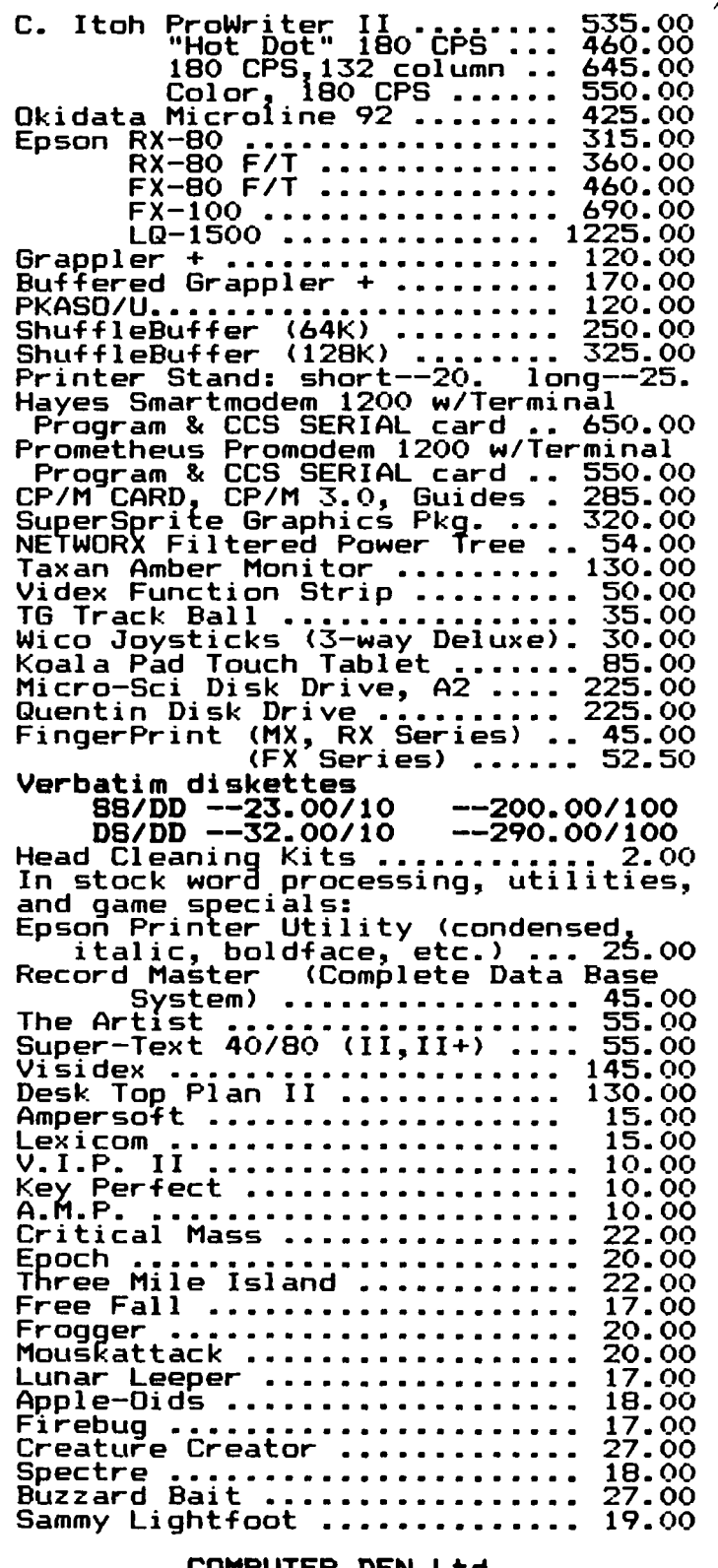

COMPUTER DEN Ltd. 11716 KEMP MILL ROAD SILVER SPRING, MARYLAND 20902

Call for an appointment or to order Sunday - Thursday, 10 A.M. - 9 P.M. Free delivery to Crystal City UPS shipping \$4.00 extra

# HARDWARE HELPERS

If you are having hardware problems with your Apple and/or peripheral equipment. the following persons have agreed to help. It will be at the discretion of the Hardware Helper just how involved he becomes. He may only suggest things for you to do. or he may actively assist in cleaning, removing or replacing parts.

Tilghman Broaddus Rt I, Box 246 Mechanicsville, VA 23001 Springfield. VA 22152 (804) 779-2553 (till 10) (703) 569-8450 (till 10)

J.T. (Tom) DeMay Jr. Bruce Field 4524 Tuckerman Street 1402 Grandin Avenue 4524 Tuckerman Street 1402 Grandin Avenue<br>Riverdale, MD 20737 Rockville, MD 20851<br>(301) 779-4632 (till 11) (301) 340-7038 (til

Lyman Hewins Pete Jones Route 2, Box 26 1121 N. Arlington Blvd. Leonardtown, MD 20650 N. Arlington, VA 22209 Leonardtown, MD 20650 N. Arlington, VA 22209<br>(301) 475-9563 (till 11) (703) 430-1606 (7-10)

Bob Kosci esza Mark Pankin Silver Spring, MD 20902 Arlington, VA 22201 (301) 933-1896 (till 10) (703) 524-0937 (till 10)

Richard Rowell Jim Taylor 1906 Valley Stream Drive 16821 Briardale Road Rockville, MD 20851<br>(301) 770-5260 (7-11) (202) 651-5816 (9-4)

Ron Waynant Dave Weikert 13101 Claxton Drive 17700 Mill Creek Drive<br>Laurel, MD 20708 Derwood, MD 20855 Laurel, MD 20708 Derwood, MD 20855

Gene Cartier 6026 Haverhill Court

 $(301)$  340-7038 (till 10)

1018 North Cleveland St.<br>Arlington, VA 22201

 $(301)$  926-7869 (till 10)

(301) 926-4461 (7-10 ex-<br>cept Thurs, and weekends'ds

### CONSULTING &

TEACHING

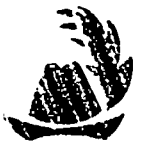

460-0754

DATA BASE . WORD PROCESSING BUSINESS PROGRAMS • ACCOUNTING PROGRAMS BUSINESS SYSTEMS

• OPERATION PROCEDURES WRITTEN •

PERSONAL TUTORING •CLASSES TAUGHT FOR YOU· OFFICE CENTERED TRAINING

*Staff Hand-Holding a Specialty!* 

Leon H. Rasely, L.C.S.W. LACU inc.

Why are you using diskettes with black jackets? Because you have no choice?

Now you do.

SUNST AR offers you high quality diskettes with the advantage of color. And they are guaranteed. Forever.

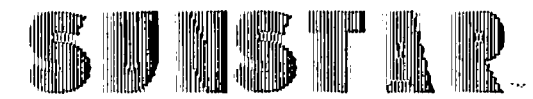

#### Premium Diskettes in Color

And as an added bonus-at no extra cost-SUNSTAR diskettes are packaged in a handsome and durable polyvinyl library file.

Choose your colors: red. burgundy. yellow. green. dark blue. light blue. orange. gray. dark brown. light brown

Order now using VISA or MasterCard. Call our 24-hour, toll free number: (800) 227-3800 Ext. 61.

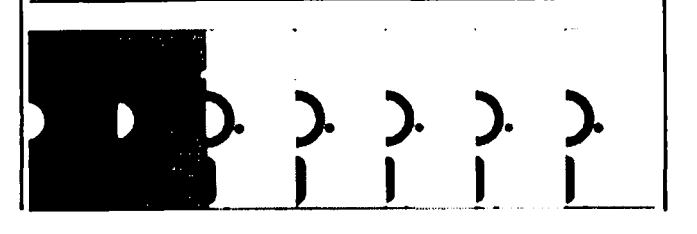

### **MINUTE MANUALS**

Minute Manual For PFS: FILE/REPORT/GRAPH/ WRITE· Each program explained, for those who have one or more and those who want to find out about them. Also contains Quick Guide to over 50 procedures. Tutorial. Printer codes for Epson, Gemini, Apple, Prowrlter, NEC, & Okidata. \$12.95.

Minute Manual For Apple Writer IIe - A lot of support for \$7.95. Beginners guide to word processing, step by step instructions for the basic and advanced procedures. Over 60 pages of problem solving procedures on formatting and printing. Specific procedures for Epson, Gemini, Apple, Prowriter, NEC, Okidata.

Glossary Disk For Apple Writer *lie* and  $\mathbf{I}$  +  $\cdot$  Easy to use - Automatically load glossary from menu. Select Ap· pie Writer lie or]( +. Select Epson FXlMXlRX, Gemini 10/10X, Prowrlter, Apple DMP/lmagewriter, NEC 8023A, or Okldata *92/83A.* Then turn on or off any print style with a single keystroke. \$14.95.

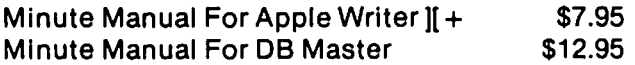

Available at COMM CENTER, B. Dalton, Sidney Kramers (H St.), VF Assoc., Logical Choice, Towson Computer, Com· puters Unlimited, Westminster Computers & more, or send check + \$1 S/H to Minuteware, P.O. Box 2392, Columbia. MD 21045 (301) 995·1166.

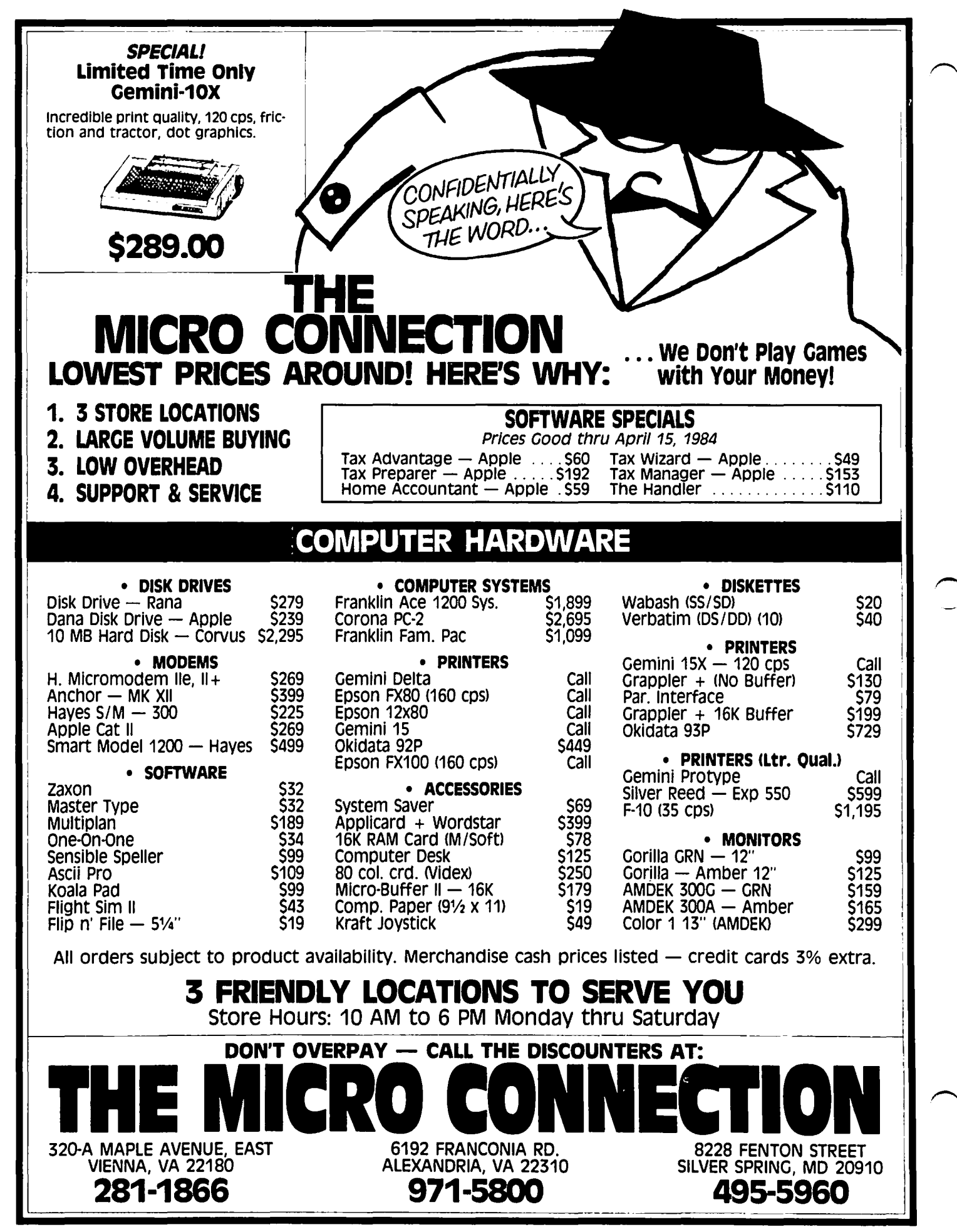

### REAL PROGRAMMERS USE *MICROMASTER*"

Professional software developers and consultants find MicroMaster indispensable. Formatted PRINT. INPUT anything. and over 50 new commands. See Dave Norganstein's review on page 31 of the March issue.

### SPECIAL PRICE

Special price for WAP members: *148.15*  (regularly 115.00). Please add 13 for shipping and handling. Call (301) 495-2933 or return coupon today. Offer expires July 15, 1984.

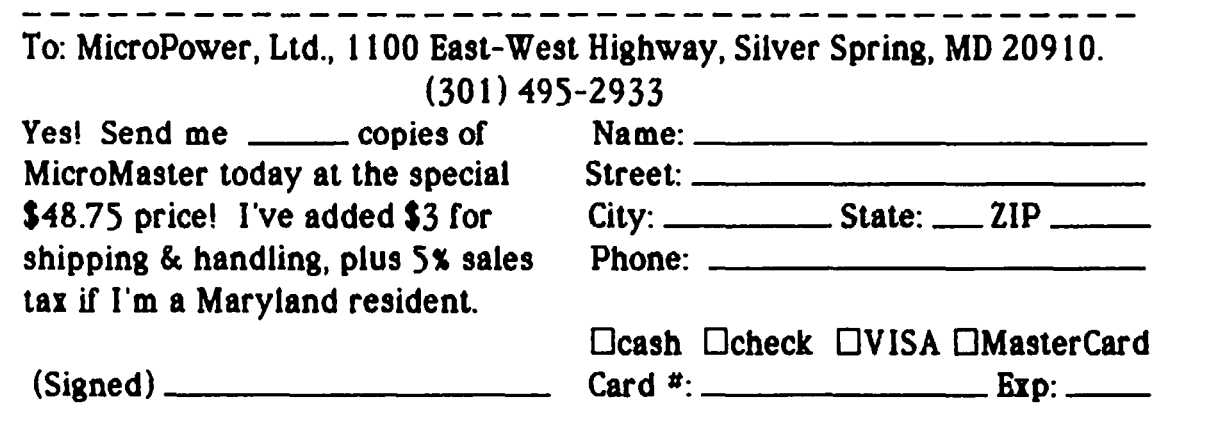

# AM WHAT I AM...AND WHAT I AM,  $\sqrt{7}$

 $111$ 

### by John A. Love

Almost this entire article is devoted to an absolutely exhilarating program written by Dr. Charlie Brown and presented in the December 1983 issue of Washington Apple Pi. This program, "User-Defined Programmable Function Keys", allows the operator to generate Macros via Charlie's utility. Once generated, you BSAVE each set of Macros to disk for use anytime later. Not only that, but the byte-length of each Macro set is limited only by the depth below DOS (\$9600 for a 48K system) that you're willing to push HIMEM.

I will delve more deeply into Charlie's Binary code<br>later on. But for now, suffice it to say that the resultant memory map looks like this: I will delve more deeply into Charlie's Binary code

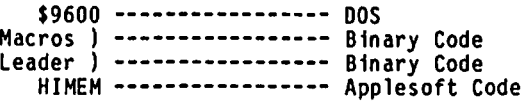

Macros and the Macros, themselves. (As I will point So, each So, each Macro<br>139-byte Binary set actually consists of Leader that sets up access both to the your out later, the 140th byte is the Special Function Key for the very first Macro in your set.)

Charlie, you saved me some \$\$\$ with this onel Some of the products on the market today, such as Videx's Function Strip, generate Macros via hardware and software control. However, here one is limited to 512 bytes for the total length of each Macro set. The opposite side of the same coin is that the Videx product does not interfere with Motherboard memory as their requisite 512 memory bytes are on the hardware they prov ide.

So there appears to be a trade-off. Aha III You've got an Apple ][+ with a 16K Language Card, you say. Or, you've got an Apple *lIe.* Why not load Charlie's program-generated Macros into the recesses of this additional 16K? No more interference with Motherboard memory, at least until needed. Folks, there's another great program to accomplish this, free just for the typing. Authored by Bill Christ, this program is called RAM MANAGER and was published by "Nibble" maga zine in their Volume *4/Number* 4 issue.

RAM MANAGER permits you to load any group of programs into this upper 16K. Let's say that this group consists of ten Macro sets, the cumulative memory of which is less than or equal to 12K. (This latter is a firm requirement with RAM MANAGER because only 12K of the 16K Language Card can be accessed at one time -<br>see Bill's article for a thorough explanation of this.) Once RAM MANAGER loads all ten Macro sets into this 12K, then you use RAM MANAGER to selectively down-load, say, your VisiCalc Macro set; in short, only the Macro set you need at the time. At this juncture, or really when you generated this Macro set using Charlie Brown's utility, you must make sure that the Macro set's BSAVE address and length do not interfere with VisiCalc itself. (Statement #500 of the Applesoft Driver allows customization of this address and length just in case of conflict. If the memory map described above suffices, however, leave Statement *1500* alone.) Yes, your Macro set is stored on the Motherboard, but only when actually used. So, there is still the trade-off mentioned earlier. However, customization of Statement #500 will eliminate any interference with the program you are using the Macro set with, such as VisiCalc. In this sense, then, the

trade-off effectively disappears.

Speaking of the Applesoft Driver, I would suggest some minor modifications that pertain to data retrieval via GET versus via INPUT. This Driver retrieves the foll owing:

- 1) The "End Input Symbol" (Statement #200).
- 2) The "Special Function Key", one byte long, such as "0" which could stand for PRINT CHR\$(4); "OPEN FILENAME" (Statements *1230,240).*
- 3) The Macro "Function Definition" beginning at Statement *1260.*

As you notice, all three use GET for data retrieval. GET has its definite advantages. However, if you make a mistake on data entry, you'll have to start over from the beginning of the whole Macro set. Via GET, once the key is pressed, the ASCII value of the character is immediately POKEd into memory. Not so with the INPUT key; not until <CR> is pressed is the data POKEd into memory and, therefore, unretrievable without starting over. INPUT allows you as much time as needed to examine your data on the Monitor before pressing <CR>.

In this light, I suggest the following changes/addi-<br>tions for Statements *1*190 through *#280*, inclusively:

- 190 HOME : PRINT : PRINT : INPUT "ENTER END OF INPUT SYMBOL <RETURN> = ";EE\$: REM <CR> IS THE DEFAULT VALUE.
- 200 PRINT : PRINT : PRINT
- 210 INPUT "SPECIAL FUNCTON KEY = ";M\$
- 220 IF LEN  $(M$) = 0$  THEN GOTO 290: REM END OF INPUT. 230 I = I + 1: POKE I, ASC (M\$) + 128: REM START AT
- \$708B.
- 240 PRINT : INPUT  $"$  function definition =  $"$ ; FD\$
- 250 FOR CHAR =  $1$  TO LEN (FD\$)
- 260 DF\$ = MID\$ (FD\$, CHAR, 1): I =  $1 + 1$ : POKE I, ASC (DF\$)  $+$  128.
- 270 NEXT CHAR
- 280 POKE I, ASC (DF\$): PRINT: PRINT: GOTO 210: REM LOW BYTE MARKS END OF THIS FUNCTION - MOVE TO NEXT ONE.

Notice that the default value of the "End of Input" Symbol is the <CR>, making it compatible with the test in my Statement #220. If you wish a CTRL-Q, for example, as this Symbol, then my Statement *1220* should read:

220 IF ASC  $(M$) = 17$  THEN . . . . (etc.)

All in all, the above changes are very minor with respect to Charlie's super utility. They may not be worth the effort, especially considering the one-andonly-one drawback of using INPUT versus GET. INPUT<br>will not permit a trailing <CR> to be an actual part will not permit a trailing <CR> to be an actual part of your Macro. This is to say, with INPUT, your Macro will be only displayed on the Monitor, not executed. After display of the Macro, to execute it you will then have to press <CR> yourself. The choice is yours. Quite frankly, the primary benefit my "digging into" this utllity granted me was the increased understanding of DOS and Assembly language. I am simply trying to pass on some of the same benefit to you kind readers.

contd.

The largest dose of this increased understanding came when I dis-assembled Charlie Brown's Binary code. As Or. Brown explained, the Applesoft Driver is RUN only once - when you first create your Macro set. After that, you simply BRUN the resultant Binary code to access a particular set. After adding the appropriate access a particular set. After adding the appropriate labels, together with prolific comments, the Assembled code becomes as shown at the end of this article. Let's examine it:

After we stipulate the Execution and Assembly addresses, Lines 14-29 specify the various addresses of important ROM routines, temporary storage registers,<br>pointers and ASCII Character Codes. Rather than describe each of them now, let's save their descrip-<br>tions for when we actually use them in the following.

What do we really have with this Binary code? Examination of the Applesoft Driver reveals that the resultant Binary code consists of a sequence of independent Macros. Each of these Macros leads with the one-byte Special Function Key that singularly stands for a Macro, such as: RUN COPYA,D1 ; PRINT CHR\$(4)<br>"OPEN FILENAME" ; or PRINT "SEE JANE RUN". The unique<br>leading characters for these three Macros might be C,O, and J, respectively. Immediately following these single-byte descriptors is the actual Function for which each descriptor stands. Examination of this Driver further reveals that the very first single-byte descriptor is located at \$708B ( before movement of the whole Macro Binary code to just under DOS at \$9600<br>- see the beginning of this article). The first Function byte then follows at \$708C, with the Function continuing until its done. Each Function byte has its high bit set by the Driver, except for the very last byte of each Function. For the latter, the high bit is clear. So, that's how we tell when we are through with each Function - we simply test the high bit. Once we detect a byte with its high bit clear, we know that the very next byte is another one-byte descriptor, with its Macro Function following behind.

Now that we've seen the sequential pattern of Macro single byte descriptors and Macro Functions, we simply put these descriptors and Functions behind Charlie's 139-byte Leader to make a totally self-sufficient code that can be BRUN. The Applesoft Driver is used only once , and that is to create and then store the desired descriptor - Function pairs behind the 139-byte Leader. Once these pairs are stored, the Driver is no longer required. The remaining Binary code stands alone - a 139-byte "engine" and your Macros in the "caboose. "

In general, this "engine" is nothing but a sophisti-<br>cated filter through which all keyboard INPUT must<br>pass. Under normal conditions. when you press a key pass. Under normal conditions, when you press a key,<br>the ROM routine at \$FDOC checks if any key has been<br>pressed. If so, then it loads into the Accumulator If so, then it loads into the Accumulator the ASCII Character Code of the pressed key. Subsequently, the value in the Accumulator is transmitted to whatever output device the operator has selected. To filter or intercept the Keyboard input we need to investigate this ROM routine at \$FOOC. We find that this routine executes an indirect JuMP to the Key input SWitch (KSW) located at \$0038,39. With DOS not active, the address stored in KSW is \$FOIB which is the ROM routine that checks for an honest-to-goodness keypress, any key. So, all we "gotta" do is place the address of our handy-dandy filter at KSW to intercept the input. There are only two firm requirements for our filter in order to perfectly imitate the normal (non-intercepted) scenario - start with a JSR \$FOIB and finish with an RTS. That certainly sounds easy enough. We now know the beginning and the end of our enough. We now know the beginning and the end of our<br>filter. Charlie Brown has essentially already<br>described the missing middle:

1) Test for a <CTRL-F>. A <CTRL-F> is the alert s ig-

nal that we are coming to a Macro. The next byte following this <CTRL-F> specifies which Macro. Charlie Brown's "engine" then searches all the single-<br>byte descriptors until a match is made. Once a match is made, all bytes following the correct descriptor are displayed on the Monitor (up to and including the byte whose high bit is clear). Another key is pressed<br>- another <CTRL-F>, followed by a unique one-byte<br>descriptor. And so forth UNTIL . . . . .

2) <ESCape> turns off access to Macros. Our filter is de-coupled from KSW. The address \$FOIB is put back into KSW and everything is normal again, UNTIL.

3) <RESET> puts our filter's address back into KSW. Now, a <CTRL-F> serves once again as a Macro alert signal. (Note: I've got an Apple ][+ and only <CTRL-RESET> works as if it were an Apple *lie* per Charlie's article.)

All of the above is done by a paltry 139 bytes. Let's look further. This time assume that all of our Macro single-byte descriptors and Funct ions are in the "caboose". In other words, assume that we are BRUNing a self-sufficient code. That which is actually BRUNing consists of the 28 bytes of code between lines 33-47, inclusively. All that is accomplished by these 28 bytes is to store the proper addresses at the correct intercept points.

We should recognize the last 11 of these 28 bytes, start ing at the label "CONN". Here we place the BEGinning address of Charlie's filtering routine at the Key input SWitch (KSW). Immediately following this, we return to Applesoft via the equivalent of "CALL 976". If we failed to do this, DOS would tenaciously re-hook itself, place the address \$F01B back into KSW and, thereby, wipe out the presence of Charlie's filter. The same effect can be had via "JMP \$03EA", or "CALL 1002"; however, "JMP \$0300" also initializes registers that enable <RESET> to accomp lish what it's supposed to. With this in mind, then, "JMP \$0300" is used.

The leading 17 bytes of the 28-byte string pertains to the function of <RESET> (or <CTRL-RESET» described of Charlie's filter. We institute this effect by placing the address of "CONN" within the Applesoft Warm Start Vector located at \$03F2,3. Examination of the Autostart ROM Listing in the Apple][ Reference Manual shows that pushing <RESET> BRUNs the ROM code starting at \$FA62. This portion of the ROM code eventually effects an indirect JuMP to \$03F2,3. So, we press <RESET> and, thereby, execute the code of Charlie's filter beginning with "CONN". So, pressing<br><RESET> puts us "back" in business", re-enabling<br><CTRL-F> as the Macro "wake-up" Key.

Once again, when we BRUN our "engine-caboose" combination, all we are doing is storing our focal addresses in the correct places of memory. So, we're all set after "BRUN VISIMACRO", say. We press a key. The ReaD KEY ("ROKEY") routine at \$FOOC effects an indirect JuMP to KSW, wherein is stored \$701C, the address of the beginning of Charlie's filter. As previously described, we do a mandatory JSR \$F01B to test for an honest-to-goodness keypress. In the process, we load the ASCII Character Code of the pressed key into the Accumulator.

The first section of the INPUT filter checks for two keys - <CTRL-F> and <ESCape>. If neither, then we return - in and out of the filter, with the keypress being treated normally. If the <ESCape> key, the JSR \$FE89 unhooks Charlie's filter by placing \$FOIB back into KSW. We then hook-up DOS and JuMP back to Applesoft. **contains a set of the containing of the contain** contains a contain contain contains a contain contains a contain contain contains a contain contain contain contain contains a contain contain contain contain co

Now, the <CTRL-F> and we branch to the label, "MACRO". We immediately read in. and store in a safe place, the keypress that follows the <CTRL-F>, We need to save it for comparison later,

Remember when I said earlier that the Special Function Key, the one-byte descriptor, of the very first Macro is stored at \$708B? Well, Charlie Brown loads that used by DOS or Applesoft and, therefore, free for the taking), Charlie then does several things - the order is not sacred. but all must be accomplished:

1) Test for a ·0", the presence of which indicates the very end of our Macro set (see the earlier discussion of the Applesoft Driver). If a "O" and, therefore, at the end, we JuMP back to \$FOOC which treats the keypress (following the <CTRL-F>) as just an ORDinary key and processes it normally.

2) If not at the end and, therefore, non-"0", we compare the saved keypress to the ASCII Code stored in \$708B - again, ignoring the fact that the Applesoft Driver has moved the entfre Binary code to just under DOS, If not a match, we scan the ensuing bytes in the "caboose". In the process of scanning we are only interested in the one-byte descriptors; and these<br>follow the last byte of the previous Function Description. As you recall, the Applesoft Driver clears the<br>high-bit of this last byte - so lines 74-76 quickly skip over all Function bytes wherein the high-bit is<br>set. Okay, we've jumped that hurdle and look at the set, Okay, we've jumped that hurdle and look at the next byte, the last Function byte we've been looking for, Line 77 skfps this last byte with the PoinTer now resting on the second one-byte descriptor, We, therefore, branch back to the label, NEXT, and start the process allover again:

o test for the end by looking for a "0",

- o if not the end, comparing the key pressed after the <CTRL-F> with this next descriptor,
- o if not a match, quickly stepping through the Function bytes (high-bit set),
- o and so forth, and so forth,

As you've probably discovered by now, lines 79-81 do the stepping through of the bytes in the "caboose".

When executing the above scan, what if a match is found between our keypress (following the <CTRL-F» and one of the descriptors in the "caboose"? We then branch to the label, "YES", We first store in KSW the address of the label, "DFN", which stands for "Display<br>FunctioN" as we shall see shortly. Then the very<br>Tirst Tyte of the matched Function is retrieved. Its high-bit will be set; otherwise, we would have reached the end of the Function. Although we still have business to conduct with the first Function byte, we have the presence of mind to set up access to the second, etc., byte(s) of the Function in line 102. With current business stfll before us, however, we then quantify the distance from the left margin of the Monitor (line 103). Note that we've still got the first Function byte in the Accumulator; and it's with that byte that we execute the mandatory RTS at the "end" of our filter (line 107). As a direct result,<br>it's this Function byte that gets displayed on the Monitor. The reason for this is revealed by further examination of the above-mentioned Autostart ROM Listing.

Not only have we left our intercept routine with the Function byte in the Accumulator; but, we also (lines 90-93) put the address of the label "DFN", into the KSW. Okay, we've left. But, only for a momemt because upon the next (automatic) iteration of looking for more input, we're in the second pass through the filter and a second indirect JuMP to KSW is effected. But, this time KSW points to "OFN", whereupon the first Function byte is displayed. With the first pass through, line 102 sets up access to the second Function byte, With the second pass, then, line 100 loads this second byte - the latter being displayed on the third pass. And so on, and so on UNTIL the last<br>Function byte whose high-bit is clear. Line 101 then effects a branch to the label. "OVER·. First, the old address, • BEG·, is stored in KSW: and, second, the high-bit of this last Function byte is set. The reason is because upon the next (automatic) iteration of looking for still more input, the indirect JuMP this time is to line 51 which then treats this last Function byte as a normal one. Unless its high-bit is set, the JSR \$FD1B on line 51 will not output this last byte to the screen.

Well, the above is quite alot "stuffed" into a meager<br>139 bytes. Excellent job, Charlie.

Next month I will present some major alterations to Charlie Brown's utility. Some of the "problems· I wish to "fix" include:

1) INPUT versus GET -- I definftely like the errorcorrecting capabilities that INPUT provides. However, how do I effect the execution of a specific Macro without having to additionally press <CR>?

2) Speaking of execution, maybe I don't want to display the actual command before execution. Let's say I press "<CTRL-F>", followed by "A". Given my solution<br>of "problem" #1, you would see on the Monitor, for example:

PRINT "A" A

The solution of this challenge would result in only:

A

being on the Monitor.

3) In this utility, <ESCape> negates the efficacy of a Macro. However, <ESCape> is also widely used for program editing. For example, "<ESCape> I" moves the cursor up. <ESCape> is also widely used by many word processors for editing. Therefore, perhaps some other key would be more appropriate for negating the efficacy of displaying and/or executing a Macro.

For these and other changes/addft ions, stay tuned until next month.

ASSEHRLED CODE

:ASH

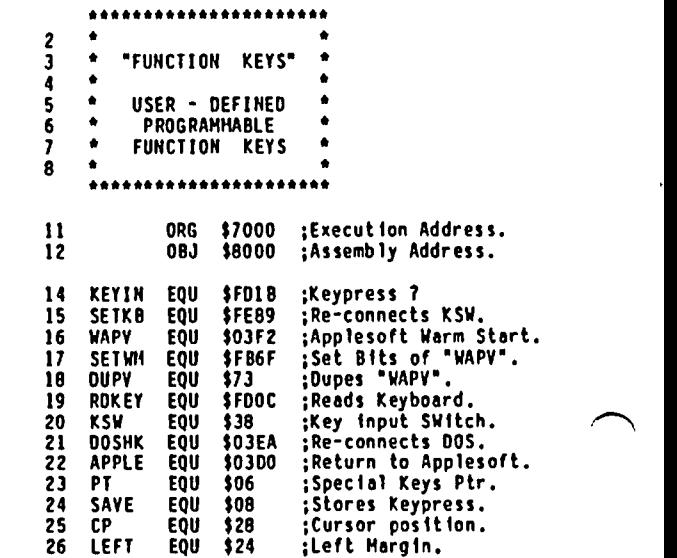

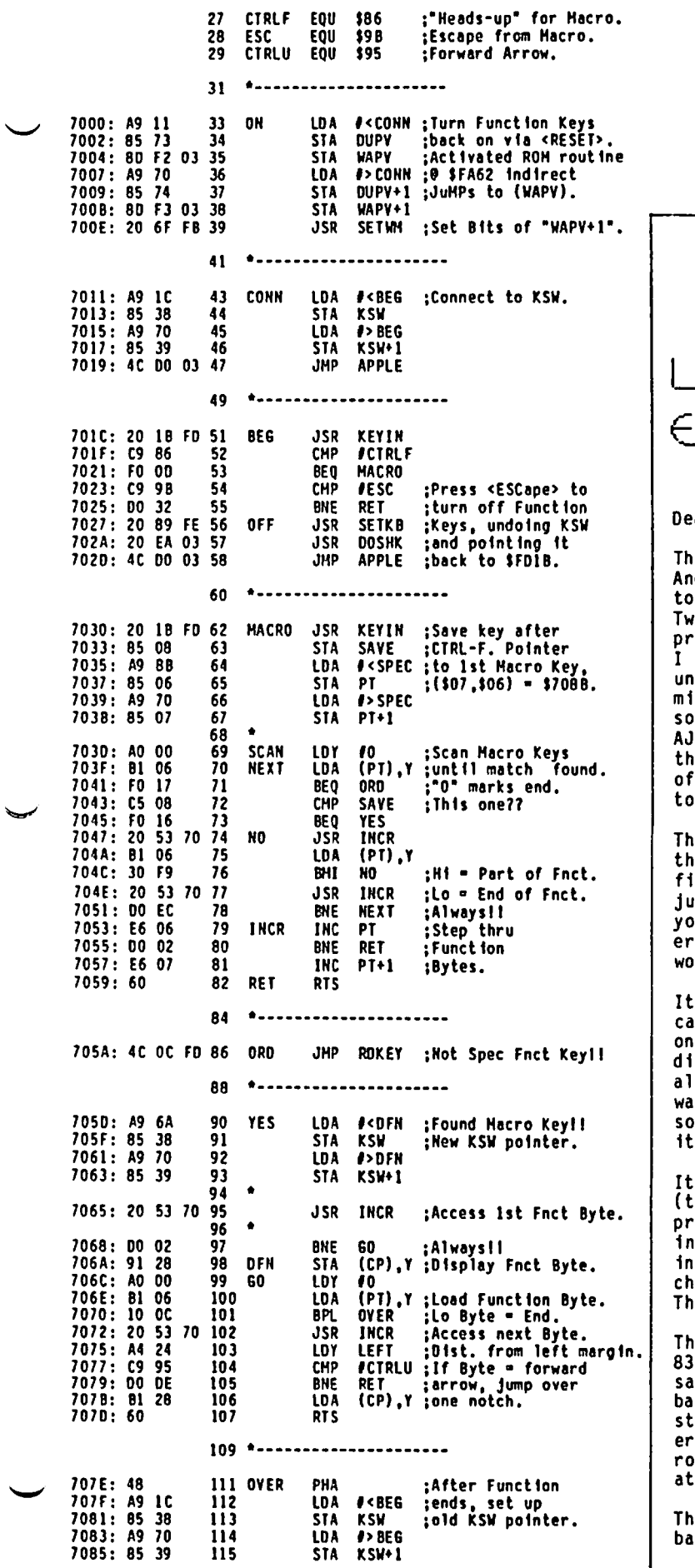

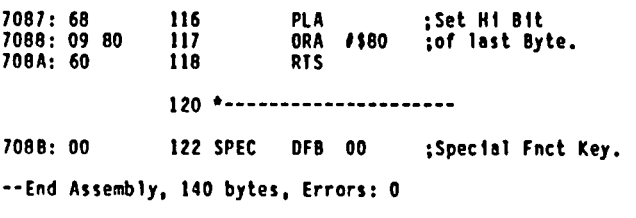

### ETTER TO THE DITOR

(A REVIEW OF THE AJ 831 PRINTER)

ar Editor:

e Club arrangement for discount purchase of an derson Jacobson printer is an extraordinary chance<br>get a fine letter quality printer at a low price. o years ago I bought a bargain letter-quality<br>inter (then about \$900), and suffered with it until<br>could no longer abide the lack of double-strike, derlining, or speed - it chugs along at about two<br>inutes per page, and has no option for tractor-feed,<br>each page must be fed by hand. When the renovated 's, a bargain at \$995, were made available through e WAP for \$712 I could not resist, and after a month heavy use am most satisfied. It might help others know what you get for that investment.

e most attractive feature to me is the keyboard – AJ can be run as an electric typewriter, for ie. lling in forms, typing a quick envelope, or when it st does not seem worth cranking up the computer. Or u can, with care, white out and correct a single ror rather than running a whole page through the<br>rd processor again.

I is fast. Its rating is 30 cps, but that is taking<br>prriage return time into account, and it goes faster<br>in the straightaways. It is logic-seeking (it goes<br>irectly to the next place to be printed); and<br>ithough it is not bi rds) its return to the left margin for a new line is quick you would not want to get your fingers near

does the whole range of double-strike, bold<br>riple-strike with the third one offset for bulkier int), underlining, and sets pitch (horizontal spacg) at anything from letters overlapping to letters ches apart. And it does graphics, in dots or any<br>osen letter, from the computer or from the keyboard. e keyboard has key-repeat and a numeric pad.

e machine is called an 831, which is a reconditioned 2. Mine looks virtually new, and seems built by the me company that did Stonehenge. Perhaps one drawck to some is its bulk. It comes fixed to a rolling and, containing its brains in a box under the printand it cannot be put on a table top. However, it<br>ills around easily. Options include paper tray<br>tachments, and a used tractor feed for \$105.

e club merits our thanks for arranging this fine rgain.

**Bill Fry &** 

### A CATALOG POKER by C. Swift, Prop.

As every good programmer knows (I just learned it last week), a disk normally has a catalog of the files stored on it. We can see this catalog by ordering the computer to "CATALOG". (I used to plead, but now I order - my ][+ treasure no longer intimidates me.)

There is no magic involved. Somewhere on a sector on some track or other (you know which ones, and I'm going to look it up next week) there are little bytes that add up to all sorts of information about the files: names, types, length, locked or not, etc. Just find that sector (actually it's easier to let your computer find it), and there is all you ever wanted to know about that disk (including its origin and cost, if you want to get picky and include dummy files!).

Here is a little trick you can play around with. It may even teach you a few things about catalogs that you didn't already know.

- A) Start with an expendable disk.
- B) Boot DOS. Type NEW.
- C) Type in this program·
	- 10 HOME: PRINT : PRINT CHR\$ (4) "RUN APPLESOFT UNLOCKED"
- 0) Type INIT APPLESOFT LOCKED and press RETURN<br>E) When the whirring has stopped, type
- 
- LOCK APPLESOFT LOCKED and press RETURN
- F) Now write this little program:

10 FOR I = 0 TO 255<br>20 HOME : PRINT : P

- 20 HOME: PRINT : PRINT
- 30 PRINT "THIS IS POKE 44513, "I 40 PRINT: PRINT
- 
- 50 POKE 44513, I<br>60 PRINT : PRIN
- 60 PRINT: PRINT CHR\$ (4) "CATALOG"<br>70 YTAB 23: HTAB 40: CALL 678
- 70 VTAB 23 : HTAB 40 : CALL 678 **NEXT**
- G) SAVE this program under the name APPLESOFT LOCKED
- H) Next type BSAVE BINARY LOCKED, A\$2000,Ll
- Il Press RETURN
- J) Type LOCK BINARY LOCKED and press RETURN
- K) Type BSAVE BINARY UNLOCKED, A\$2000,Ll Ll Press RETURN
- 

Now you have a disk's worth of nothing except to demonstrate some weird things with CATALOG. Boot this disk and you will note a flashing cursor in the lower right corner of the screen (that's the CALL -678). Every time you press RETURN you will automatically get a catalog with location 44513 POKEd with an incremented value, starting with zero and heading on up.

• • • • • • \* \* \* \*

00 HOT READ ON UNTIL YOU HAVE COMPLETED THE ABOVE DIRECTIONS

\* \* \* \* \* \* \* \* \* \*

Now that you have done the above (you aren't reading<br>this too soon, are you?), you have found that the program bombs after a certain number of runs. What to do about it? Simple: press RESET, type PR#6, press<br>RESET, type

 $10$  FOR I = 18 TO 255

press RETURN, type RUN, and off you go again. You might try this on the later bombs, just changing the "18" to the next higher value than the one that bombed.

 $\bigcap$ 

Ġ

If you have a short attention span, and just want to have some fun, try this trick. Press RESET, type (in immediate mode)

 $A = 44513$ .

Press RETURN, type

POKE A,O

press RETURN, and then CATALOG. Try replacing 0 with such numbers as 2, 67, 90, 130, 160, 190,201,211 and 230. These give some rather special results.

QUESTION FOR HOMEWORK:

- 
- 1. What is location 44513?<br>2. What is the normal defau
- 2. What is the normal default for this location?<br>3. How do Integer and Text files catalog in vario How do Integer and Text files catalog in various
- POKE 44513's? 4. What happens if you INIT a disk after typing POKE
- 44513,671
- 5. could you hide files with this trick?

There will be a Quiz Thursday morning.

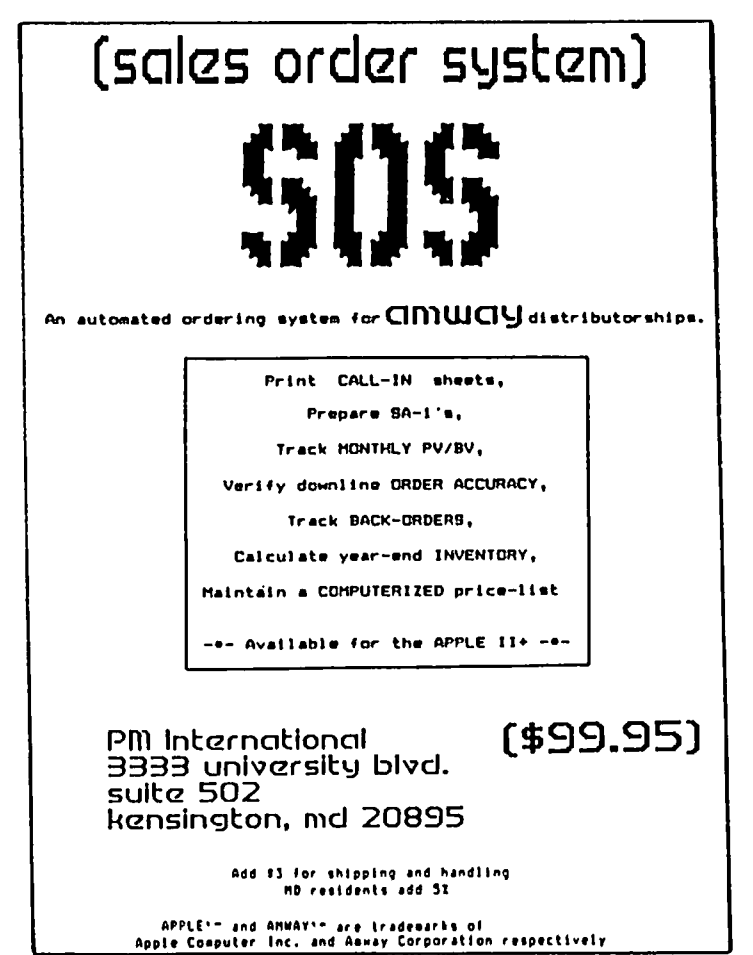

### THE CHEAPEST RE-INKER  $\mathfrak b$  y Walton francis

I have grumbled mightily for several years at the rate at which my Epson uses ribbons. Several commercial re-inkers exist, but these cost an arm and a leg and could only be justified for very heavy printer use. Hand reinking is both messy and dangerous - use of the wrong ink could jam the wire hammers and destroy the printhead.

To my amazement, I have found in recent months three persons all recommending the same miraculous and inexpensive technique - the use of WD-40 lubricant. One of these users mentioned the technique in his brand new Macintosh book (a very good book, by the way, newly added to the WAP reading library).

WD-40 is a lubricant, typically used for loosening rusted metal parts. It is available in all hardware stores and is typically sold in a spray can costing a dollar or two. To re-ink using it, one lifts the cover from the used ribbon cartridge and lightly sprays the ribbon. The ribbon should then sit for several hours to allow the lubricant to spread evenly.<br>Quality is not quite as good as the original ink, but perfectly acceptable. Used this way, one user claims<br>up to six or seven cycles before the ribbon gets up to six or seven cycles before the ribbon gets tattered and must be thrown away. Keeping one or two re-inked ribbons in reserve (and some packrats have many more old ones saved away) and recycling them in order will end the out-of-ink problem for months or years of use.

The only problem with this technique that I can conceive is that it might jam the printhead. However, unlike re-inking as such, one is not adding gunk but simply a penetrating liquid which "lifts" the existing ink from the pores of the cloth. Regardless, after three recommendations, one from a person claiming over a year of experience, I think that this risk is mini-mal or nonexistent. (My own experience, for what it is worth, is that the first ribbon I re-inked has created no problems.)

So - unless I have sparked a controversy as heated as the great "whether to use both sides of the single-<br>sided disk" debate - happy economizing on ribbon purchases.

References:

Cary Lu, The Apple Macintosh Book, 1984, page 209.

A. Kleider, "Open Discussion", Softalk, April 1984, page 16.

James H. Simpson, "Letters", Popular Computing,<br>February 1984, page 11.

### RECORD MASTER

**r---------l** 

 $\mathbf{I}$  is a set of  $\mathbf{I}$ THE COMPLETE DATA BASE PROGRAM \$59.95

Read what users and software retailers have said:

"Easiest to use data base program I've seen."<br>"Packed with features – should be a winner." :-asiest to use oata oase program i ve seen.<br>"Packed with features - should be a winner."<br>"PFS can't compare. Record Master does twice as much I "Packed with features - should be a winner."<br>"PFS can't compare. Record Master does twice as ouch<br>at 1/4 the price." 11 11 //11 2<br>|-<br>| IL II //11 2

at lf4 the price.'

I

"Documentation looks great.·

·Solved the probleGs I had with Vislfile" I I ·Hard to believe you get this much for \$59.95.'

I  $\prod_{i=1}^{n}$ Please don't be misled by the low price. RECORD MASTER is full-featured and verv easy to use. Use it for addresses, bills, church/club records, client and employee data, collections, inventory, investments, sales, student records, or any other data which need order and control.

I RECORD MASTER performs all standard data base functions:

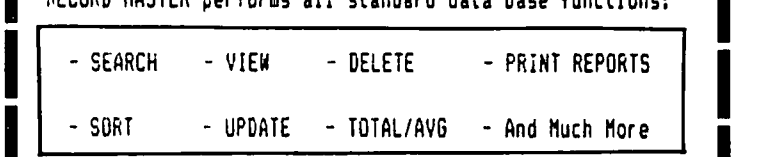

No disk swapping is involved. RECORD MASTER uses:

- OPTIMIZED CODE - UNPROTECTED DISK - COMPLETE MENUS

I - STANDARD TEXT FILES - PASSWORD PROTECTION

- ERROR TRAPPING - DISK & HEMORY PROTECTION

If you want the following, RECORD MASTER has it:

-COMPUTED FIELDS -USER REPORT FORMATS -MAILING LABELS

-MULTI-LEVEL SORTS -WILDCARD/SUBSTRING SEARCH

-ARITHMETIC FUNCTIONS -GLOBAL CHANGE -FILE RESTRUCTURE

Fully supported. Convert your existing data files. Comes with complete, indexed manual. For Apple  $II*/e/c$ , 1 or 2 drives. 48k or 64K. Get the perfor~ance/price leader nON. Write for info or send  $$59.95$  plus  $$1.50$  shipping to:

> BRIDGET SOFTWARE CO.<br>1309 CANYON RD. SILVER SPRING, MD 20904 (301) 384-7875

MD residents add 5% sales tax Dealer inquiries invited ......-37

**ter and many scar were with the se** 

l

I

# S-C MACRO ASSEMBLER The Author Replies

Hi. Bernie!

You are continuing to put out a great newsletter! Oops. I guess it is now called a journal.

I am glad to see a review of six assemblers in your April WAP. That there is still so much interest in Apple assemblers is exciting. and foreshadows the production of more and more truly great software for steve's brainchild.

As Raymond Hobbs noted, reviewers are often the target<br>of vicious slings and arrows. However, I have no complaints about any particular biases. All in all. the review was quite favorable of my product. the S-C Macro Assembler. I appreciate how much effort goes into an article of this kind.

would like to correct some errors of fact. though. Let's start with price. Version 1.0 of S-C Macro is \$80. not \$60 (perhaps it is available through discounters at \$60). Version 1.1. which has been available for over a year now. is \$92.50. (Owners of 1.0 can upgrade to 1.1 for \$12.50.)

Ray says that comment lines must be delimited by<br><ESC>L. Comment lines are indicated in the normal standard way that I have been using for over 20 years on all sorts of computer systems: if the first charac-<br>ter in the label field is either "\*" or ";", it is a comment line. <ESC>L is a shorthand feature which is used to generate a special comment line which is an asterisk followed by a series of dashes; these are used to visually beautify listings, but of course are in no way required.

Ray is not alone in his distaste for my use of Ctrl-I as a tab character. but Ctrl-I is the ASCII code for tab, and the TAB key**on the Apple //e generates**<br>Ctrl-I.

Version 1.1 does support 80 columns, in three versions: Apple *lIe,* Videx, and STB-80.

Line numbers can be generated the way described, but we also have a fully automatic mode.

The macro capability is more complete than Ray observes. He said, "you cannot pass string parameters to a macro.· However, you can. Although the macro library included on the release disk includes only simple macros. we have published many powerful and fancy uses in our monthly newsletter (Apple Assembly Line).

The S-C Assembler family never uses error "codes". It uses error messages. If errors are encountered during pass one. the assembler will stop at the end of that pass. If you really care what is in the symbol table. you can see it with the SYM command. If no errors are found in pass one, assembly proceeds through pass two. If errors occur during pass two. assembly continues to the end. Error messages are printed as they occur. with the line that caused them. The symbol table DOES print at the end. If the listing has been turned off (.LIST OFF directive), all that will list are the erroneous lines and the error messages.

Ray seems to believe that assembler power correlates directly with the number of directives (pseudo-ops) available for specifying "memory and data definition". Since by his count S-C Macros has only 6 of these and ORCA/M has 19. one might think ORCA/M must be at least

3 times better in this area. However, S-C does more with less, simplifying the directives so that fewer are required. For example, .OA supplies all the functions of DFB. DFW. OW, DA, DDB. and others used in various assemblers. Besides, other directives are important. Altogether. version 1.0 has 20 directives; version 1.1 has 25.

feature not covered in the review, but which I<br>lieve is verv-important, is on-going-support. We believe is very important, is on-going support. We<br>have provided upgrades periodically since the original version in August 1978. We have also provided a free<br>hotline to all our customers since that time. We publish a monthly newsletter which is highly acclaimed by<br>users of many different assemblers. Optional products users of many different assemblers. Optional products<br>published by us and by other software houses support<br>the S-C Assembler including: a full screen editor from Laumer Research; a full two-pass disassembler from Rak-Ware; a cross reference generator from S-C.

The summary table at the end of Ray's article indicates that no step-trace is available with the S-C Macro. That depends ••• If you have the old Apple monitor ROM, you still have Step/Trace. Also, you can use any of the debug packages on the market such as QuickTrace, BugByter, and others. The table suggests that a 16K card is required. It is not. but if you have one you can put S-C into it.

Another feature: the ten or more cross assembler modules available with the S-C Macro Assembler allow you to use your Apple for software development on most of the other chips. Many of these are in use throughout the industry. One of these supports all of the extended opcodes found in the 65C02.

By the way, you can purchase the entire source code for version 1.1.

Although as a competitor I am glad the article rated S-C above Lisa 2.5. I suggest that Ray may have come down too hard on that product. Anyway. Lisa 2.5 is no longer on the market. And On-Line Systems does not sell any version of Lisa. Randy Hyde is now publish-<br>ing Lisa 2.6, under his Lazerware label.

In the same issue of WAP, there is a brief review of Data capture 4.0. The author says his copy failed to function 2 out of 3 times, and implies that the product is not good. Not fair. I am sure that many WAP members can straighten him out on this.

Bob Sander-Cederlof

(Ed. Note: For further information or pricing contact S-C Software Corporation. 2331 Gus Thomasson. Suite 125. P.O. Box 280300. Dallas TX 75228. 214-324-2050.)  $\mathfrak{E}% _{T}=\mathfrak{E}_{T}$ 

### APPLE DONATES PRODOS TECHNICAL! MATERIALS **b** 4

### Thomas S. Warrick

Apple Computer, Inc., has donated to the hardcopy<br>library of Washington Apple Pi, Ltd., a set of materials from the course Apple offered on ProDOS to<br>commercial hardware and software developers. ProDOS is Apple's new disk operating system for the Apple JI,  $J_f^+$ , //e and //c computers, and is the successor to<br>DOS 3.3.

The materials donated are almost-finished drafts of the four principal ProDOS manuals: the ProDOS User's Manual, Basic Programming with ProDOS, The ProDOS<br>Technical Reference Manual, and The 6502 Assembler/ ProDOS Tool Kit. These manuals are bound in a single black pressboard binding, and contain virtually all of<br>the text of the manuals as they will be printed.<br>Graphics and program listings, however, are not included.

Finished versions of the ProDOS User's Manual comes with ProDOS and is now available from authorized Apple dealers. The other manuals, with accompanying software, will soon be for sale as well.

Apple has also donated a copy of "Apple //e Design<br>Guidelines," a short but nevertheless verv useful publication for software authors both professional and publication for software authors both professional and<br>amateur. It gives instructions as to how authors<br>should design "user interfaces," based on Apple's<br>extensive (and expensive) work in human systems<br>engineering. For exa ware, whether for the Apple //e, //c, Macintosh, or even (shudder!) the IBM PC. œ

# FREE SHIPPING

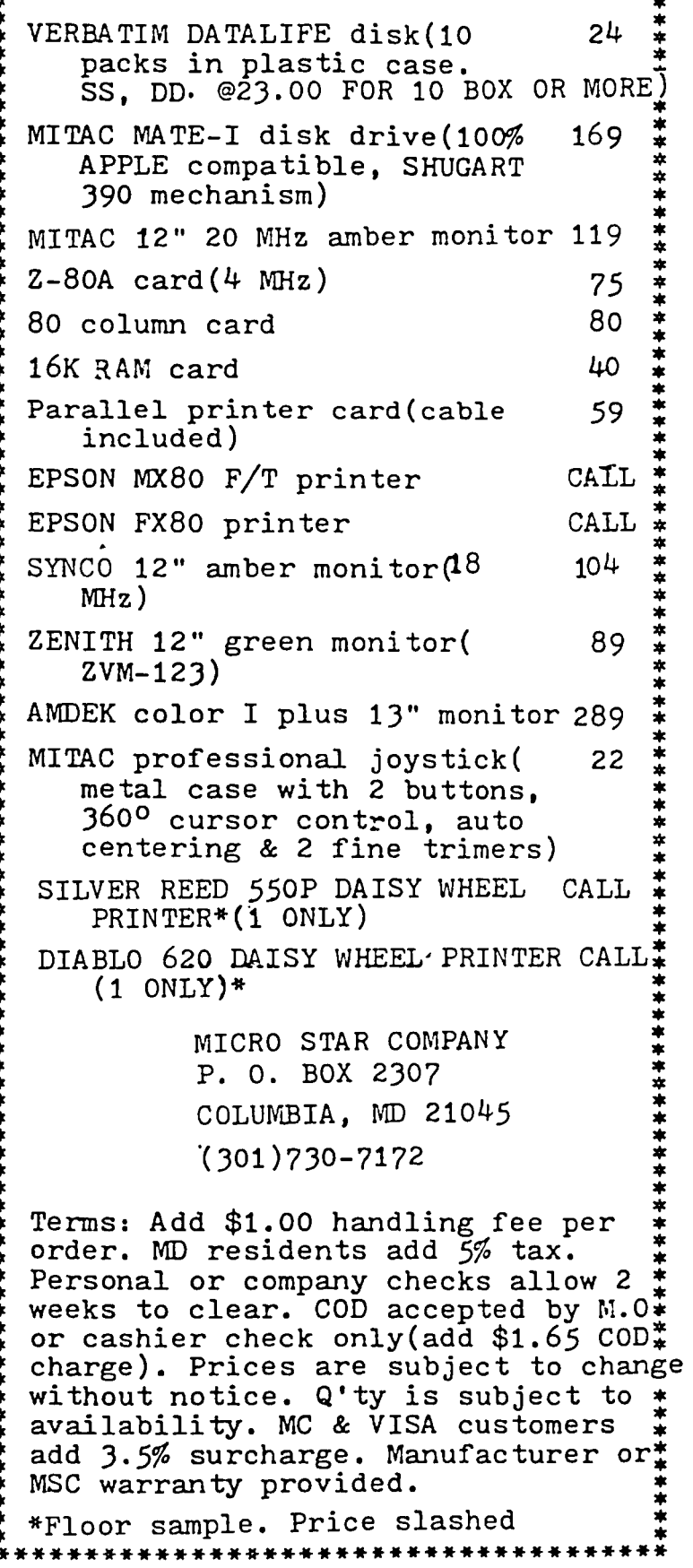

# APPLE TRACKS: ProDOS Prose by Richard Langston

I have seen the future, and the future is ProDOS. Apple's new disk operating system, ProDOS, brings the Apple into the 1980's, allowing more freedom and flexibility.

ProDOS is much like UNIX, in that it uses hierarchical directories. In English, that means that ProDOS can store more than one catalog on a disk. Each catalog is a volume, and it is referred to by a name. A disk can contain up to 32 megabytes of data, but a volume is limited to merely half that, or 16 megabytes. At the moment, there are no mass storage devices for the Apple that can contain that amount of information, so ProDOS really is the future!

Using the UNIX-like file system, directories are nested in each other, with an almost unlimited number of directories stored on one disk. This makes it especially easy to use a hard drive, or other mass storage device.

#### AN OVERVIEW

The ProDOS catalog command is formated for an 80column screen, with a shorter version, cat, for the 40 column screen. Information included in the catalog includes file name, type, the number of blocks of includes file name, type, the number of blocks of storage space it occupies, when it was last modified (day, month, year, time), when it was created (same information), endfile and subtype information.

No spaces are allowed in ProDOS filenames: instead, periods are used. There are are several file types used under ProDOS: SYS, for system files, BAS, for Applesoft Basic files, BIN, for binary files, TXT for text files, \$OF for custom user files, CMD for command files, REL for relocatable files, and VAR for Apple soft variable files. Command files are not yet used, but they may be used in the future to increase the power of ProDOS. The VAR type allows Applesoft variables and arrays to be stored on disk and are retrieved easily into memory.

Since ProDOS belongs to the future and not the past. Integer Basic has been totally eliminated from ProDOS.

Along with the new file types, several DOS commands have been added or extended. The commands "store" and "restore" have been added to deal with Applesoft variables. If a variable or array needs to be stored on disk, the command 1CHR\$(4);"STORE VAR" is used, and 1CHR\$(4);"RESTORE VAR" is used to bring the variable back into memory. An aspect of this command that is particularly interesting is its ability to store arrays. This makes it much easier to write programs that store data in arrays onto diskette, since it that store data in arrays onto diskette, since it eliminates the need to write a text file.

Another new command, flush, helps protect text files. If a program is interrupted while it is writing a text file, the command FLUSH FILE will write all the data currently in the buffer onto the disk. This avoids possible data loss due to an interruption in the program.

Another variable, E, has been added to the BSAVE command. E, end, can be used instead of L (length) when a file is being saved. The L parameter can also be used with BLOAD in ProDOS. This allows the user to select the part of the file to load into memory.

The command FRE has been added to ProDOS to decrease the time necessary for Applesoft to do a garbage collection.

One of the most impressive features of ProDOS is the enhancement of the PR and IN commands. It is now possible to specify an address for these commands. PR#3,A\$300, for instance, sends all output for slot 3 to address \$300. Another possibility for this feature is reconfiguring the computer system in any way desired, Simply by changing the addresses to which ProDOS sends output.

The CHAIN command works with Applesoft, transferring all variables from one program to another.

PREFIX serves a function similar to specifying drive and slot defaults in DOS 3.3. Prefix selects a directory used as the default directory, or the directory that is used unless a separate pathname is used.

The "-" command is the most commonly used ProDOS command. It will run, brun, or exec a file, as well as execute System files.

Unfortunately, ProDOS is not very compatible with DOS 3.3. Most assembly language programs will have to be rewritten, since most of the entry points and DOS routines have been changed. Some Applesoft programs may also have to be rewritten, depending on whether or not they rely on DOS code.  $\bigcap$ 

Currently, Apple is offering "ProDOS User's Kits" for \$40. They include ProDOS, and the ProDOS User's Manual. Basic Programming with ProDOS includes a book on using ProDOS in Applesoft, as well as a disk of prousing ProDOS in Applesoft, as well as a disk of pro-<br>gramming examples. The ProDOS Technical Reference Manual is priced at \$25, and includes the "ProDOS exerciser disk."

ON THE TECHNICAL SIDE...

ProDOS is much faster than DOS 3.3 in respect to disk 1/0; however, it is slow when it comes to computing. DOS 3.3 took 174 seconds to write a 64K text file, while ProDOS takes only 36 seconds. Similarly, DOS 3.3 requires 210 seconds to read the same file, while ProDOS needs only 34 seconds. On the other hand, ProDOS requires 166 seconds to solve a 5000 element matrix of prime numbers, while DOS 3.3 needed only 114 seconds. The program used came from BYTE, January 1982, page 54.

ProDOS automatically stamps the day, month, year, and time a file is created and when it was last modified in the catalog. The "official" ProDOS clock is the ThunderClock. It is possible to write a patch to read this information from another clock simply by modify-<br>ing the three bytes from \$BF06-\$BF08 and writing your own routine. The actual date is stored in bytes \$BF90-\$BF93 (49040-49043). The format of these bytes is as follows: bytes \$BF93 and \$BF92 store the hour and minute, and bits 1-7 of \$BF91 contain the year. The MSB (most significant bit) of the month is stored ine  $M_{\rm B}$  is (most significant bit) of the month is stored  $\sim$ in bits 7-5 of \$BF90, with bit 5 the LSB (least significant bit). The day is stored in bits 0-4 of \$BF90. The following program will store the date in ProDOS, for users without clock cards.

contd.

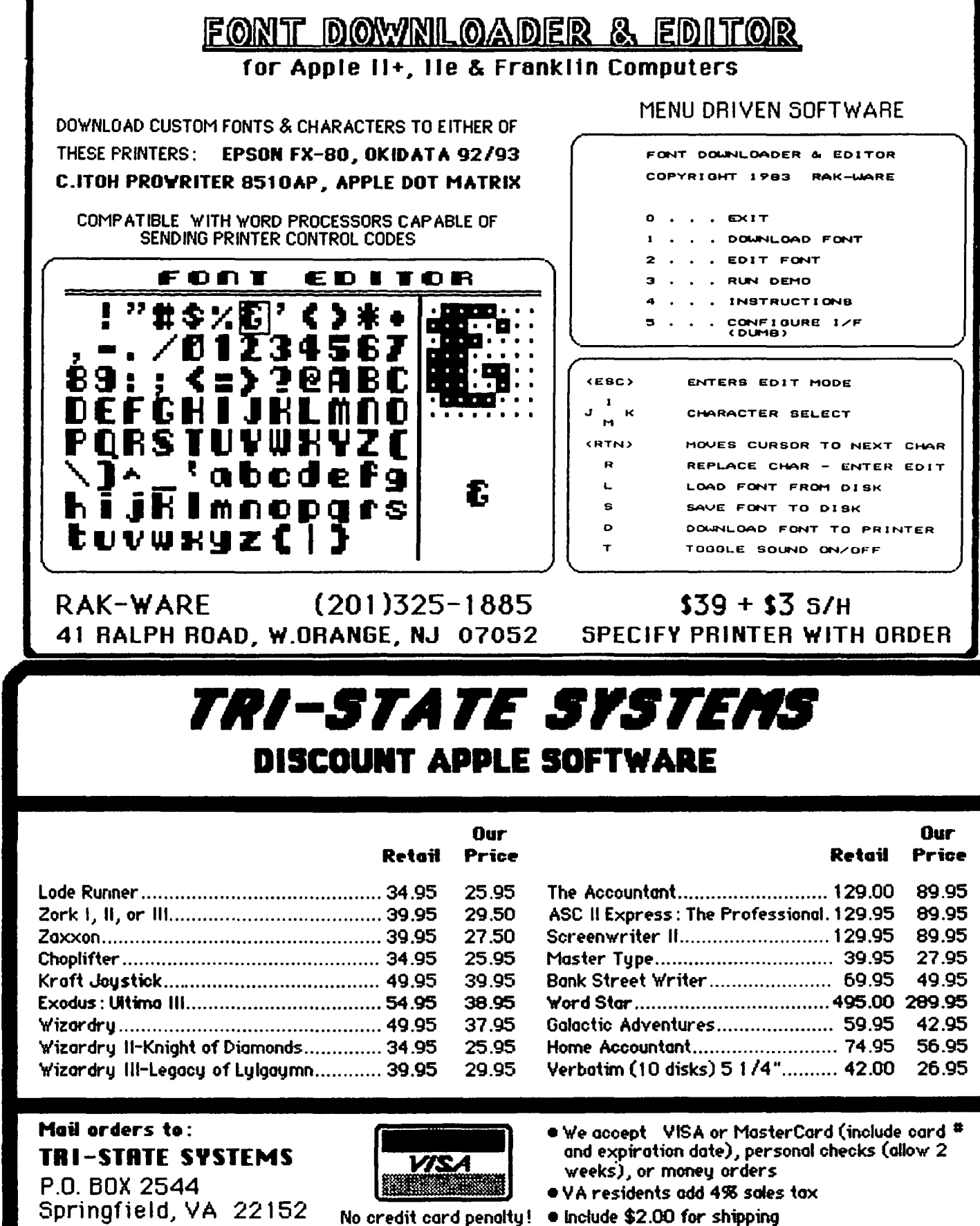

- All software products on disk
- . All prices subject to change without notice
- Ye carry a large line of discount software. Write us for our free catalog.

or call: (703) 569-9363

Hours: 9AM-6PM LEAVE MESSAGE

7PM-8PM CALLBACK (M-F)

,<br>MasterCard

10 REM PRODOS DATE STAMPING PROGRAM<br>20 REM 4/22/84 BY RICHARD LANGSTON 20 REM *4/22/84* BY RICHARD LANGSTON 30 DIM A\$(3)<br>40 HOME : VTA 40 HOME: VTAB 10: PRINT "Enter date:"<br>50 HTAB 1: VTAB 11: PRINT "DD-MMM-YY" 50 HTAB 1: VTAB 11: PRINT "DD-MMM-YY"<br>60 VTAB 11: FOR  $I = 1$  TO 2: GET AS(I) VTAB 11: FOR  $I = 1$  TO 2: GET A\$(I): PRINT A\$(I);: NEXT 70 IF A\$(1) = CHR\$ (8) OR A\$(2) = CHR\$ (8) THEN GOTO 50<br>IF VAL 80 IF VAL  $(A$(1)) = 0$  AND  $A$(1)$  ] [ "0" THEN PRINT CHR\$ (7): GOTO 50<br>IF VAL (A\$(2)) = 90 IF VAL  $(A$(2)) = 0$  and  $A$(2)$  ] [ "0" THEN PRINT CHR\$ (7): GOTO 50  $100 \text{ D} = \text{VAL}$   $(A \text{ $}(1) + A \text{ $}(2))$ : IF  $D = 0$  THEN PRINT CHR\$ (7): GOTO 50 110 IF D [ 31 THEN PRINT CHR\$ (7): GOTO 50 120 REM MONTH 130 VTA8 11: HTAB 3: PRINT "-MHH-YY";: HTAB 4 140 FOR  $I = 1$  TO 3: GET A\$(I): PRINT A\$(I);: NEXT 150 IF A\$(1) = CHR\$ (8) OR A\$(2) = CHR\$ (8) OR A\$(3)  $150$  IP A\$(1) = CAR\$ (8) OR A\$<br>= CHR\$ (8) THEN GOTO 50<br>160 M\$ = A\$(1) + A\$(2) + A\$(3) 170 IF  $MS = 0.4$  THEN  $M = 1$  $180$  IF M\$ = "FEB" THEN M = 2: IF D [ 29 THEN PRINT CHR\$ (7): GOTO 50 190 IF M\$ = "MAR" THEN  $M = 3$ 200 IF M\$ = "APR" THEN M = 4: IF D [ 30 THEN PRINT CHR\$ (7): GOTO 50 210 IF  $MS = "MAY"$  THEN  $M = 5$ 220 IF  $M$ = "JUN" THEN M = 6: IF D [ 30 THEN PRINT$ CHR\$ (7): GOTO 50 <sup>230</sup> IF M\$ = "JUL" THEN M= 7 240 IF M\$ = "AUG" THEN  $M = 8$ 250 IF M\$ = "SEP" THEN  $M = 9$ : IF D [ 30 THEN PRINT CHR\$ (7): GOTO 50 260 IF M\$ = "OCT" THEN  $M = 10$ 270 IF  $MS = "NOV"$  THEN  $M = 11$ : IF D [ 30 THEN PRINT CHR\$ (7): GOTO 50  $280$  IF M\$ = "DEC" THEN M = 12 290 IF  $M = 0$  THEN PRINT CHR\$ (7): GOTO 130 300 REM YEAR 310 VTAB 11: HTAB 7: PRINT "-YY";: HTAB 8 320 FOR  $I = 1$  TO 2: GET A\$(I): PRINT A\$(I);: NEXT  $330$  IF A\$(1) = CHR\$ (8) OR A\$(2) = CHR\$ (8) THEN 130<br>340 IF VAL (A\$(1)) = 0 AND A\$(1) ] [ "0" THEN PRINT VAL  $(A$(1)) = 0$  and  $A$(1)$  ] [ "0" THEN PRINT CHR\$ (7): GOTO 310 350 IF VAL  $(A$(2)) = 0$  AND  $A$(2)$  ] [ "0" THEN PRINT CHR\$ (7): GOTO 310<br>360 Y = YAL (A\$(1) + A\$(2)): IF Y = 0 THEN PRINT CHR\$ (7): GOTO 310 370 IF H = 2 AND 0 " 29 AND Y *I* 4 J [ INT (Y *I 4)* CHR\$ (7): GOTO 50: REM LEAP YEAR 380 GET A\$: IF A\$ = CHR\$ (8) THEN 50 390 REM POKE INFO 400  $Y = Y * 2$ : IF M [ 7 THEN  $Y = Y + 1$ 410 POKE 49041.Y 420 IF M [ 7 TH้EN M = M − 8<br>430 M = M \* 32:D = D + M 440 POKE 49040.D Another of ProDOS's useful features is machine identi-<br>fication. MACHID byte. located at \$BF98 (49048). is fication. MACHIO byte, located at \$BF98 (49048), is set as follows: IF BIT 3=0, THEN: Bits 7-6- 00=11, 01"11+, *10=lle, 11=1/1* in emulation mode Bits 5-4-  $00 =$ unused,  $01 = 48K$ (not supported),  $10 = 48K$ .  $11 = 128K$ <br>Bit  $3 0$ =normal system id in bits 7-6, l=future system id in bit 7-6 Bit 2- unused<br>Bit 1- 00=n 00=no 80 col. card, 01=80 col. card installed<br>Bit O- O 00=no ThunderClock or equivalent. 01=ThunderClock installed

Apple J[+ users with lower case chips installed can POKE 49048, PEEK(49048)+64 to make ProOOS think it is

running on a *lIe.* This will allow display of lower case characters by system programs.

ProDOS has cured one of DOS 3.3's shortcomings, the GET statement. Under DOS 3.3, if a DOS command  $e$ xecuted after a GET statement, it will not work. Adding a print statement will fix this problem, but it does not exist at all with ProDOS.

USing DOS 3.3, it was possible to change the 1/0 hooks by changing the character-out vector and the key-in vectors on the zero page, and then jump to \$3EA to save the changes. Under ProDOS, the vectors should be changed on the global page. \$BE30-\$BE31 contains the output address (normally \$FDDO, the monitor COUTI routine), and  $$BE32-$BE33$  contains the input (usually \$FDIB, the KEYIN routine). Anytime they need to be changed, all that must be done is to place new values in these locations.

One of the strong points of ProDOS is its flexibility.<br>It is possible to add commands to do almost anything<br>under ProDOS. I will explain this more fully in a<br>future column, but here is iust one example. This future column, but here is just one example. This will turn on hi-res page one, text and graphics, whenever it is typed in the immediate mode, or preceded by CHR\$(4) in a program.

ORG \$300 ;"PAGEl" TURNS ON PAGE 1 HIRES PAGE WITHOUT CLEARING SCREEN ;WRITTEN 4-1-84 BY RICHARD LANGSTON II INBUF EQU S200 :GETLN BUFFER EXTRNCMD EQU \$BE06 ;EX CMD JMP VECTOR<br>XTRNADDR EQU \$BE50 ; EX CMD IMP ADDR XLEN EQU \$BE52 :LEN OF COMM-l XCNUH EQU \$BE53 :CI CMD I (O=EXTERNAL) PBITS EQU \$BE54 :COMH PARAM BITS XRETURN EQU \$BE9E ;KNOW RTS INSTRUCTION MSB ON ;SET MOST SIG. (HIGH) BIT<br>;Set intercepts LDA #[PAGE1 :STORE EXTRNAL CMD STA EXTRNCMD+l ;INTERPRETER AODRESS. LDA #]PAGE1 STA EXTRNCMO+2 RTS :CHECK FOR CHO PAGE1 LDX #0 NXTCHR LDA INBUF,X :STEP THROUGH CMP CMD,X :INBUFFER, COMPARING EACH CHAR BNE RETURN :IF THEY ARE DIFFERENT, EXIT INX CPX #CMDLEN ;CHECK FOR END OF CMD<br>BNE NXTCHR ;IF NOT END, GO BACK ;CMD MATCH, COMPLETE HOUSEKEEPING LDA #CMDLEN-1 ;STORE CMDLENGTH-1 STA XLEN :IN XLEN LDA #[XRETURN ;STORE ADDRESS STA XTRNAODR ;OF A KNOWN LOA IJXRETURN :RTS INSTRUCTION STA XTRNAODR+I ;AT XTRNAODR  $LDA$   $90$ STA XCNUM ;STORE # OF CMD (O=EXTERNAL)<br>STA PBITS ;SET ALL PARAMETER STA PBITS+l ;BITS TO ZERO :EXECUTE CMO STA \$C050 ;GRAPHICS HOOE STA \$C054 :PAGE 1 STA \$C053 ;MIXEO STA \$C057;HIRES CLC ;SUCCESSFUL EXECUTION<br>RTS ;RETURN

;Command not found RETURN SEC ; SET CARRY, CMD NOT FOUND RTS ; RETURN CHO ASC "PAGEl" CMOLEN EQU \*-CMO END

\$

### **Don'T BE.. An IF Junl< IE.**  b~ Gar~ **m. mugFord**

There is no doubt that the IF statement, when correctly used, is one of the most powerful commands in Applesoft. But like the old admonishment goes, too much of a good thing.

IF statements are branches in logic, and as such are usually easy to follow. Where the IF statement<br>creates problems is when too many of them are put creates problems is when too many of them are put together, especially if they end up in the same statement. Sometimes this is necessary for complicated program logic. Most times it isn't. Here's a common usuage from gaming programs. It changes a variable, TURN, so that the program knows which player's turn it is:

 $1100$  TURN=TURN+1:IF TURN=3 THEN TURN=1

This is a two player game, but it could just as easily be changed to include any number of players by changing the '3' to the number of players plus one.<br>There's nothing wrong with statement 1100. It serves There's nothing wrong with statement 1100. its function quite well. But what happens if you want to make some subsequent action, whichever player's turn it is? You have to put the action on the next line.

 $1100$  TURN=TURN+1:IF TURN=3 THEN TURN=1: FOR I ~ 0 TO 700:NEXT:HOME:GOTO 200

The rest of statement 1100 won't execute if it is now player 12's turn. Actually, you have to take the original line 1100 out and make the remainder the next ~ line. Or, you can take the IF statement out and replace it with another form of logic statement.

```
1100 TURN=TURN+1:TURN=(TURN<>3)+1:
      FOR I " 0 TO 700:NEXT:HOME:GOTO 200
```
The statement that replaced the IF statement, TURN= (TURN<>3)+1), works this way: If TURN is not equal to three, then the bracketed statement is true, a condition that the computer takes as meaning +1. If it is false, then the computer assigns a value of O. So, in this particular case: TURN=2 coming in, therefore the bracketed statement is true (+1) and when added to 1, gives 2. If TURN=3 coming in, the bracketed statement is false (0) and when added to 1, gives 1. To show the full value of our new turn-maker, here's a subroutine where it is necessary. The routine simulates a wheel-spinning for a game I wrote.

```
500 FOR I = 1 TO 10:HOME<br>510 X=INT(RND(1)*21): PR
```
- 510 X=INT(RNO(l)\*21): PRINT WH(X) ;CHR\$(7) 520 FOR II = 0 TO 1\*25:NEXT II<br>530 NEXT I
- 
- 530 NEXT I
- 540 VLUE=WH(X)
- 560 IF X<20 THEN HOME: PRINT "LOSE TURN": TURN=TURN+1:TURN= $(TURN < > 3) + 1: FOR I = 0 T0 T00:$ NEXT I:HOME:GOTO 230
- 570 IF VLUE=O THEN HOME: PRINT "YOU LOSE ALL<br>YOUR MONEY AND YOUR TURN":PM(TURN)=0:  $T \text{URN} = T \text{URN}+1$ :  $(T \text{URN} > 3)+1$ : FOR  $I = 0$  TO 700: **NEXT I: HOME: GOTO 230**

Statements 500-530 simulate a wheel spinning using the values put into an array WH(). The final resting place of the 'wheel' is then put into the variable VLUE. statements 550-560 create a situation where 20 percent of the time, the player will lose his turn, irrespective of what the wheel says. If the player doesn't lose his money, he must then run the risk of losing his money and his turn if the 'wheel' has come up with a O. In each of the last two lines, using an IF statement to switch turns would have led to an error of logic.

ON LOGIC

The logic statement can be combined with the ON... GOTO... and ON...GOSUB... statements to make a very powerful replacement for the IF statement. Making menus often leads to a series of IF statements by the<br>novice programmer. If the menu creates a numeric If the menu creates a numeric variable, then a whole series of IF statements can be replaced by one line, e.g. ON A GOTO 100,200,300,etc. More often, the menu has created an alpha variable, usually the first letter of the command. For example, the menu in my game looked like this:

(B) UY VOWEL (G)UESS HIDDEN PHRASE (p) ASS TURN (S) PIN THE WHEEL CHOI CE:

By using the logic statement, I was able to produce a one-statement branch:

200 ON ((CH\$="B")+(CH\$="G")\*2+(CH\$="P")\*3: (CH\$="S")\*4) GOTO 1000,2000,3000,4000

This particular line serves two purposes. If in fact, CH\$ is not equal to anyone of the offered choices, the value of the statement is 0 and program execution will fall through to the next statement, which can be a statement sending the program back to the menu creation (after the nasty buzzer and admonishment, of course). If one of the required choices is made, that particular part of the logic statement will be true (+1) and all the rest will be false (0). Multiplying the true statement by a number will give the place in the true statement by a number will give the place in<br>the ON list to execute.

#### **CONCLUSION**

Don't take this article as a condemnation of the IF statement. When properly used, it is a powerful tool. But there are alternatives that will serve you fn better stead in certain situations.  $\qquad \qquad \text{at}$ 

# **1001 BinARY** TAL~.s **r-==t** , c <sup>h</sup>**te.ctu,e.**  Ra~mond **1-10** b b s

Apple owners sure have it lucky. Every time I think about the subject of computer architecture I take my hat off to the Wizard of Woz for giving us two things: the 6502 CPU on the Apple. and enough documentation to find our way around inside the machine. In fact. I understate the case. because we got a heck of a lot more than that for our bucks.

For those of you who are not familiar with the subject of architecture. it refers to the innards of the CPU (in this case. the 6502 microprocessor) and the RAM/ ROM configuration that surrounds the chip.

There are five CPU's that figure pretty big in the personal computer industry, and they come out of the labs of four companies. For the record. the 6502 was the product of MOSTEK. the SOSO and SOSS come from INTEL. the Z-SO from ZllOG and the 6S000 from MOTO-ROLA. These companies have produced numerous other microprocessors and coprocessors, but what personal computer owners have on hand to program is pretty much confined to the five chips that I cited above.

The chip (or CPU) is where all of the processing takes place (with a few exceptions). and it consists of data and address lines. or buses. and a number of internal registers (storage locations). As a program is executed. the registers are filled with data. addresses and instructions. I'm no engineer. and I still marvel at the fact that the device works at all, but in lay-<br>man's terms, this is about what happens: an instruction is fed into one of the registers (the Instruction Register) and interpreted. If data must be fetched from or sent to memory. the address of that location in memory is calculated and placed on the address bus. Then the command is executed. Data itself moves along the data bus to or from the address on the address bus. During this time. another register (the Program Counter) is updated to point to the next instruction to be placed into the Instruction Register. so that the process can be repeated. Of course, this descrip-<br>tion of the CPU's inner workings is well-watered down, but it gives a general idea of the type of thing that must be accomplished within the chip.

The programmer has access to the data registers. index registers and program counters. but not the instruction registers. When talking about architecture. I will refer only to those registers to which the programmer has access (either READ or WRITE).

THE 6502. The 6502 chip is the smallest and slowest of the five chips I mentioned earlier (yes. I remember that I'm supposed to be praising the choice of the 6502 for the Apple. not burying it). The chip has seven S-bit registers that the programmmer can play around with:

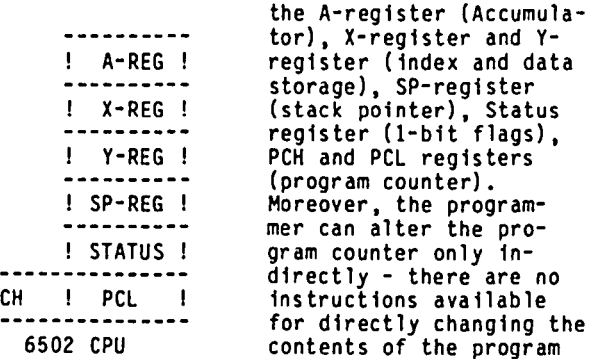

counter, except as a side product of another opera-<br>tion. The Accumulator (A-REG) is where all the arithmetic. bit manipulation and input/output (I/O) operations occur. although it can also be used for data storage; the X and Y registers are generalpurpose indexing and storage registers; the stack pointer (SP) maintains control of the 256- byte system stack (on page \$01 in the Apple); the status register contains flags for determining results of operations (positive. negative. carry. overflow, equality) or mode-setting (decimal. hexadecimal. interrupt); and the program counter, as mentioned earlier, keeps track of where we are in the program.

With only three data registers available (A. X and Y) to the programmer. the 6502 appears to be poverty stricken. This is true. as you will see when we go on to examine the other chips. There never seem to be enough registers available on the 6502. However. the 6502 is the only chip to allow a range of true indirect addressing (although only one level of indirection is available). and this wealth of addressing capability makes up for the lack of registers. Drawing no distinction between zero page and any other page. the 6502 allows for eight modes of addressing, including four indirect modes. After learning to use those eight modes of addressing effectively with the paucity of available data registers. it's really a cinch to learn any of the other chips - rather like going to automatic transmission after learning stick shift.

THE SOSO. The SOSO chip from INTEL is a bigger and faster S-bit microprocessor than the 6502. Use of the SOSO has been largely supplanted by its cousin from ZIlOG, the Z-SO. So why bother to study it. then? If you happen to have purchased Microsoft's Z-SO card with CP/M. you have an SOSO assembler available as part of the package (SOSO programs are upward-compatible with the Z-SO chip). As a matter of fact. if you have a Z-80 card on your Apple, you can run programs<br>for any one or all of the 6502, 8080 and Z-80 chips,<br>which covers the waterfront for all the popular 8-bit microprocessors. Hmm. A fully-configured Apple is looking more like a bargain all the time.

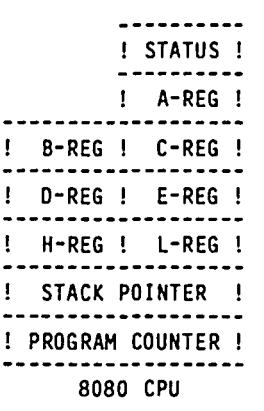

At a glance, the SOSO looks larger than the 6502. and it is. The stack pointer<br>is word-length (16 bits), and there are four more general-purpose data regis-<br>ters than on the 6502. Moreover. the B and C. D and E, and H and L registers can be used singly or in pairs, as a single 16bit register. The 8080 has more instructions for moving data between re gisters than the 6502, as well as specific instructions for address manipu-<br>lation, using the H/L

register pair. However, the 8080 allows no true indirect addressing other than placing an address in a register pair and addressing the register pair.

THE Z-SO. The Z-SO chip by ZllOG is what you get on your Z-SO card. As mentioned earlier. it accepts the contd.

 $P$ 

8080 instruction set (as a subset of its own  $\frac{1}{2}$ instruction set). Archi-! STATUS ! tecturally, the Z-80 is an enhancement of the 8080. !alt.stat! In addition to all of the registers of the 8080, the A-REG ! Z-80 has alternate A, B, C, alt-A ! D, E, H, L and STATUS reg-<br>isters. There are also two word-length index re-B-REG ! C-REG ! gisters (X and Y), an interrupt vector register alt-B ! alt-C I (I), and a refresh register (R). These latter two<br>registers are not normally D-REG ! E-REG ! -------------------<br>! alt-D ! alt-E ! used by the programmer.<br>They provide information to the CPU concerning the H-REG I L-REG ! location of interrupt alt-H ! alt-L ! handling routines and dynamic memory address handling, respectively. The  $!$  STACK POINTER  $!$ Z-80 instruction set includes the 8080 set (with ! PROGRAM COUNTER I different mnemonics), plus instructions to se- $\mathbf{L}$ INDEX X-REG lect alternate registers, exchange registers, and INDEX Y-REG otherwise utilize the ------------------expanded register com-! R-REG !<br>---------plement of the Z-80. Again, however, the Z-80 I-REG ! addressing modes are limited. Like the 6502 Z-80 CPU and 8080 chips, the Z-80 is an 8-bit microprocessor, and is capable of addressing 65,536 (64K) discrete memory locations.

THE 8088. The 8088 chip is INTEL's welcome to the big leagues (the 8088 is a cut-down 8086, which in lay man's terms means a 32-bit microprocessor cut to 16-bit capability).

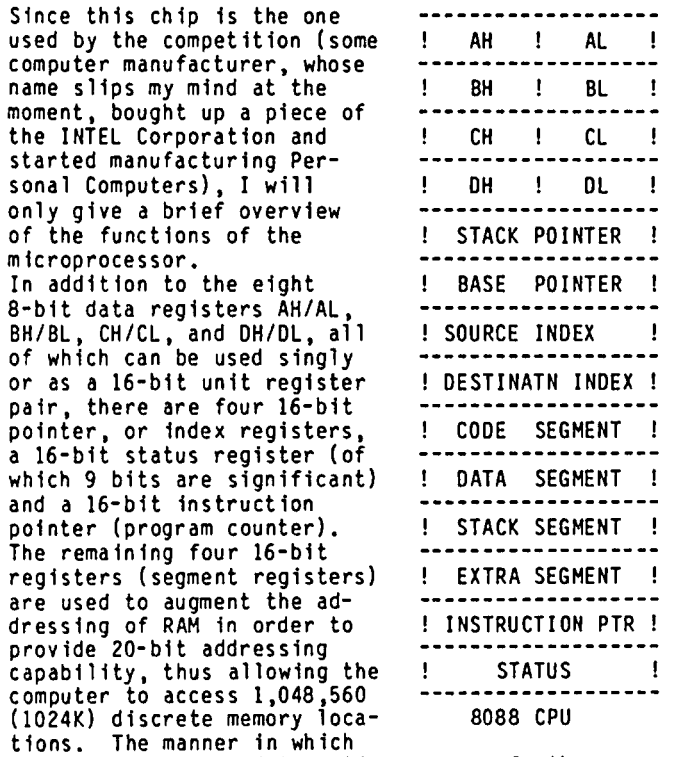

this is done is interesting: one of the segment registers is shifted left one nibble (4 bits), then added to the corresponding pointer or index to obtain the 20-bit effective address. Other features of the 8088 include instructions for register exchanges, signed and unsigned multiply and divide and double register indexed addressing (which yields one form of true indirect addressing when used properly).

Why take a look into the other guy's CPU? Two rea-sons: first, it's good to know what the other guy is dealing with to get his work done; and second, the counterpart of this chip is available for the Apple as a coprocessor (but you need lots of RAM add-ons to make good use of it!).

THE 68000. Apple Computer Inc. uses Motorola's 68000 chip as the backbone of it's MacAnswer to the 8088 -<br>based personal<br>conputers. The ----------------------------------

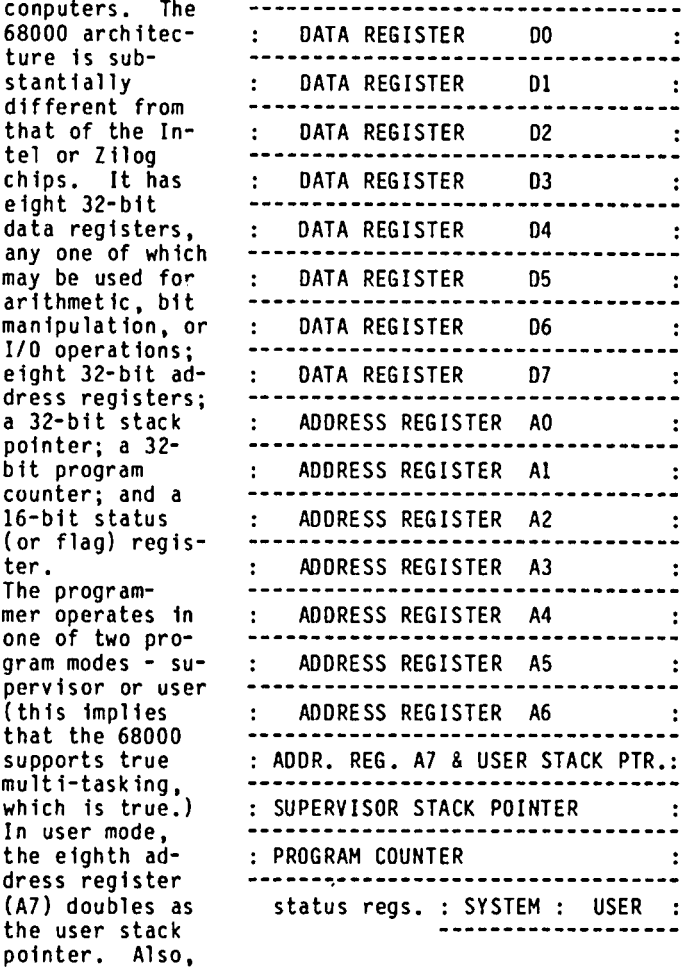

the status register is divided into two 8-bit flag registers, one for user and one for supervisor.

Although the 68000 contains 32-bit address registers, only 24 bits are used for discrete addressing. This, however, gives the 68000 the capability of supporting a whopping 16,776,960 bytes of memory without paging (assuming, of course, that the RAM is on board!).<br>This is 16384K, or 16 megabytes. The MAC's system board, however, presently comes with only 128K of RAM and 64K ROM (although later MACs will come with 512K RAM), leaving a lot of empty addresses (are you listening, Techmar?).

The 68000 supports several forms of indirect addressing in its instruction set, plus signed and unsigned divide and multiply, register exchange and arithmetic performed both in registers and in memory. In addition, direct memory-to-memory moves are supported. Most instructions allow the programmer to specify byte (8-bit), word (16-bit) or longword (32-bit) operands, word length being the default.

The 65C02. The latest addition to the Apple line is contd. on pg 51

# A SUGGESTION FOR PROGRAM Documf\_nTAT Ion

#### Joan Bixby Dunham b y l

I wanted to find a fast and easy way to prepare program documentation that is to be displayed on the Apple screen. The documentation had to be easy to correct, could not take inordinate amounts of time to read or display, and had to be translatable to upper<br>case for those who didn't have a lower case display. It occurred to me that my word processor should be able to help me. My word processor (PIE Writer) will send formatted text to a disk text file (type T), and I can use that as the disk documentation. I liked the idea of using text files, because that is a form accessible to many word processors.

I found that if I have the word processor format the I can read in the text a line at a time with INPUT statements and not take excessive amounts of time. decided that I would limit the documentation to 39 column displays only (sorry, all you 80-column users. I prefer 80 columns myself, but it was just too much to provide that option as well). I decided to use a 39-column display, instead of a 40-column display, in order to avoid a series of tests to see if I had to issue a carriage return at the end of the display line or not. I could do the tests, but I wanted this fast and simple, and additional tests will slow the program. Also, this way the word processor is doing all the work and not the display program.

The Applesoft INPUT command has the disadvantage that it will ignore leading blanks, and it objects to commas and colons in the text. text my word processor will create was hashed until I learned to use a somewhat limited writing style. use blank lines instead of indentation, and dashes for punctua- tion where I might want a comma, or write<br>short sentences. (I find not using commas a particushort sentences. (I find not using commas a particu-<br>lar strain.) I suppose I could have used an Assembly<br>language inputs-anything routine, but I wasn't sure that having the commas and blanks was worth the effort.

I also found that, for the times when the text should be translated to all upper case, it is faster to read in the whole file, and then translate it. I used the Applesoft MID\$ function to look at the text lines one character at a time to see if they needed to be trans-This would not work for very long files of documentation, but I am not sure that very long documentation is appropriate for screen presentation. display the text as it is translated, so that the user knows something is happening. Here is a place where I am willing to admit that a machine code subroutine would improve the program.

The program listed is one which reads and displays a file called HELP.DOC, from a diskette of programs for the Apple Dot Matrix printer which I am donating to the WAP library. Once the text is read, the user can space backwards or forwards through the text a page (22 lines) at a time, 5 lines at a time, or Quit. The (22 lines) at a time, 5 lines at a time, or quit. The instructions for the commands to do this are displayed by lines 60 and 70 so that the user may read them while the program reads file HELP.DOC. The conversion to upper case is done in lines 2000 to 2060. I found that the MID\$ function will return an error if used for a string of zero length, so the test in line 2016 accomodates that by skipping to the end of the loop.

The best part about this scheme is that, when I dis-<br>play the text and discover an error, I can correct it easily. I do not need to worry about the number of

characters on a line if I insert or delete something because my word processor does the job of reformatting the text.

- 10 REM HELP MY PRINTER DOESNT WORK
- **20 GOSUB 1000**<br>30 HOME · PRI
- 30 HOME: PRINT "LISTS THE FILE HELP.DOC"
- 40 PRINT "THIS LISTS A SCREEN OF DOCUMENTATION AND PAUSES FOR USER RESPONSE.": PRINT: PRINT "DO YOU HAVE LOWER CASE DISPLAY? (Y ";: GET A\$: PRINT A\$: IF ASC  $(A$) = 121$  Then  $\overline{A$} = \overline{Y$}$
- 50 PRINT: PRINT
- 60 PRINT "THE COMMANDS YOU WILL SEE WILL MEAN THE FOLLOWING:"
- PRINT  $^{\circ}$  = BACK UP 5 LINES": PRINT  $^{\circ}$  < = BACK UP A PAGE": PRINT "  $+$  = MOVE FORWARD 5 LINES":<br>
DRINT " SP = MOVE FORWARD A PAGE", PRINT " 0 = PRINT " SP = MOVE FORWARD A PAGE": PRINT "<br>OUIT" 80 PRINT : PRINT " -- READING --"
- $200$  FI\$ = "HELP.DOC"<br>300 PRINT CHR\$ (4)" 300 PRINT CHR\$ (4)"OPEN"FI\$ 310 PRINT CHR\$ (4) READ"FI\$<br>320 ONERR GOTO 800 320 ONERR GOTO 800<br>325 J = 0  $325$   $J = 0$ <br>350 INPUT 350 INPUT L\$(J)  $360$  J = J + 1: IF J < 330 THEN GOTO 350<br>800 REM 800 REM<br>810 PRIM 810 PRINT CHR\$ (4)"CLOSE" 820 PRINT CHR\$ (4)"PR#0"<br>825 IFA\$ < > Y\$ THEN GOTO 2000 830 K =  $0:1 = 21$ <br>835 HOME 835 HOME  $\sim$ 840 FOR L = K TO I<br>850 PRINT L\$(L) 850 PRINT L\$(L) 855 NEXT L<br>870 VTAB 2. 870 VTAB 23: PRINT "-, < (BACK) +, SPACE (MORE), Q(UIT)";: GET A\$: PRINT A\$ 871 IF A\$ =  $0$ \$ THEN GOTO 900<br>875 IF A\$ = MI\$ THEN K = K -875 IF A\$ = MI\$ THEN K = K - 5:I = K + 21: GOTO 880<br>876 IF A\$ = LB\$ THEN K = K - 22:I = K + 21: GOTO 88 876 IF A\$ = LB\$ THEN K = K - 22:I = K + 21: GOTO 880<br>877 IF A\$ = PL\$ THEN I = I + 5:K = I - 21: GOTO 880 877 IF A\$ = PL\$ THEN I = I + 5:K = I - 21: GOTO 880<br>878 I = I + 22:K = I - 21 878  $I = I + 22:K = I - 21$ <br>880 IF K < 0 THEN K = 0 880 IF K < 0 THEN K = 0<br>882 IF K > = J THEN GO 882 IF K > = J THEN GOTO 900<br>885 IF I > J THEN I = J  $885$  IF I > J THEN I = J<br>886 GOTO 835 886 GOTO 835<br>900 PRINT "D 900 PRINT "DO YOU WANT TO SEE IT AGAIN? (Y ";<br>910 GET A\$: IF A\$ = "Y" THEN GOTO 830 910 GET A\$: IF A\$ = "Y" THEN GOTO 830<br>920 GOTO 3000 60T0 3000<br>REM 1000<br>1010  $1010$  DIM L\$(330)<br>1020 Y\$ = "Y":CR 1020  $Y$ \$ = "Y":CR\$ = CHR\$ (13):TT = 32:LC = 95<br>1025 0\$ = "0":MI\$ = "-":LB\$ = "<":PL\$ = "+"  $1025 \quad \frac{1}{9}$  = " $\frac{1}{10}$ ":MI\$ = "-":LB\$ = "<":PL\$ = "1030 1030 RETURN<br>2000 HOME : HOME : PRINT "THIS IS VERY SLOW. THE PROGRAM IS TRANSLATING THE CHARACTERS TO UPPER CASE. THE DATA ARE FROM FILE HELP.DOC." 2001 PRINT "YOU WILL BE ASKED IF YOU WANT TO SEE IT AGAIN, AFTER THIS IS DONE, SO YOU WILL HAVE A CHANCE TO REREAD THIS" 2002 PRINT: PRINT 2003 ONERR GOTO 3000  $2005$  FOR I = 0 TO J<br>2010 M = LEN (L\$(I 2010 M = LEN (L\$(I))<br>2016 Z\$ = "": IF M = 0 THEN GOTO 2045  $2020$  FOR L = 1 TO M:C\$ = MID\$ (L\$(I),L,1)  $\qquad \qquad \qquad$
- 2030 C = ASC (C\$): IF C > LC THEN  $C = C TT:CS$
- CHR\$ (C) 2040 ZS" Z\$ + C\$: NEXT L
- 2045 PRINT Z\$<br>2050 L\$(I) =
- $2050$  L\$(I) = Z\$: NEXT I<br>2060 GDT0 900
- 2060 GOTO 900<br>3000 REM - 3000 REM とのことには、このことには、このことには、このことには、このことには、<br>3000 REM とのことには、このことには、このことには、このことには、このことには、このことには、このことには、このことには、このことには、このことには、この

# DEVELOPING RULES FOR AN APPLE EXPERT SYSTEM

### by  $f$ rederick  $E$ . Noef

This is the third in a series of articles about the use of the LISP language to develop a working expert program for the Apple ]( computer. An expert program is artificial intelligence (AI) software that emulates the reasoning process of the human mind and attempts to replicate human expertise through the use of ifthen rules. The present effort is being developed on an Apple *lIe* with DOS 3.3 and P-LISP Version 3.2.

The objective of this project is to contribute to the AI art by demonstrating that a meaningful expert program can be run on a microcomputer, and to expand the capabilities of the Apple ][ by developing a reusable expert system shell that can be adapted to other applications. It should be emphasized that the Apple ][ will never match the power of a dedicated LISP machine, but developing an expert program on an Apple can be a valuable educational experience and a good way to learn LISP.

#### PROJECT STATUS

The Senate Expert has been debugged and is running nicely. The knowledge base contains the attributes of thirty senators, each represented as a separate data frame. The frames are stored on a pseudodisk residing<br>in the 64K Auxiliary Memory of the Apple extended 80in the 64K Auxiliary Memory of the Apple extended 80-<br>column card. This has been integrated with the expert program and frames management functions described in the earlier articles, and the entire program has been decomposed into three functional workspaces that share the same knowledge base (Fig. 1). Finally, preliminary rules have been written and are stored as frames<br>that can be moved into the workspaces for sequential processing. At this time, only one of five voting<br>criteria is being evaluated.

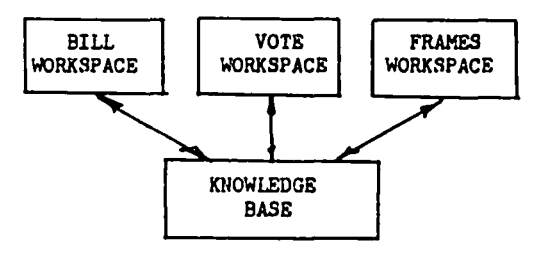

#### Figure 1.

The decomposition of the program into separate workspaces, combined with the frame management techniques,<br>gives the illusion of infinite memory. This is a sig-<br>nificant deviation from most artificial intelligence expert programs, which reside in RAM that must be expanded as the program grows. This program is not ·core boynd", but one pays for this with a loss in speed.

The project is evolving into an "Apple Expert System". The structure and functions are beginning to deviate from those of Winston and Horn (Ref. 4). While the program is still a toy compared to industrial expert programs, it is beginning to develop power and shows the potential to be useful for many applications.

#### HOW THE PROGRAM WORKS

The program is operated by booting the disk containing the attribute frames of the senators. This loads 100 individual frames into the pseudodisk. A systems disk is then booted to run P-LISP. Finally, the operator loads one of three works paces to begin the session.

The Bill workspace leads the operator through an interactive dialogue to develop the attributes of a piece of legislation. Actually, the program backward chains through a set of rules, while using the operator as its reader and interpreter of the written bill. Once this is done, the program formats the attributes as a frame, displays the result to the operator, and when approved, saves the frame to disk, and overwrites the main RAM with the next workspace.

The Vote workspace uses the bill and senator frames, in conjunction with another set of rules, to determine how the senators will vote on the bill - provided they vote according to their attributes and provided the operator has correctly interpreted the legislation. The operator has the choice of evaluating individual senators or the entire senate. The program forward chains through the rules, deduces the vote, and stores the result on a blackboard frame. After all 100 senators are processed, the result is summarized and displayed. In the individual senator mode, backtrack and explanation functions are available to tell how the deduction was reached.

The third workspace is for frame creation, editing and maintenance. This is essentially the frame management system discussed in an earlier article, with the additional capability to load and save the frames to and from disk storage.

#### FRAME MANAGEMENT FROM VIRTUAL MEMORY

One of the strengths of an expert program written in LISP, is the separation of the inference engine from the knowledge base. This makes it easy to modify the rules, attributes and hypotheses without the recoding<br>that would be required by other "line-numbered" pro-<br>grams. It should also be noted that the knowledge base involved here is different from the more familiar database. An AI knowledge base contains facts, rules, relationships, scripts, and other representations, all requiring symbolic processing. As discussed in Ref. 3, this is best done with a frames representation<br>technique.

The heart of the frame management-pseudodisk procedure is a Beagle Brothers program called DiskQuik. This program makes the Apple *lIe* operate as if a a1sk drive was plugged into Slot 3, and provides 238 sectors of storage that is software accessible, but does not interfere with the disk controller in Slot 6. Most of DiskQuik's routines are stored in the 64K auxiliary memory, so there is no conflict with App1esoft or DOS 3.3. More important, DiskQuik has the hooks to make it compatible with P-LlSP. I have been using it for several weeks without problems.

However, the use of the auxiliary memory does require some modification to the expert program inference engine. The revised scheme for the Vote workspace is depicted in Fig. 2, and similar modifications were made for the Bill workspace. The new function CHANGE-FRAME, should be installed as follows:

(DEFINE(CHANGEFRAME(LAMBDA() (PROGN(SETQ ACTIVE(CAR ACTIVE)(SETQ FACTS1(READ))(CLOSE)(SETQ FACTS(CONS FACTS(CDAR FACTSl)))(SETQ NAME(CAAR FACTS1))(SETQ SENATORLIST(CDR SENATORLIST)))))) contd.

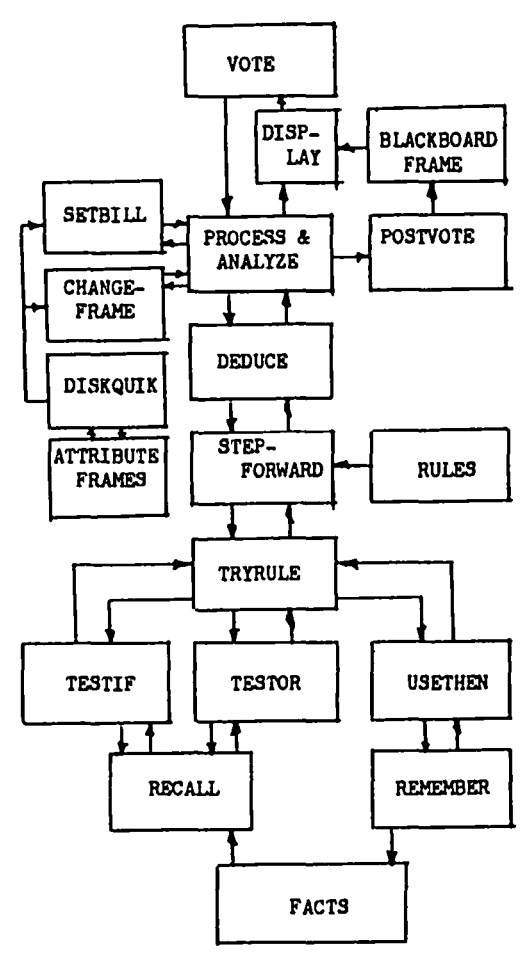

Figure 2.

In addition, in order to load the bill attributes, a new function SETBILL, should be installed as listed here:

(DEFINE(SETBILL(LAMBDA()(PROGN(POKE -21910 3)<br>(OPENSEQ "BILL")(READSEQ "BILL")(SETQ FILE(READ))(CLOSE)(SETQ FACTS (CAR FILE))))))

Finally, to provide the blackboard and vote tally needed as functions, the POSTVOTE function will be follows:

(DEFINE(POSTVOTE(LAMBDA()(FPUT 'BLACKBOARD NAME 'ECOVOTE (CAADADA FACTS)))))

#### INTEGRATION WITH THE EXPERT PROGRAM

Another objective of this-project-is to create <mark>a</mark><br>reusable expert shell that-can-be used for other expert shell that can be used for other applications without major modifications. feel that senate vote prediction is problem and is unworthy of so much frame shuffling. This is a side effect of the effort to make the pro-Some reada trivial gram reusable.

The modifications to the basic Winston and Horn expert functions (Ref. 4) will be addressed in the same order functions, FLOAD and FSAVE, must be installed in both the Bill and Frames workspaces, as listed below:

(OEFINE(FLOAD(LAMBDA(TITLE) (PROGN(POKE -21910 3) (OPENSEQ TITLE)(READSEQ TITLE)(PUT TITLE 'FRAME  $(CAR(READ)))$  $(CLOSE))$ ))

(DEFINE(FSAVE(LAMBDA(TITLE)(PROGN(POKE -21910 3)<br>(OPENSEQ TITLE)(WRITESEQ TITLE)(PRINT(LIST<br>(FGETFRAME TITLE)))(CLOSE)))))

BILL is a new function in the Bill workspace, where the other functions are the unchanged backward chaining diagnostic functions from Ref. 4. The listing of BILL is shown below with some of the print statements removed for brevity. A complete listing will be provided on request.

(DEFINE(BILL(LAMBDA()(PROG(BILLNAME BILLNUMBER) LOOP(QPRINT "TO REVIEW CURRENT BILL - TYPE 'BILL'W) (QPRINT "TO EVALUATE A NEW BILL - TYPE 'NEW'") (SETQ INPUT (READ))(COND((EQUAL INPUT 'BILL) (FLOAD 'BILL))(T(DIAGNOSE)))(FGETFRAME 'BILL) (QPRINT "ARE THESE CORRECT?")(SETQ INPUTI (READ» (COND((EQUAL INPUTI 'YES)(FSAVE 'BILL))(T(GO)<br>(LOOP)))))

Finally, in the same fashion, VOTE and ANALYZE are new functions in the vote workspace, and are listed below:

(DEFINE( VOTE (LAMBDA() (PROG( QPRINT "SENATOR OR ALL?") LODP(QPRINT "FOR INDIVIDUAL SENATOR - TYPE LAST NAME") (QPRINT "FOR ENTIRE SENATE - TYPE' ALL' ") (SETQ INPUT (READ))(COND((EQUAL INPUT 'ALL)(PROCESS) (T(ANALYZE INPUT)))(QPRINT "DO ANOTHER - TYPE 'YES'")<br>(QPRINT "TERMINATE - TYPE 'END'")(SETQ INPUTI (READ)) (COND((EQUAL INPUTI 'YES)(RESET)(GO LOOP))(T(QPRINT "IT'S BEEN A PLEASURE WORKING WITH YOU, BE SURE YOU SAVE THE WORKSPACE AND ATTRIBUTE FILES")))))

(DEFINE(ANALYZE(LAMBDA(SENATOR)(GC NIL)(SETBILL) (OPENSEQ SENATOR) (READSEQ SENATOR)(SETQ FACTS1(READ» (CLOSE)(SETQ FACTS(CONS FACTS(CDAR FACTS1))) (SETQ NAME(CAAR FACTS1))(DEDUCE)(POSTVOTE)))

DEVELOPING THE SENATE EXPERT RULES

Several readers have questioned why anyone would attempt to write a vote prediction expert program, knowing that an expert program works best in a rules oriented situation, and that the senate votes in a highly unstructured fashion. Just as I want to see if an Apple ][ can be used to run an expert program, I al so want to see if such a program can be useful to anyone trying to understand voting processes. Any rationale may be better than none. So the intent of this program is to act as an intelligent decision making assistant, not to make definitive voting decis ions.

The rules that have been written are simple but functional. Refinement of the rules will continue in the<br>future. This requires the active participation of This requires the active participation of experts, who operate the system, comment on its inadequacies, and lead the programmer to better rules.

Very early in the project it became apparent that it would be easy to determine the vote based on senator and bill attributes, but that the challenge was in correctly determining those attributes. Initially, this was done arbitrarily, but later a more accurate procedure was developed for use in the Bill workspace. This procedure starts with a set of hypotheses and backward chains through a set of rules to produce a bill attribute frame. The hypothesis frame, a typical rule, and the bill attribute frame are shown below:

«ECOREL(VALUE(CONSERVATIVE») (ECOREL(VALUE (LIBERAL»)(ECOREL(VALUE(NEUTRAL»»

(RULE ONE(IF(BILL INCREASES EMPLOYHENT)(BILL REDUCES INFLATION RATE) (BILL REDUCES INTEREST RATES»(THEN(ECOREL(VALUE(CONSERVATIVE»»)

((ECOREL(VALUE(CONSERVATIVE))))

The attributes of the senators were derived from the voting records maintained by the National Journal and the Congressional Quarterly, which rate each senator in five categories - economic, social, national security, party loyalty, and loyalty to the President.

contd.

A typical senator frame is shown below:

«BAKER(AKO(VALUE(SENATOR»)(NSRATE(VALUE (CONSERVATIVE))) (ECORATE(VALUE(CONSERVATIVE))) (SOCRATE(VALUE(CONSERVATIVE)))PARTY(VALUE<br>(REPUBLICAN)))(PTYRATE(VALUE(90)))(PRESRATE  $(VALUE(88))$ ) (STATE(VALUE(TENNESSEE) ) ) ) )

At this time, the program is operating only on the economic ratings and economic relevance, but in the future the program will determine how the senator can<br>be expected to vote in each of these five categories and will predict a composite vote based on the best of five. The following is a typical rule, and if you compare the rule with the senator and bill attributes, you will see that Senator Baker's economic vote should be aye.

«RULE ONE(IF(ECOREL(VALUE(LIBERAL»)(ECORATE(VALUE (LIBERAL»»(OR(ECOREL(VALUE(CONSERVATIVE») (ECORATE (VALUE(CONSERVATIVE))))(THEN(ECOVOTE(VALUE(AYE)))))

This rule format required one final addition to the inference engine - the inclusion of TESTOR, a function to handle if-or-then rules. TESTOR should be ininstalled in the vote workspace as follows:

(OEFINE(TESTOR(LAMBOA(RULE) (PROG(ORS)(SETQ ORS (CDAODD RULE))LOOP(COND((NULL ORS)(RETURN T))  $((RECALL(CAR ORS)))(T(RETURN NIL)))(SETQ ORS)$  $(CDR ORS)$  $(GO LOOP))$ )

#### WHAT NEXT?

Until now, much of the work has gone into the develop-<br>ment of the inference engine and frames management functions. But most practitioners in this field point out that the real power of an expert program is in the Therefore future work will concentrate on refining the rules, expanding the rules to include all five attribute categories, using the numerical ratings, incorporating certainty factors and weighting mechanisms, and introducing the use of demons. Additional effort is required to write more elegant rules and functions, and perhaps to introduce a method for prioritizing the rules.

#### CONCLUSIONS

The Apple ][ can be made to handle meaningful expert<br>programs, using LISP as a basic symbolic processing programs, using LISP as a basic symbolic processing<br>language. The RAM limitations of the Apple ][ can be overcome by decomposing the problem into modules and by moving data frames in and out of disk storage. Useful programs can be written for the Apple ][, and Useful programs can be written for the Apple ][, and<br>although they will run slowly, these programs can per-<br>form many of the same tasks that are being developed for more powerful computers.

#### REFERENCES

- 1) Bruce, Harry and Hite, Gene, DISKQUIK, Beagle Bros Micro Software, Inc., 1983.
- 2) Cherry, Stephen, <u>P-LISP Version 3.2 User's Manual</u>, .<br>Gnosis/Pegasys Sys<del>tems Inc., 1983.</del>
- 3) Naef, Frederick E., "Integrating Frames With an Expert Program", Washington Apple Pi Journal, April 1984.
- A) Winston, Patrick H. and Horn, Berthold K. P., LISP, Addison-Wesley Publishing Co., 1981.

#### The leading brand in Taiwan of SHINIEE CORPORATION an industrv leader is exclusively imported by

KAO Industries, Inc.

OEM, dealer inquiries are invited Office number: 215-842-3335 301-o07-2P8°

TH1200A features:

Von-glare amber screen Video band width: 18 MHZ Resolution 800 lines  $24 \times 80$  display High quality material construction

look for it at your local comnuter store or mail your order

#### FREE SHIPPING  $8/09$

Term: COD or personal check Address:

5248 Belfield Ave Philadelnhia, FA 10144

*P.O.* Box *127P* Columbia, MD 21044

#### **SSYNCO.**

or

#### **HIGH PERFORMANCE** MONOCHROME DISPLAY MONITORS TM-1200G TM-1200A

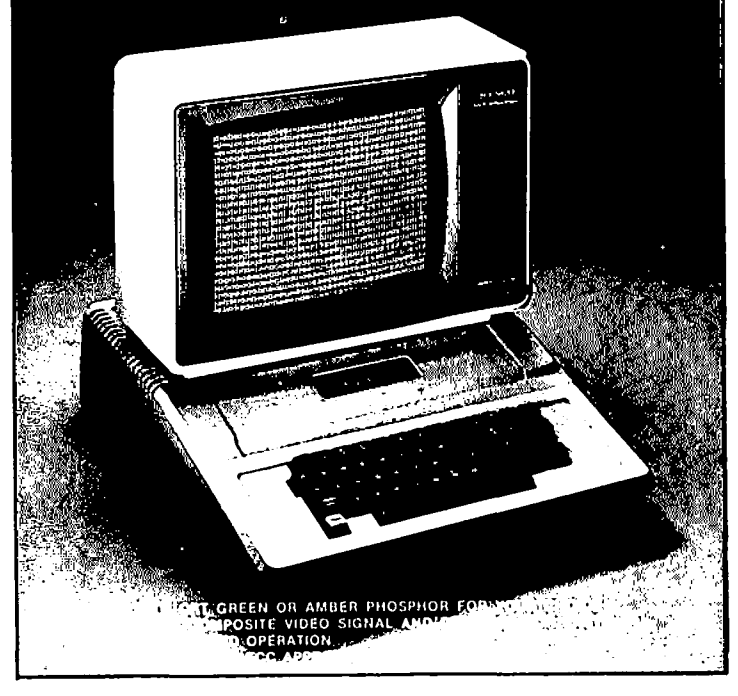

# PASCAL TUTORIALS bq....... Robe.rt C. Platt

Following in the proud tradition of Dr. Wo, the WAP's Pascal Interest Group is again offering an introductory course in Pascal. The tutorial will be held on four Saturdays June 2,16,30 and July 7. It is designed for people with no previous programming background.

#### WHY LEARN PASCAL?

After BASIC, Pascal is the most widely used language<br>for programming micros. (For example, all system pro-<br>gramming at Apple Computer is done in Pascal except when machine language code must be produced by an assembler.) The College Boards have selected Pascal as the language that high school students must learn to prepare for the Computer Science Advanced Placement to prepare for the computer science Advanced Piacement<br>Tests. Because of Pascal's structure, it is easier to read and write Pascal programs than BASIC programs. Finally, Pascal is more standardized than BASIC, with Finally, Pascal is more standardized than BASIC, with the result that a Pascal program can be converted to run on other computers much more easily that programs written in languages such as BASIC.

The course is open to anyone who has a UCSD Pascal compiler for their computer (computers other than Apple ](s are welcome.) We will also try to point out differences with Mac and Lisa Pascal if owners of those machines enroll.

If you want to be a part of the "structured program ming revolution," fill out the application form in the back of the Journal or call the office.

Here is a course outline. It is based upon Dr. Wo's prior WAP Tutorials. The basic text is "Apple Pascal: a hands on approach" by Luehrmann and Peckham, which is included with every copy of Apple Pascal.

#### PREREQUISITES:

(1) Bring your own Pascal compiler and text editor and know how to use the editor. (For example, if you have Apple][ Pascal, master the first two chapters of Luehrmann and Peckham (L&P).

(2) Read Lee Raesly's article on the Pascal text editor in this month's issue.

(3) Understand how to use the filer. You should try the following housekeeping tasks before the first session:

Formatting diskettes (bring a formatted disk with you.) Naming files and Volumes Copying disks Copying files Removing files Zeroing disks Setting the date Saving the workfile Renaming files

Apple Pascal is both a programming language and an operating system. Because our time is so limited, the tutorial will focus upon the Pascal language and will not cover operating system commands. (These commands will differ on the J[, III, Mac and Lisa but there will be surprisingly few differences in the language on these machines.) So, if you want to get the most out of the tutorial, invest some effort in becoming comfortable with your editor and filer before the first session. Two texts to consult for the Apple J[

are: Beginner's Guide to the UCSD Pascal System by Kenneth Bowles (McGraw Hill) and Introduction to the UCSD P-System by Charles Grant and Jon Butah (Sybex).

#### SESSION #1

(Do not bring your machine to the first session.)

I. Introduction to Pascal Language

A. Characteristics of Pascal Data Structures Program Structure and Procedures B. Comparison to BASIC

II. Declaring Data

- A. Concept of Data Type Permissible values
	- Permissible operators
- Strong data typing B. Constants and Variables
- C. Declaring Constants (L&P p. 139-143) Examples
- Syntax D. Declaring Variables (L&P p. 58-60) Examples Syntax
- {break}

III. The Assignment Statement

- A. Expression<br>B. Order of operations
- 
- IV. Data Types
	- A. Integer Data Type (L&P p. 209-221) Permissible values Operators oIV and MOD Examples Built-in Integer Functions

#### SESS}ON *12*

(Bring your computer to this and remaining sessions: a l(, III, Mac, Whatever. You will write and debug programs in class.)

- I. Syntax of a Pascal Program
	- A. PROGRAM B. BEGIN .. END
- II. Elementary Input Output
	- A. read and readln (L&P p. 156-158) B. write and writeln
	-
	- C. Input -[ Action -[ Output
	- D. Sample programs using Integers
- III. Data Type Boolean
	- A. Permissible values
	- B. Permissible operators<br>AND OR
	- AND OR C. conditionals and Boolean data
	- D. Boolean expressions

```
(Session #2 contd.) 
IV. Character data type
     A. Type CHAR 
     B. The ASCII character set
     C. ORD and CHR
 { break} 

V. Strings (L&P p. 181-200) 
     A. Type STRING 
     B. The length can change<br>C. Built-in functions and procedures:
     delete, insert, pos, length, copy<br>D. Strings vs. characters
VI. Programming examples
                          SESSION 1 3 
I. Scalar Types 
     A. Examples 
     B. Declaration 
     C. Use 
II. Controlling the action: program control structures
     A. Three basic control structures 
     B. 	 Loops 
          WHILE •• DO (L&P p. 201-202)
           REPEAT .. UNTIL
           FOR •• DO 
     C. Branching
          IF THEN ELSE (L&P 151-166)
          CASE (L&P 169-173)
Using CASE in a menu oriented program {break} 
III. Programming with control structures
IV. 	 Arrays (L&P p. 267-289) 
V. Introduction to Procedures 
    A. What is a procedure? B. Why use procedures? C. Declaring procedures 
                          SESSION #4
I. Procedure Parameters 
II. Programming Examples
III. 	More About Procedures 
    A. Syntax of procedure declarations 
    C. Problem Refinement<br>D. Divide and Conquer
    E. Procedures as Black Boxes: hiding data and
    action<br>F. Concepts
          Top down development
          Stepwise refinement 
          Nesting and levels of tasks 
          Scope of identifiers 
{break} 
IV. 	 Records and Files (L&P p. 301-328) 
     A. Declaring records<br>B. GET and PUT
V. Where to go from here 
     A. Suggested texts 
                                                            ¢.
     B. Modula-2
```
ProDOS system master disk). That also means most<br>telecommunications programs (like ASCII Express or Transend) can't transmit AppleWorks files, at least

until they are upgraded to ProDOS versions.

2. Because AppleWorks is in ProDOS, its ASCII text files can't be read by other text-reading software that's in DOS 3.3 (unless you convert them with the ProDOS-to-DOS conversion utility on the separate

Here are the main problems I've encountered or heard

1. The program wasn't written to accomodate many non-Apple parallel printer cards, at least for full use of printer features. Apple has rushed out a free supplementary disk that modifies the boot disk to take care of this, for the Grappler and some other boards. But a friend of mine running an Okidata off a board Oki sells itself still has problems. (Apple says it's working on these.) You're probably safe with an Apple or Grappler or other well-known card and one of the major printers. But you might want to check before buying. Easiest combo is the standard card and an

about during a month of using AppleWorks:

3. The word processor doesn't show double or triple spacing on screen, and it adjusts for line widths by moving only the right margin. lines are accurate in length, but not exactly as they'd be on paper.

4. The spreadsheet is larger and faster than VisiCalc, but lacks some calculating functions used by<br>specialists.

5. Unlike some integrated software, App1eWorks lacks graphics.

6. For mouse fans, the current version of Apple Works doesn't use the rodent. Future versions may do so, Apple hints.

Binary Tales contd. from pg 45

AppleWorks contd. from pu 25

Apple or Epson or Qume printer.

Shortcomings

microcoding (the instructions which the chip underthe Apple *Ilc,* which supports the 65C02 chip. CPU is architecturally the same as the 6502, but the This stands) has been expanded from the 6502 version, allowing such operations as unconditional branches, pushing and popping the X and Y registers, and a more<br>flexible structure for indirect addressing. (It may be worth noting that future tutorials on 6502 Assembly<br>Language Programming will include a discussion of these extended features and their use.)

Looking back at these CPU's, I really come to appreciate the 6502 chip in my Apple (even though I also have the Z-80, 8088 and 68000 CPU's). If I had learned Assembly Language programming on any other microchip, the changeovers from one chip to another would have been more difficult for me, with more things to keep track of, more complicated addressing techniques to learn. As it turned out, the moves from chip to chip have all been rather easy - the addressing on the 6502 is more complex than the Intel chips - and I had fewer registers to play with, so using the other chips has been a form of luxury in that regard. But I guess that I'm most pleased with the wealth of information concerning the Apple's internals that has always been so readily available (especially now that I can't beg, borrow or steal any information on MAC internals), from Apple itself, users' groups like ours, and from<br>independent sources who have enjoyed discovering how to peel the Apple, as I have.

```
NEXT MONTH: Macintosh - Inside the Box.
```
Ġ.

# THE FORTH COLUMN by Bruce f. Field

Whenever anybody gets a new computer the first thing they do is run a benchmark program to "see what it'll<br>do", last month's issue of the journal featured two Last month's issue of the journal featured two such articles, one by David Morganstein and Dave Weikert, and a second by Richard Norling. Richard's article and especially his conclusion intrigued me the fact that since MacBASIC programs run ten times faster on a Macintosh than Applesoft on the ][+, this is another reason to buy a Mac. I on the other hand would argue that it is time to change your language. In proof I offer the following chart that is a copy of Richard's chart published last month with two FORTH languages added.

A word of explanation is in order for those who missed last month's chart. The first five benchmark programs were lifted from an article by Scot Kamins that<br>appeared in the April 1984 issue of Byte magazine. appeared in the April 1984 issue of Byte magazine.<br>Richard added the times for MS-BASIC which is Microsoft's Basic for the MaCintosh, and for Applesoft. All the times appear reasonably consistent with the exception of benchmark #5 for MacBASIC. Kamins described this as an integer divide; however the critical line in his program was  $y = x$  div 3, where x and y are floating point numbers. There was no other explanation in the article and the time appears explanation in the art is in the art in the art is abnormally short compared to the other languages.<br>Otherwise MacBASIC ranged from 1.7 to 10.4 times faster than Applesoft.

Now let us turn our attention to the two columns for FORTH. FORTH is in general an integer number only language; that is no provision is made for floating language; that is no provision is made for floating<br>point numbers. However, in FORTH, data types can be defined as desired so that floating point numbers could be included in the language if you wanted, and some commercial versions of FORTH do include floating some commercial versions of FORTH do include floating point numbers. But the arithmetic operations in FORTH are based on 16-bit integers. FORTH freaks would argue that there is no need for floating point numbers, that everything can be done in integer. I'm not quite willing to accept that yet, but many applica-<br>tions do not really require floating point. FORTH

usually includes double precision (32-bit) operators; these numbers can range from -2,147,483,647 to +2,147,483,647 and this should handle most applica tions. Fig-FORTH is available in the WAP library (disk 105). We see that Fig-FORTH on the *lie* (or ][+) is faster than *even* MacBASIC with the one exception of Integer Divides noted above.

If you really want high performance, look to MacFORTH. Using benchmark 6, Eratosthenes Sieve which has become something of a standard, Mac FORTH is 15 times faster than MacBASIC, 58 times faster than Microsoft BASIC, and 157 times faster than Applesoft. MacFORTH does not exactly conform to any of the existing FORTH standards, most notably because it uses 32-bit arithmetic exclusively. The speed penalty on the Mac is small for using 32-bit arithmetic rather than the usual 16-btt.

Given the above data I would like to modify Richard's last statement in his article to: Does this give anyone another reason to go FORTH?

#### SPEED COMPARISONS IN SECONDS

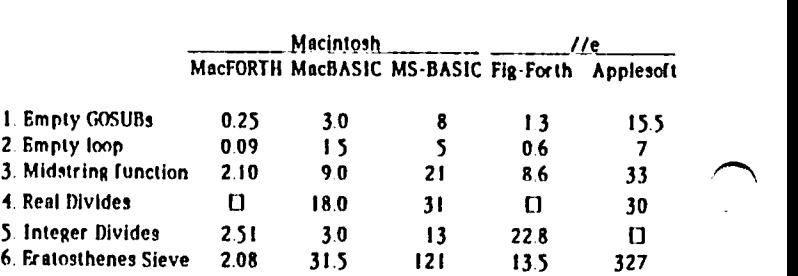

**LI** function not available

Note: MacForth uses 32-bit integers for all arithemetic operations Fig-Forth uses 16-bit integers

QÇ

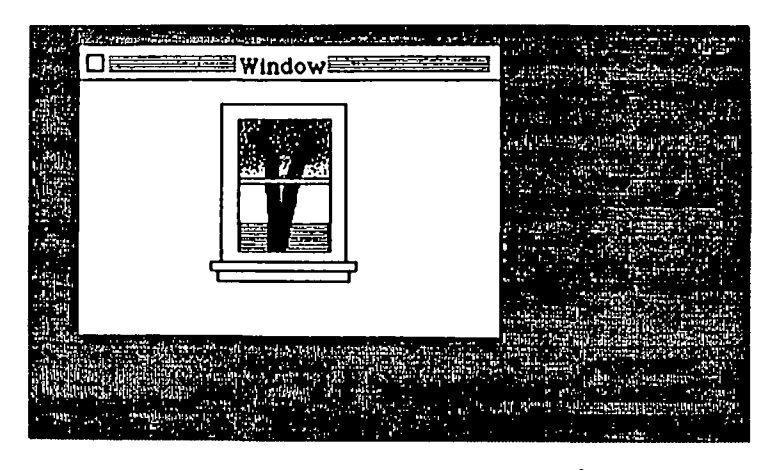

By Dana Schootz

Remember to Vote in the WAP Annual Elections

# A C/mpl/te Com/unic/tions Sy<sub>tem??</sub>

Many modem manufactures have offered you complete communications systems for the Apple computer. Hayes offers you the Micromodem II. A complete communications system without the software. Zoom telephonics offers you the networker. A complete communications system without the auto-dialing.

We offer you the Axis APS modem, our interpretation of what a complete communications system should be. Built with our dedication to quality, the Axis modem features:

- $1<sub>1</sub>$ **Micromodem II Software Compatability**
- $2.$ Auto-Dial
- 3. Auto-Answer
- 4. 1.5K Firmware Program (for stand-alone operation)
- The Axis Communicator Software  $5.$
- 6. Stand-Alone Operation (no need for a serial interface)
- 7. Full/Half Duplex Operation
- 8. Serial Asynchronous Binary Data with options of 7 or 8 Data Bits, 1 or 2 Stop Bits, Odd, Even or No Parity
- $9.$ 300 BPS
- 10. Bell System 103 Compatability
- 11. 1.2W Power Consumption
- 12. Documentation with Programming examples
- 13. User Friendliness (installation & use in less than 5 minutes)
- 14. A One (1) Year Warranty
- \* The Axis Communicator includes: Auto-call, Answer and Pickup, Basic File Transfer, Binary File **Transfer and Text File Transfer.** MICROMODEM

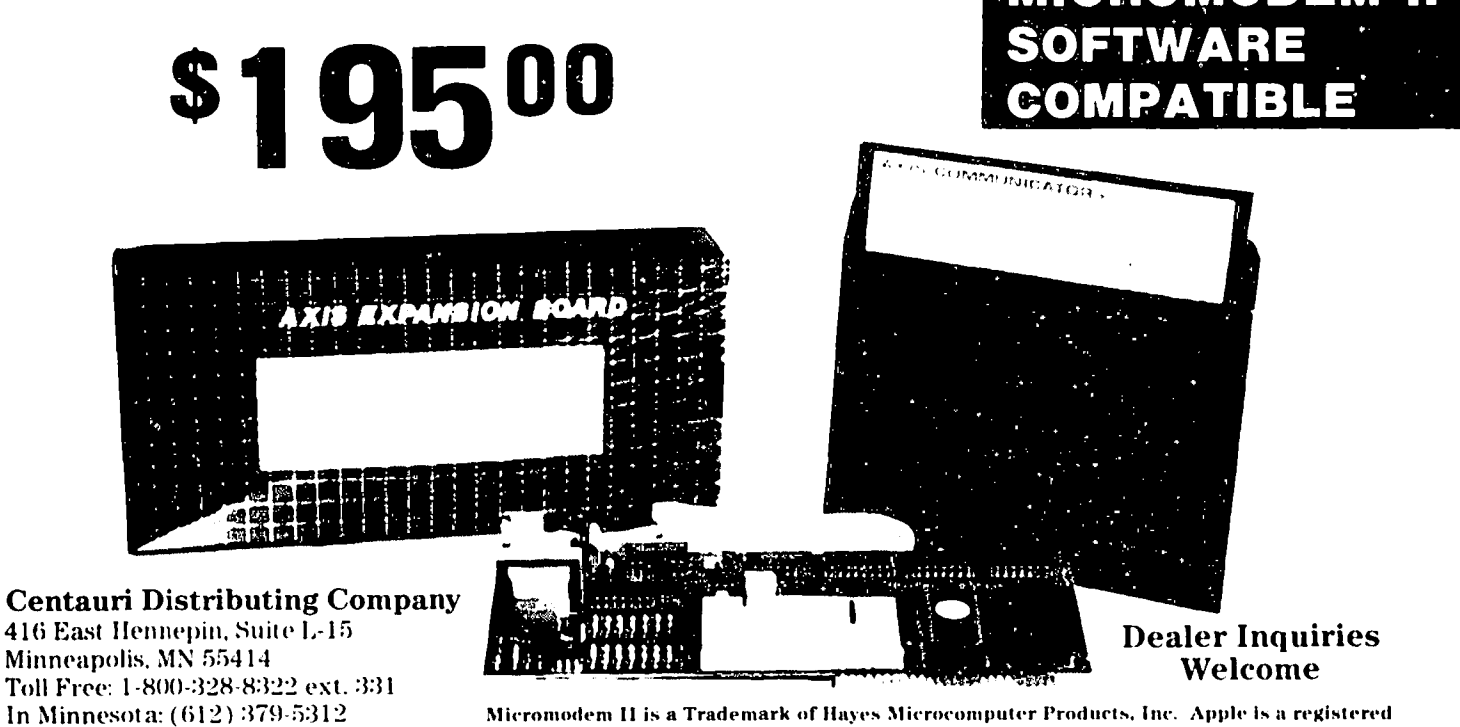

Micromodem II is a Trademark of Hayes Microcomputer Products, Inc. Apple is a registered Trademark of Apple Computers, Inc. Networker is a Trademark of Zoom Telephonics, Inc. Axis, Axis Communicator are Trademarks of Centauri Distributing Co., Inc.

Telex: 820800

## BYLAWS AMENDMENT by Robert C. Platt

The Executive Board adopted a series of amendments at Each ballot may cast one vote for each office, except<br>its April meeting to add an additional Director to the that up to seven votes (noncumulative) may be cast for Board and to divide the Vice President's duties be Director-at-large. tween two Officers. The two new Vice Presidents for SIGs and Programs would both serve as voting members 7) Article IX, Section 4 (second sentence) shall be<br>of the Board, These changes will go into effect on amended to read: of the Board. These changes will go into effect on July 1, when our new directors and officers begin<br>serving. The seven eligible candidates for Director-at-large<br>with the greatest number of votes shall be elected. G

As a result, the current election will select two Vice Presidents and seven Directors at Large. Here is the text of the amendments:

1) Article VII, Section 2 (first sentence) shall be amended to read:

The Board of Directors shall be composed of 15 members: the President, the Vice-President for Programs,<br>the Vice-President for Special Interest Groups, the<br>Secretary, the Treasurer, the Past President, the Editor of the WAP Journal, the Head Librarian, the the and seven Directors-at-Large.

2) Article VII, Section 8 (first sentence) shall be amended to read:

The President, or in his absence, the Designated Vice-President, shall preside at meetings of the Board of Directors.

3) Article VIII, Section 1 shall be amended to read:

The officers of the Corporation shall be the President, Vice-President for Programs, Vice-President for Special Interest Groups, Secretary, Treasurer, Editor of the Journal, Head Librarian, Bulletin Board Operator, and Director of Group Purchase. The President, Vice-President for Programs, Vice-President for Special Interest Groups, Secretary and Treasurer shall be elected annually by the members pursuant to Article IX hereof.

4) Article VII, Section 3 shall be amended to read:

VICE-PRESIDENTS. The Vice-President for Programs shall serve as an administrative assistant to the President and shall oversee and coordinate the efforts<br>of all committees and regularly scheduled programs, of all committees and regularly scheduled programs, including the community bulletin-board. The Vice-President for Special Interest Groups shall serve as an administrative assistant to the President and shall oversee and coordinate the efforts of the Special Interest Groups and special publications. From time to time, the President shall designate one of the Vice-Presidents who shall, in the absence of the President, or in the event of the President's disability, perform the duties and exercise the powers of the President. Both Vice-Presidents shall perform other duties designated by the President or the Board of Directors.

5) Article VIII, Section 10 (first sentence) shall be amended to read:

If the office of President, Vice-President for Programs, Vice-President for Special Interest Groups, Secretary or Treasurer becomes vacant for any reason, Secretary or Treasurer becomes vacant for any reason, the vacancy shall be filled by the Board of Directors.

6) Article IX, Section 3 (fourth sentence) shall be amended to read:

that up to seven votes (noncumulative) may be cast for<br>Director-at-large,

# \/ I .s I CALC DATI~ ~1-·ITR'y' TIP by Merle Block

The VisiCalc Instruction Manual teaches that where a label is to be typed into a cell, and the first character of the label is not an alphabetic character, a <"> is to be typed. That requires that one finger on one hand hold down the <SHIFT> key while a finger on the other hand presses the <">. That can be done as a one-finger operation as follows: Press <0> then <ESC>. Actually, any other alphabetic key will work, but <0> is right next to <ESC>. đ.

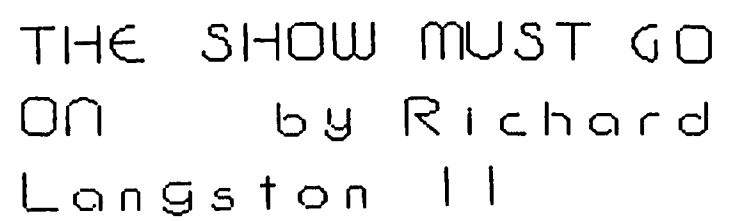

Beginning with the January Woz meeting, the club has<br>been videotaping the main speakers at the monthly been videotaping the main speakers at the monthly meetings. By doing this, the club is hoping to provide a way for members and nonmembers alike to see the meeting and benefit from the presentation. We would also like to begin videotaping the club's many tutorials, if we can get enough interested people.

We are also working on getting the meetings shown on<br>local cable television public access channels. In local cable television public access channels. In<br>this way, we hope to bring the meetings to the largest this way, we hope to bring the meetings to the largest possible number of people. If anyone has any information about local cable services with public access channels, please give me a call at the number below.

We could use lots of help in this effort. Anyone with a VHS Video camera or portable video recorder who could bring their equipment to a meeting even once or twice a year would be a help. So far, we have been relying on Dave Morganstein, Gordon Stubbs, and John Jones for all of our equipment. We would like to have enough members helping so one person would not have to .<br>carry his equipment to every meeting.

If you have any equipment or knowledge of cable services, please give me a call at 258-9865 after 4:30 PM. You help will be greatly appreciated.

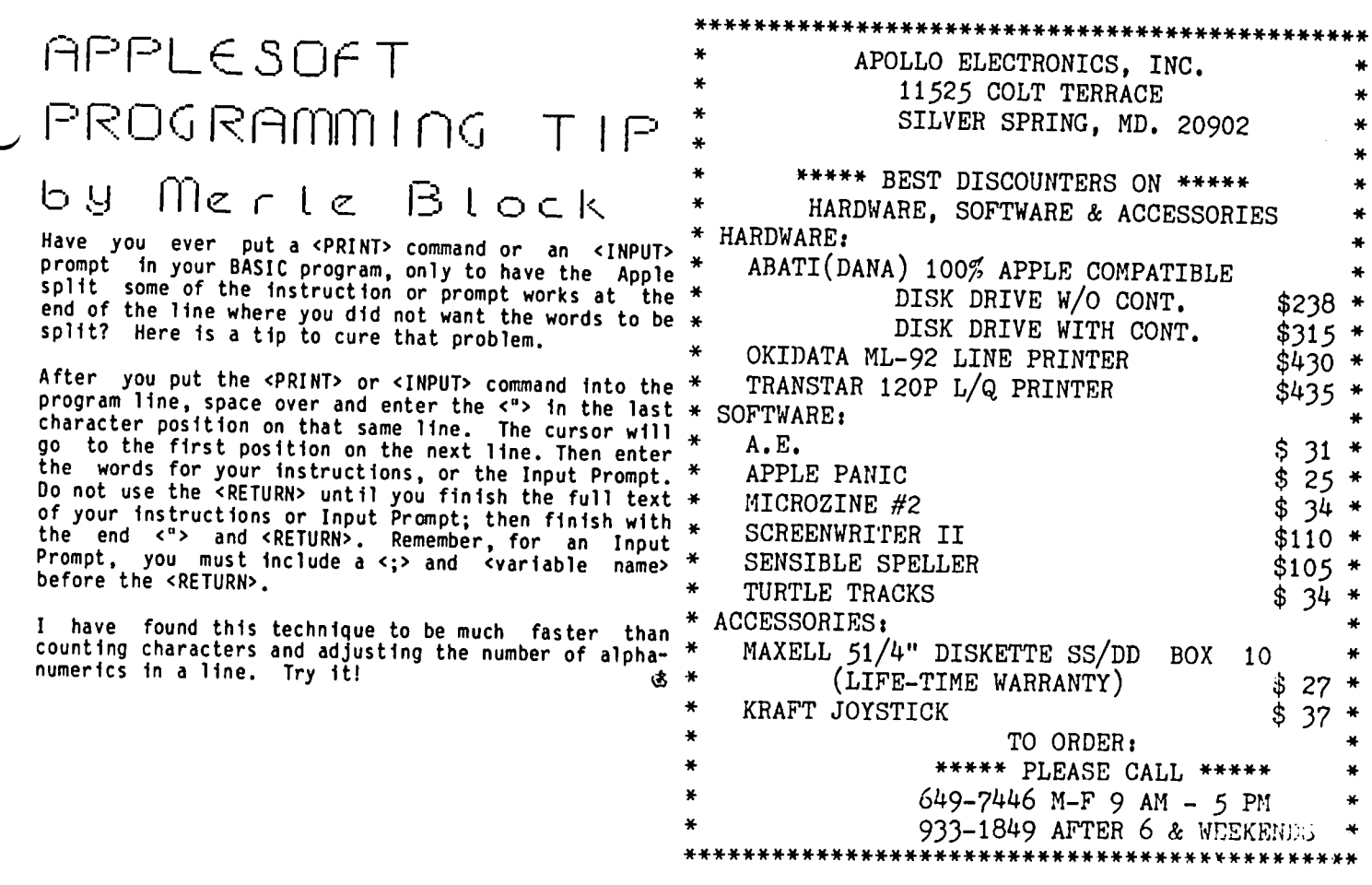

#### JEM MAIL ORDER PRICES MACINTOSH - APPLE IIC - APPLE  $ZZ$

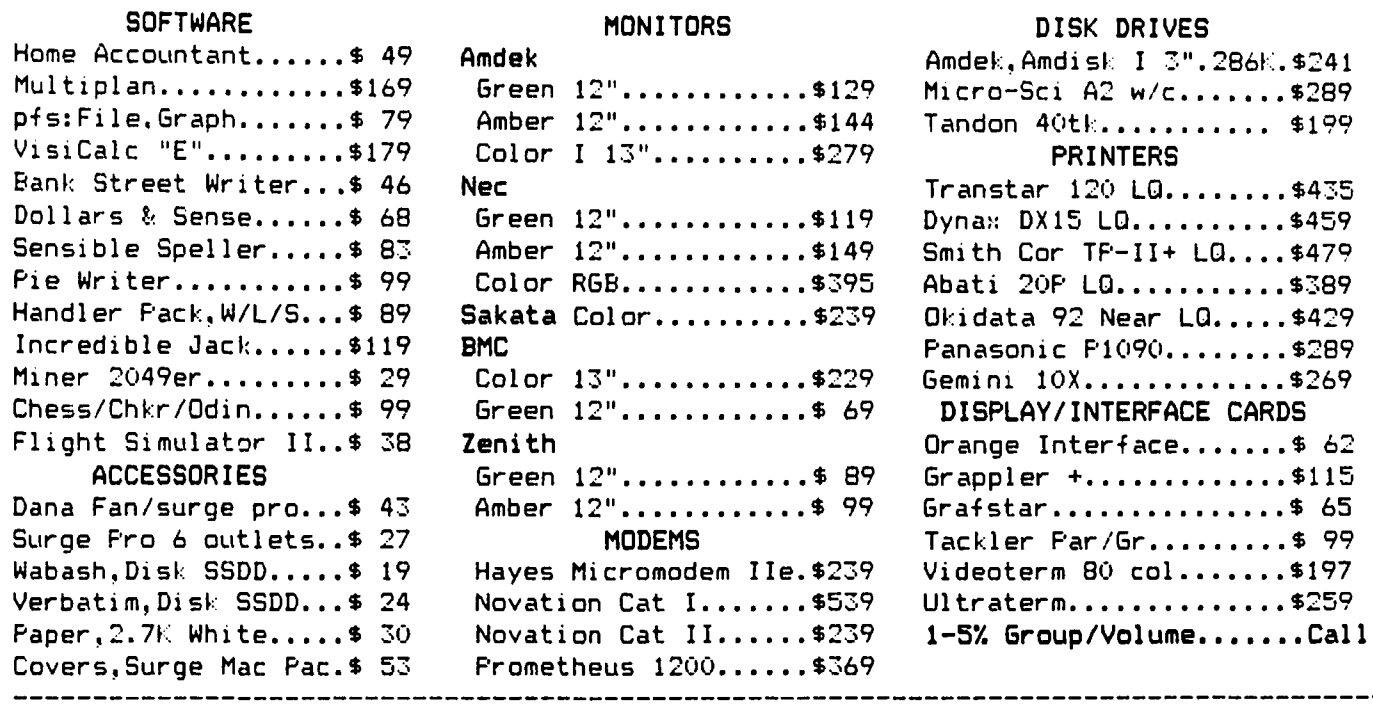

Md Residents add 5% sales tax. Shipping & Handling Add \$2.00 per software. Call to order (301) 972 5675. Minimum charge \$2.00. Allow 2 weeks for delivery. Write/Enclose MO, Cert or personal check payable to: JCM Computer Products P.O. Box 537 Germantown Md 20874

### WAP READING LIBRARY by Walton Francis

One of the many benefits of having a club office is that it allows each member located in the D.C. area access to a microcomputer library of great scope and depth. We have dozens of magazine titles and thous-<br>ands of magazine copies. Our book collection is far more limited but growing rapidly - at present about 150 titles.

Among the serial holdings are complete or almost complete collections of:

Apple Orchard Byte Creative Computing Dr. Dobbs In Cider InfoWorld Interface Age Kilobaud/Microcomputing Nibble Peelings II Personal Computing Personal Software Popular Computing Softalk

and full or partial holdings of many other commercial magazines.

In addition, we have a voluminous collection of club<br>magazines and newsletters, including, of course, Washington Apple Pi and Call-A.P.P.L.E.

Washington Apple Pi Library Book Listing Nay 3, 1984

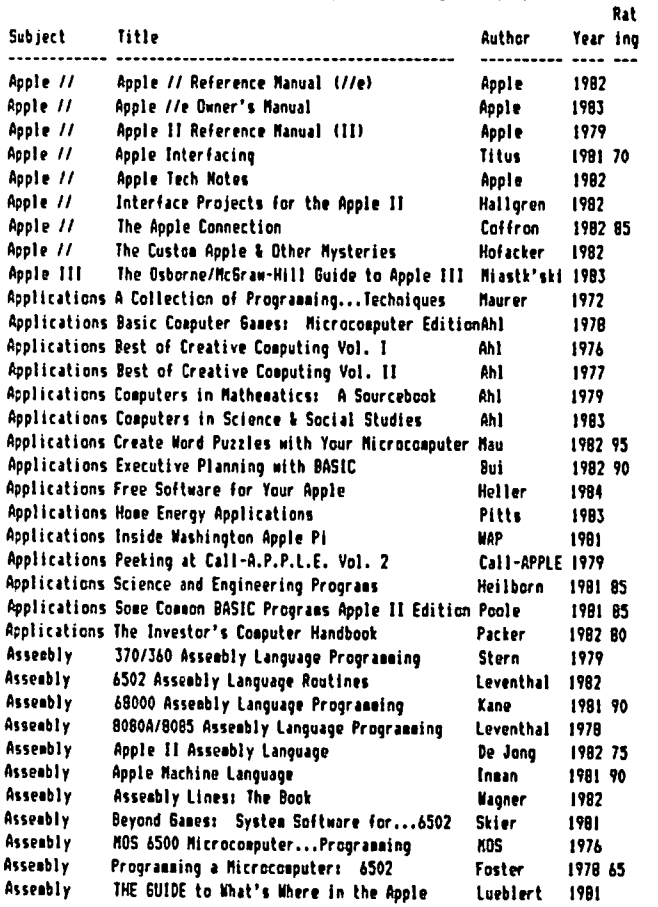

The accompanying table displays each book title by<br>subject. The rating column shows the score given by Nicita's Reader's Guide to Microcomputer Books, **as** available. The Nicita Guide is an evaluative bibliography which provides brief and penetrating reviews.

If you have always wondered what Pascal was about, or how to wire your home for energy control, or just how<br>much Apple software there is in the world, or whatever, we have a book or two and articles for you to browse through at the club office. You can also photocopy key pages for a nominal charge. Sorry. however, no lending yet.

Books are expensive (our collection would cost over<br>\$3,000 to duplicate) and we would love to have more We don't limit our books to the Apple, or donations. donations. We don't finite our books to the Apple, or<br>even to microcomputers, though we will keep that<br>focus. Duplicates are welcome, as well, since that<br>will help us to start lending. The only books we<br>discourage are the List and 100 Pages of Drivel about BASIC.

The book listing is on a Multiplan spreadsheet file as a matter of simple convenience. If anyone has a good<br>DBMS system to recommend (it should be one which uses standard DOS text files) for the time when we get professional about cataloging, please get in touch.

For now, donate or read, as you choose.

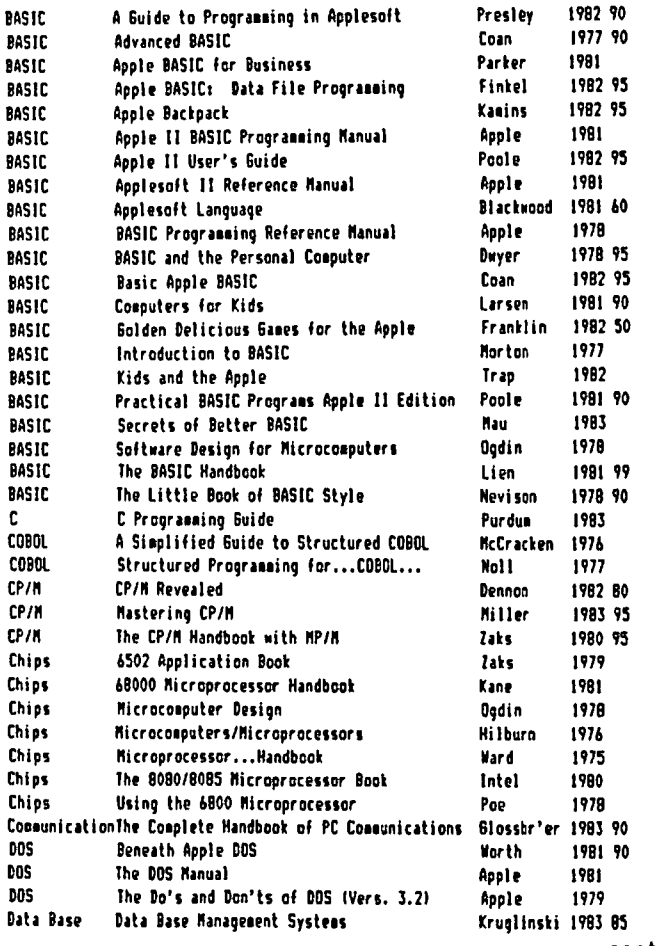

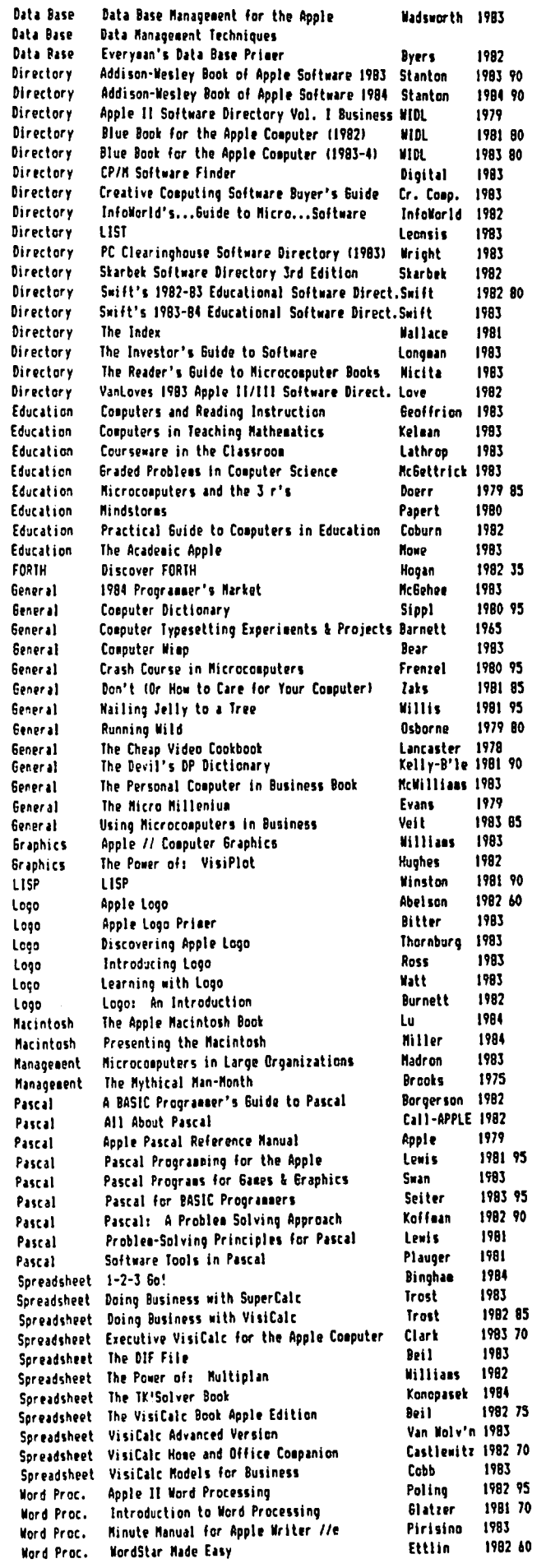

### BUGS AND OTHER PARAS ITES

There was an error in my article in the May issue of<br>the WAP Journal on transferring files between the the WAP Journal on transferring files between the<br>Apple II and Macintosh. The error was in the diagram<br>of the switch settings of the the Super Serial Card<br>(it showed SW1 set for 2400 baud). Although it will<br>work OK as orig

Don Schmitt

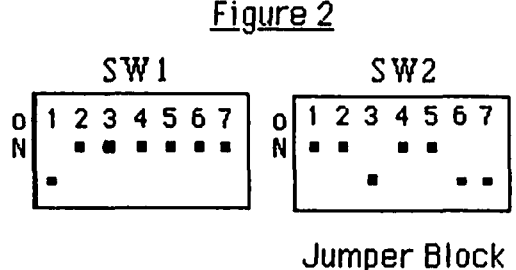

Super Serial Card switch & jumper block settings.

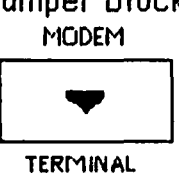

 $\dot{\mathbf{g}}$ 

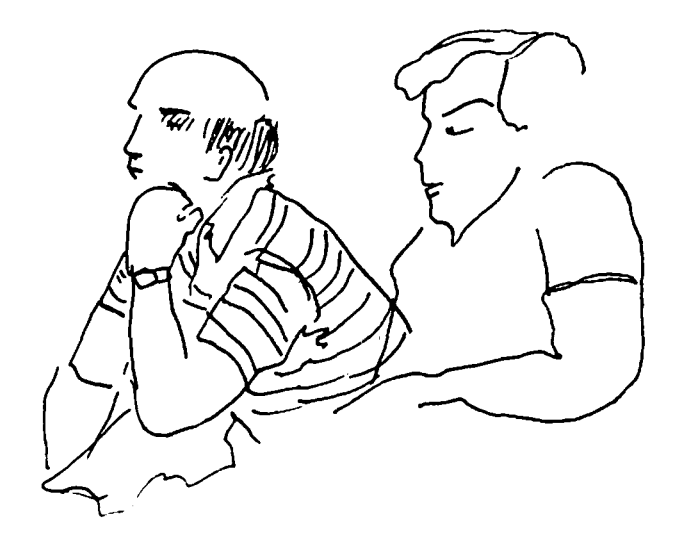

G.

# SOFTWARE VERSION UPDATE by J.T. (Tom) DeMay Jr.

In last month's President Corner there was a reference to a listing of the most recent version numbers of<br>well known commercial products. Due to time and space limitations, the listing was not included in the May<br>Journal. If you find that you have a more recent version than the number shown or have a recent version of those shown without version nos., please call or<br>write us with the numbers. We will revise the list

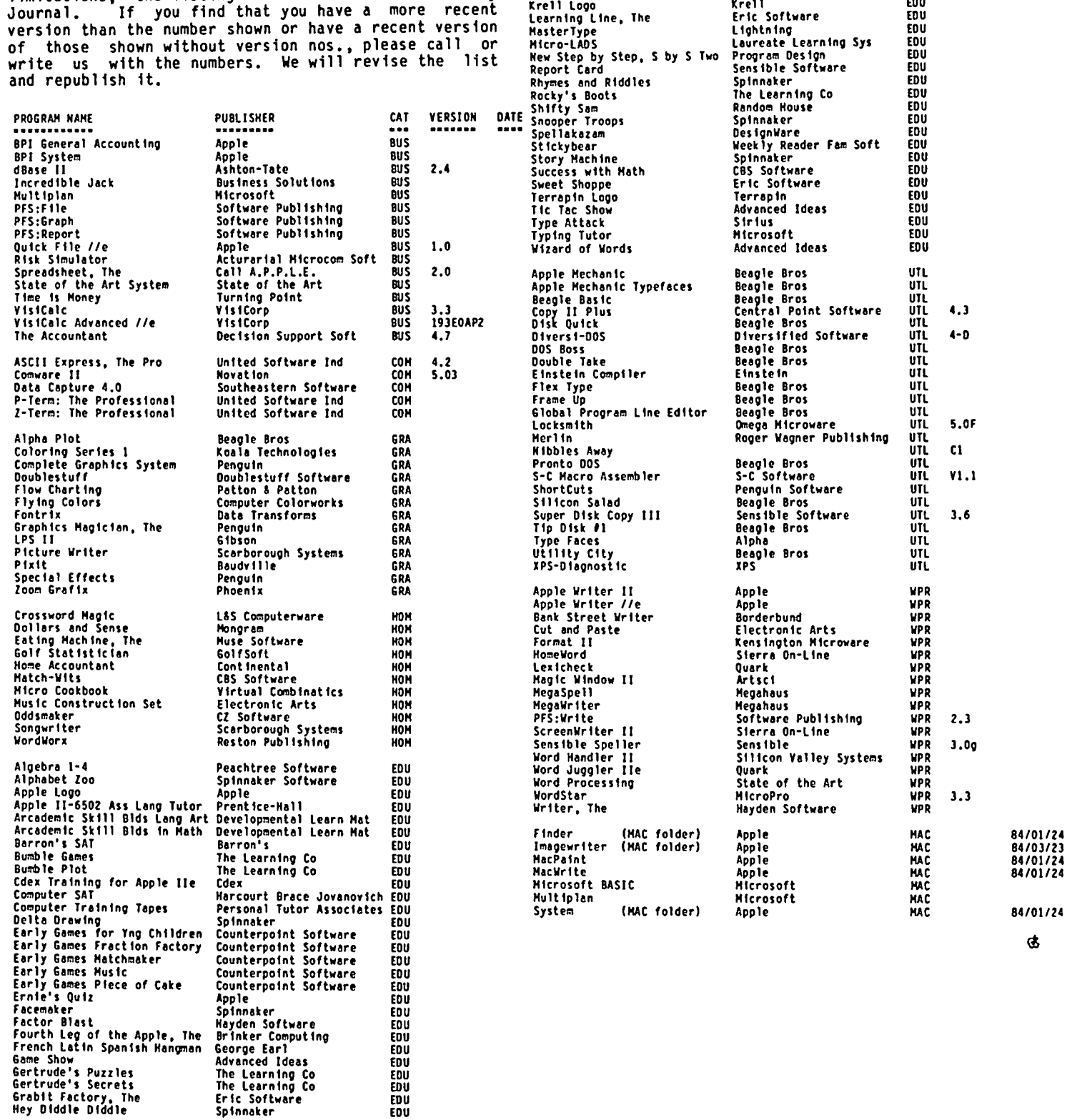

PROGRAM NAME

Kindercomp<br>Krell Logo<br>Learning Line, The

In Search of Most Amaz Thing Spinnaker<br>Juggle's Rainbow The Learn

VERSION DATE

 $CAT$ 

EDU

FDU EDU

EDU<br>EDU

EDU

FMI EDU

**PUBLISHER** 

Spinnaker Krell

The Learning Co

EDU<br>EDU<br>EDU<br>EDU

EDU

Spinnaker

Disks from Washington Apple Pi's Disketeria are available for purchase. This form is only for ordering disks<br>that you want mailed to you. Disks purchased at the office or monthly meetings are \$5.00 each.

PROGRAM DISKETTES: Mailed to you (1st 5) - Members \$ 6.00 ea.; Non-members \$ 9.00 ea.<br>. fremainder) - Members \$ 5.00 ea.; Non-members \$ 8.00 ea.

DOS 3.2 DOS 3.3 contd. Eamon contd. ( ) Volume 1 Utilities I ()\*Volume 189 Furioso<br>()\*Volume 189 Furioso<br>()\*Volume 190 The Magic Kingdom ( ) Volume 107 Games B Volume 189 Furioso (1990)<br>
(1990) Volume 108 IAC 10 (Graphics) (1990) Volume 190 The Magic Kingdom<br>
(1990) Volume 109 IAC 11 (Applesoft Tutorial) (1990) Une 191 The Tomb of Molinar<br>
(1990) Volume 110 Personal/Education (19 ( ) Volume 2 Utilities II ) Volume 3 Games I ) Volume 4 Games II ( ) Volume 5 Games III () Volume 111 Games C<br>
() Volume 112 Utilities C<br>
() Volume 113 Business B<br>
() Volume 115 IAC 12/13 Misc.<br>
() Volume 116 IAC 14 MicromodemII<br>
() Volume 119 IAC 15 Misc.<br>
() Volume 119 IAC 15 Misc.<br>
() Volume 120 IAC 16 Mi ( ) Volume 6 Games IV ( )\*Volume 194 Quest for Trezore (expression of the 194 years for Trezors)<br>(expression of the 195 Underground City<br>(expression of the 197 Horgrath Castle () Volume 7 Games V<br>() Volume 8 Utilities III ( ) Volume 9 Educational I ( ) Volume 10 Math/Science ( )\*Volume 198 Deathtrap ()\*Volume 199 The Black Death<br>()\*Volume 200 The Temple of Ngurct<br>()\*Volume 201 Black Mountain<br>()\*Volume 202 Nuclear Nightmare ) Volume 11 Graphics I ) Volume 12 Games VI () Volume 13 Games ) Volume 14 IAC Utilities IV ) Volume 15 Games VII ( )\*Volume 203 Feast of Carroll ( ) Volume 16 Utilities V (e) Yourne 200 Feast of Carroll<br>(e)\*Volume 204 The Master's Dungeon<br>(e)\*Volume 205 The Crystal Mountain ( ) Volume 123 French Vocabulary () Volume 124 Utilities E<br>() Volume 125 IAC 18 Misc.<br>() Volume 126 Sights and Sounds ( ) Volume 17 Graphics II ()\*Volume 206 The Lost Adventure<br>()\*Volume 207 The Manxone Foe ) Volume 18 Educational II ) Volume 19 Communications () Volume 123 Signs and Sounds<br>
() Volume 128 Games D<br>
() Volume 129 GLAQ<br>
() Volume 130 Diversi-DOS \*\*\* () Volume 20 Music () Volume 21 Apple Orchard<br>() Volume 22 Utilities VI<br>() Volume 23 Games VIII Pascal ( ) Volume 300 PIGO: ATTACH/BIOS  $()$  Volume 301 PIG1: ( ) Volume 131 Personal/Educ. 2 ( ) Volume 24 Games IX  $( )$  Volume 302 PIG2: () Volume 132 IAC 19 - Utilities F () Volume 303 PIG3:<br>() Volume 133 IAC 20 - Pascal & DOS 3.3 () Volume 304 PIG4:  $( )$  Volume 303 PIG3: () Volume 25 Utilities VII ) Volume 26 Stocks/Investments ( ) Volume 305 PIG5: () Volume 27 Math ( ) Volume 134 New Members Disk (a) Volume 134 new members UISK<br>
(b) Volume 135 WAPABBS 1.1 Disk 1 \*\*<br>
(c) Volume 136 WAPABBS 1.1 Disk 2 \*\*<br>
(c) Volume 137 IAC 21 Spreadsheet A<br>
(c) Volume 139 IAC 23 Utilities 6<br>
(c) Volume 140 Education 4<br>
(b) Volume 1 () Volume 28 Planetfinder<br>() Volume 29 Utilities VIII<br>() Volume 30 Games X  $()$  Volume 306 PIG6: () Volume 307 PIG7:<br>() Volume 308 PIG8:  $( )$  Volume 309 PIG9: ( ) Volume 31 Plot Utilities  $( )$  Volume 310 PIG10: ( ) Volume 32 Games XI () Volume 33 Accounting<br>() Volume 34 Solar Tutor ( ) Volume 311 PIG11: ( ) Volume 141 Special Data Bases ( ) Volume 312 PIG12: ( ) Volume 142 IAC 28 Pinball Games See also Volume 133 () Volume 35 Garden Management () Volume 36 Games XII<br>() Volume 37 Utilities IX<br>() Volume 38 Games XIII () Volume 143 Sports<br>() Volume 144 IAC 27 Applesoft Prog. CP/M () Volume 145 Apple Logo Tool Kit<br>() Volume 145 Apple Logo Tool Kit<br>() Volume 147 Logo Documentation  $()$  Volume 401 ) Volume 39 IAC VII  $( )$  Volume 402  $( )$  Volume 403 ( ) Volume 40 IAC VIII ( ) Volume 148 Adventure - Disk 1) Both  $( )$  Volume 404  $( )$  Volume 149 Adventure - Disk 2} Req. ( ) Volume 405 DOS 3.3 () Volume 41 IAC 25 Mach. Lang. Util.<br>() Volume 42 One Key DOS \*\*\* () Volume 150 EDSIG1 (Elem. Math) ( ) Volume 406 ZCPR2 Install ( ) Volume 407 ZCPR2 Documentation () Volume 151 1983 Tax Template ( ) Volume 152 IAC 31 Miscellaneous () Volume 408 ZCPR2 Utilities ( ) Volume 43 IAC 29 Utilities H ( ) Volume 44 Utilities I () Volume 90 Spreadsheet C Genl. Bus. Eamon Series<br>() Volume 91 Spreadsheet D Investment () Volume 1 Forth ( ) Volume 180 Dungeon Designer () Volume 700 Assembler/Disassembler ( ) Volume 701 Full Screen Editor ( ) Volume 92 Spreadsheet E Bus. Recd. () Volume 181 Beginners Cave<br>()\*Volume 182 Lair of Minotaur<br>()\*Volume 183 Cave of the Mind () Volume 100 Utilities A ( ) Volume 702 GoForth See also Volume 105 () Volume 101 Utilities B ( ) Volume 102 Games A ()\*Volume 184 Zyphur Riverventure ()\*Volume 185 Castle of Doom<br>()\*Volume 186 Death Star Macintosh () Volume 103 Merry Christmas () Volume 104 Business A<br>() Volume 105 FIG-FORTH/Utilities ( ) Disk No. 1 @\$7.00 + \$1.00 postage ()\*Volume 187 Devil's Tomb () Volume 106 Science Engineering ( )\*Volume 188 Caves of Treas. Isl. \* Volume 181 required with these disks. \*\* Vols. 121, 135, 136 must be purchased together.<br>\*\*\* Use of this disk requires sending money to the author (\$30 for Diversi-Dos and \$9 for One Key Dos.) Total Order =  $\qquad \qquad$  disks.  $\sim$ (NOTE: ALLOW 2 TO 3 WEEKS FOR MAILING.) Make check payable and send to: **NAME** Washington Apple Pi, Ltd. **ADDRESS** Attn. Disketeria<br>8227 Woodmont Avenue, Suite 201 CITY, STATE ZIP \_\_\_\_\_\_\_\_ Bethesda, MD 20814 DATE WAP MEMBERSHIP NO. **TELEPHONE** 

#### WAP TUTORIAL REGISTRATION

The following four WAP tutorials are being offered on Tuesday evenings from 7:30 to 9:00 PM, at the office, 8227 woodmont Avenue, Room 202, Bethesda, MD. (The tutorials start promptly at 7:30; if you bring your computer please<br>arrive 15 minutes early to set up.) You may sign up for any or all of the series. They are designed for the "beginner" and will be repeated monthly. A detailed outline of the tutorials was given in the February 1984 WAP Journal. () June 5 - INTRODUCTION TO APPLE COMPUTER HARDWARE<br>() June 12 - HOW TO USE YOUR APPLE SOFTWARE () June 12 - HOW TO USE YOUR APPLE SOFTWARE<br>() June 19 - BEGINNING BASIC () June 19 - BEGINNING BASIC<br>() June 16 - BITS, BYTES, NI - BITS, BYTES, NIBBLES The fee for each tutorial is \$10.00 with an Apple, monitor and disk drive, \$15.00 without. Please note that WAP does not have equipment for you to use; if you do not bring your own, you will have to look over someone's shoulder. Tutorials at \$10.00 (with equipment)<br>Tutorials at \$15.00 (without equipment) --------------------------------------The following "non-regular" tutorials are being offered. They are at the WAP office unless otherwise indicated. Saturday tutorials are from 9:30 AM - 12:00 Noon. Monday and Wednesday tutorials begin at 7:30 PM. Please register in advance. Pascal - Robert Platt (4 sessions) Jun 2, 16,30, Jul 7 Assembly Language - Ray Hobbs (3 sessions) Jun 6,20,27 (call office for location) ) \$40 with Apple, member ( ) \$60 with, non-member ( ) \$30 member ( ) \$45 non-member<br>) \$60 w/o Apple, member ( ) \$80 w/o, non-member DO NOT BRING YOUR APPLE ( ) \$60 w/o Apple, member ( ) \$80 w/o, non-member AE-Pro - George Kinal, Dave Harvey, Bill Cook Jun 11 ) S10, member ( ) \$15, non-member INTRO. TO SPREADSHEETS - Lee Raesly, July 14 VISIPLOT & APPLE PLOT - Lee Raesly, Aug. 11 ) \$10 with Apple, member ) \$15 with, non-member ) \$10 with Apple, member ) \$15 with, non-member ) SIS *wlo* Apple, member ) \$20 *wlo,* non-member ) \$15 *wlo* Apple, member ) \$20 *wlo,* non-member ~ Planned tutorials include: Word Star - Bernie Benson, Sept.; VisiCalc - Roy Rosfeld, Nov. Please check the desired tutorials and return this form with the proper fee(s) payable to Washington Apple Pi, Ltd. to: Washington Apple Pi, Ltd. Attn. Tutorials 8227 Woodmont Avenue, Suite 201 Bethesda, MD 20814 Name ----------------------------------------------------------- Daytime Phone Evening Phone Total Enclosed \$ ---------------- ---------------------- ------ INDEX TO ADVERTISERS Cl inton Computer 2 Rak-Ware •••••• • •• 41 Anderson Jacobson . . . . . . . . Back Cover MinuteWare . . . . . . . . . . . . . . . . 29<br>Apollo Electronics Inc. . . . . . . . . . 55 Operant Systems . . . . . . . . . . . . . 23<br>Baideat Seftyane Co Bridget Software Co . . . . . . . . . . . 37 Paragon Technologies Inc . . . . . . . . 17<br>Centauri Distributing Co. . . . . . . . 53 PM International . . . . . . . . . . . . 36

Frederick Computer Products . . . . . . . 1 Shinlee Corporation . . . . . . . . . . . 49<br>Interior Design Systems . . . . . . . . . 13 Software Centre . . . . . . . . Inside Front Interior Design Systems . . . . . . . . . 13 Software Centre . . . . . . . . Inside Front<br>JCM Computer Products . . . . . . . . . . 55 Software City . . . . . . . . . . . . . . 9 LRO Inc .••••. 29 Suns tar •••••• • 29 Master Maze System. 21 Tri-State Systems. 41 Micro Connection . . . . . . . . . . . 30 Tysons Corner Center . . . . . . . . . . 5

Comn Center • . • • • Ins ide Back Ramada Computer Products • 21 Computer Den Ltd. •• . 28 Robins Inc ••••• 15

Master Maze System. . . . . . . . . . . . . 21<br>Micro Connection . . . . . . . . . . . . . 30<br>MicroPower Ltd . . . . . . . . . . . . . . 31<br>Micro Star Co . . . . . . . . . . . . . . 39

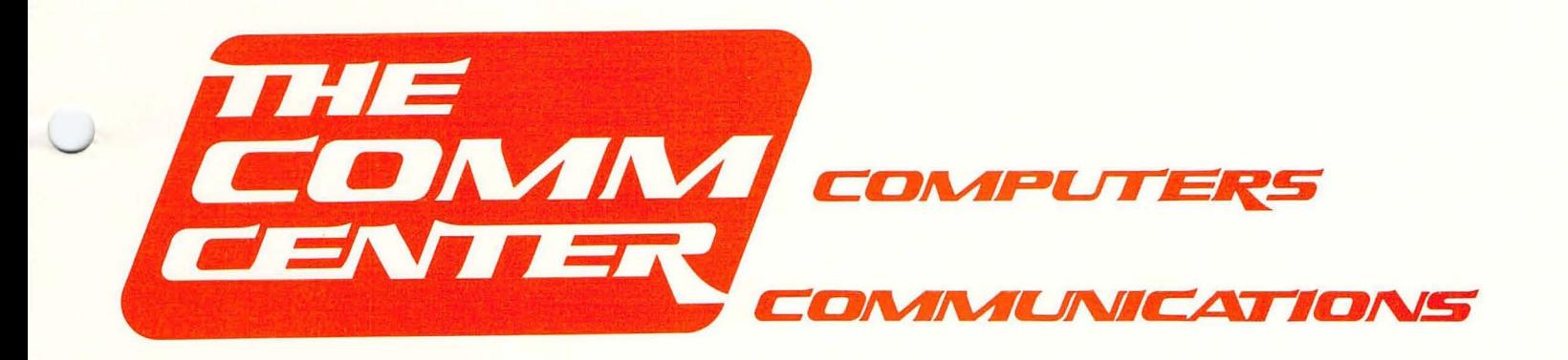

# **THIS AD AND \$500 BUYS YOU DISK DRIVE CONFIDENCE**

**COMM CENTER** Service Department will mechanically align, and speed test your Apple II or Micro-Sci A2 disk drive with presentation of this ad and \$5<sup>00</sup>. Limit of two drives per ad at \$5.<sup>00</sup> each. **Call for appointment:** 

LAUREL PLAZA-RTE 198 LAUREL, MD. 20707 953-9429  $-$ or $-$ SEVERNA PLAZA-RTE. 2 SEVERNA PARK, MD. 21146 544-5256

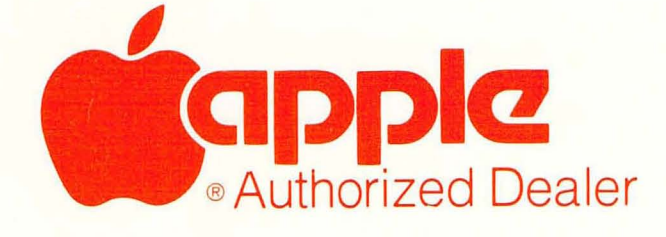

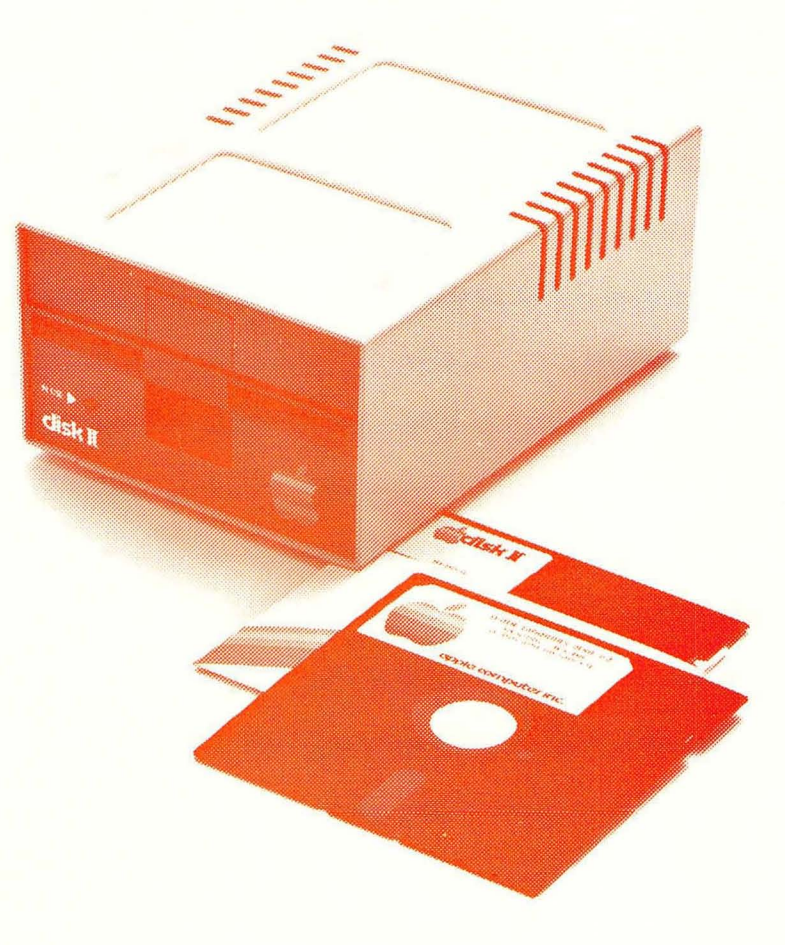

WASHINGTON APPLE PI, LTD. 8227 Woodmont Avenue, Suite 201 Bethesda, MD 20814

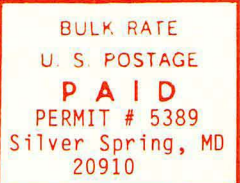

ADDRESS CORRECTION REQUESTED

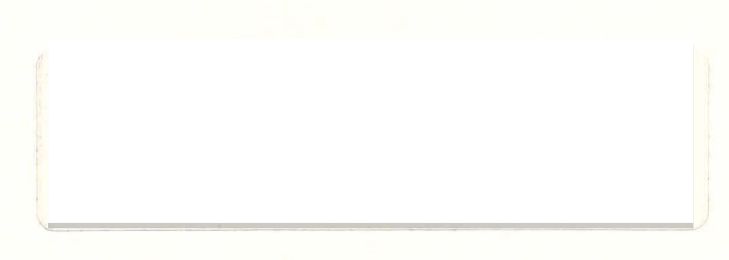

#### A REFURBISHED DAISY WHEEL TERMINAL FOR PERSONAL COMPUTER USERS AND SMALL BUSINESSES.

# Now you can have letter-quality printing and professional features for just \$9

AJ daisy wheel printer terminals are renowned for exceptional performance, high reliability, and applications versatility. Now you can have all this for only \$995\* in our special limited offer.

 $\mathbf{R}$  zone

- 30 cps letter-quality printing
- Changeable type faces
- . Full ASCII keyboard with numeric pad
- . High resolution X-Y plotting
- Complete electronic forms control
- 128-character buffer
- · Asynchronous RS-232 interface
- · Printwheel, ribbon cartridge, and cable included
- . 30-day parts/labor warranty

And you can choose from a list of options including forms tractor, pin-feed platen, paper trays, side shelves, extra printwheels, APL keyboard and 2K buffer.

Call your nearest AJ regional office for details: San Jose, CA (408) 946-2900; Rosemont, IL (312) 671-7155; Hackensack, NJ (201) 488-2525. Or check the phone book for the number of your local AJ sales/ service office.

Price excludes options and is subject to change without notice. Model shown includes certain options. Offer available only in the contiguous U S

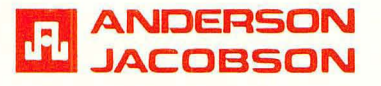

 $F$  OR WAP MEMBERS ONLY. You can now buy an AJ 831 for \$712. This a 90-day full warranty with any repairs being done at your includes home or office. Please call Sean Belanger at 840-5700 for details.